# Intel<sup>®</sup> PRO/Wireless 2011

*2000 7*

Copyright  $@$  2000, Intel Corporation.

Intel Corporation, 5200 N.E. Elam Young Parkway, Hillsboro, OR 97124-6497

人 スピュータ・パーティー 1 にほん スピューター 1 作り

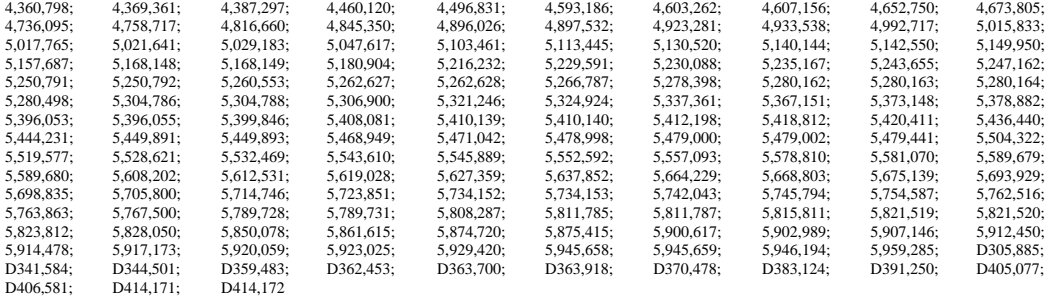

 $*$ 

【発明番号】 55,358; 62,539; 69,060; 69,187 (Taiwan); No. 1,601,796; 1,907,875; 1,955,269 (Japan); European Patent 367,299; 414,281; 367,300; 367,298; UK 2,072,832; France 81/03938; Italy 1,138,713

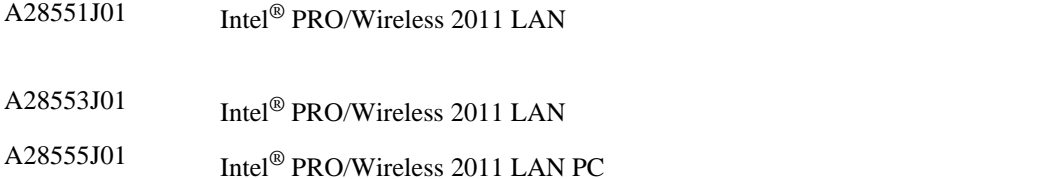

' 一重引用符 ' パラメータの設定値そのものを示します。

 $\mathbb{R}^n$ ENTER 1 FUNC CTRL C Press A+B  $Hold A+B$ 

書体の使用規則 :  $<$   $>$  $[$   $]$ 

GUI Screen text GUI

#### Screen according to the state of the state of the state of the state of the state of the state of the state of the state of the state of the state of the state of the state of the state of the state of the state of the sta

Terminal and the state of the state of the state of the state of the state of the state of the state of the state of the state of the state of the state of the state of the state of the state of the state of the state of t

URL Uniform Resource Locator

 $\mathbf 1$ 

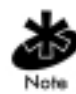

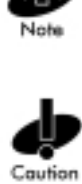

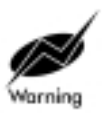

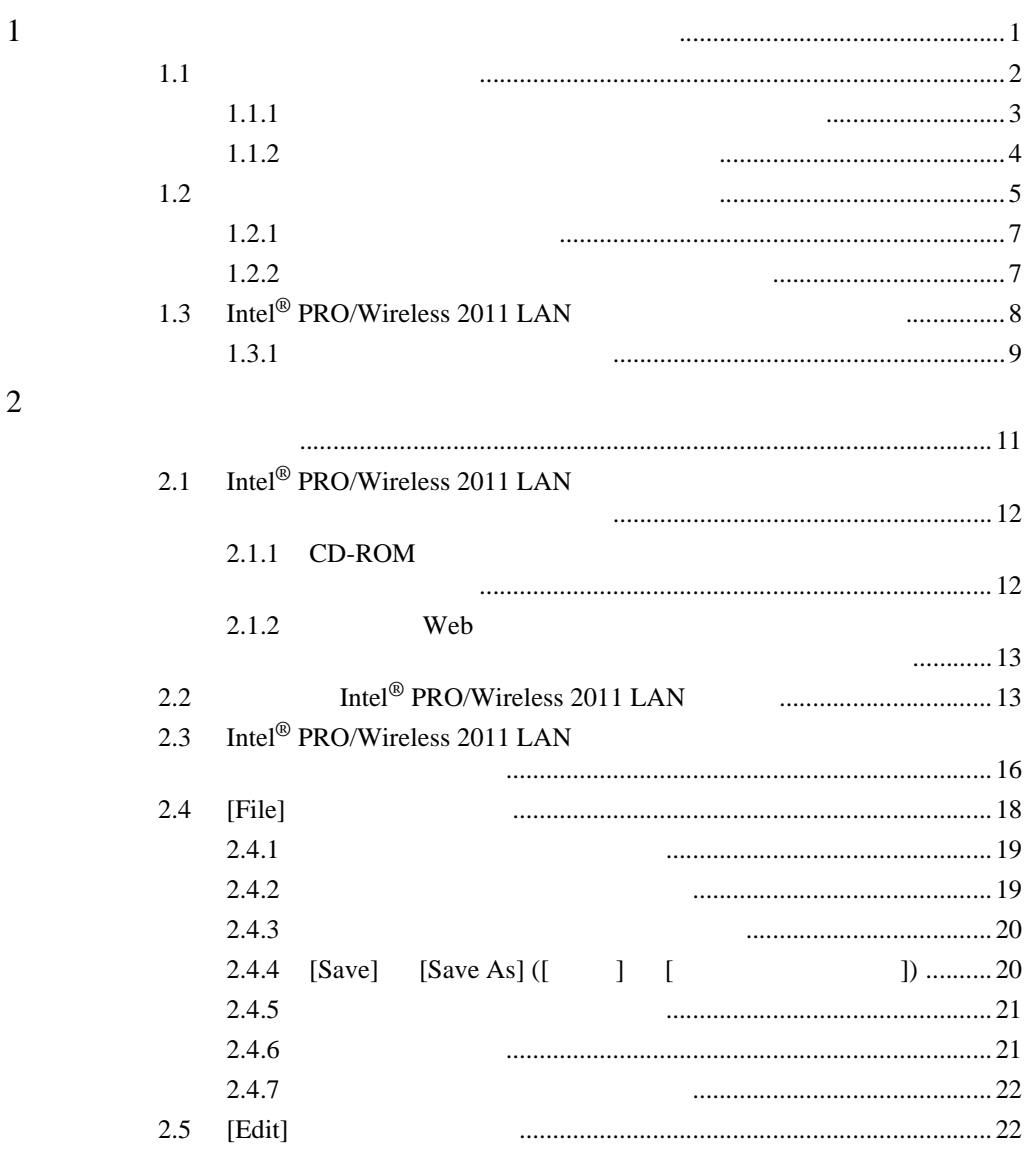

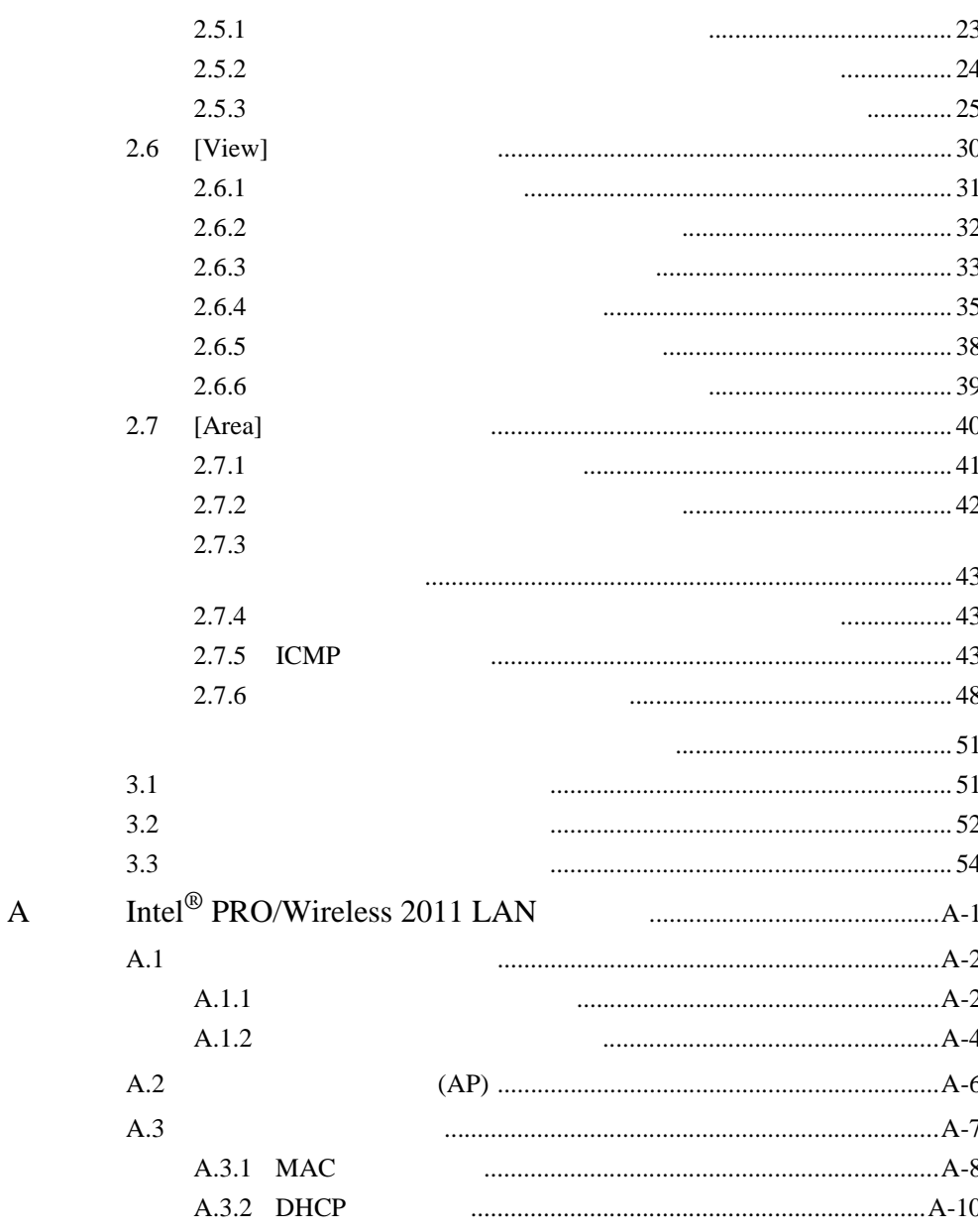

 $\overline{3}$ 

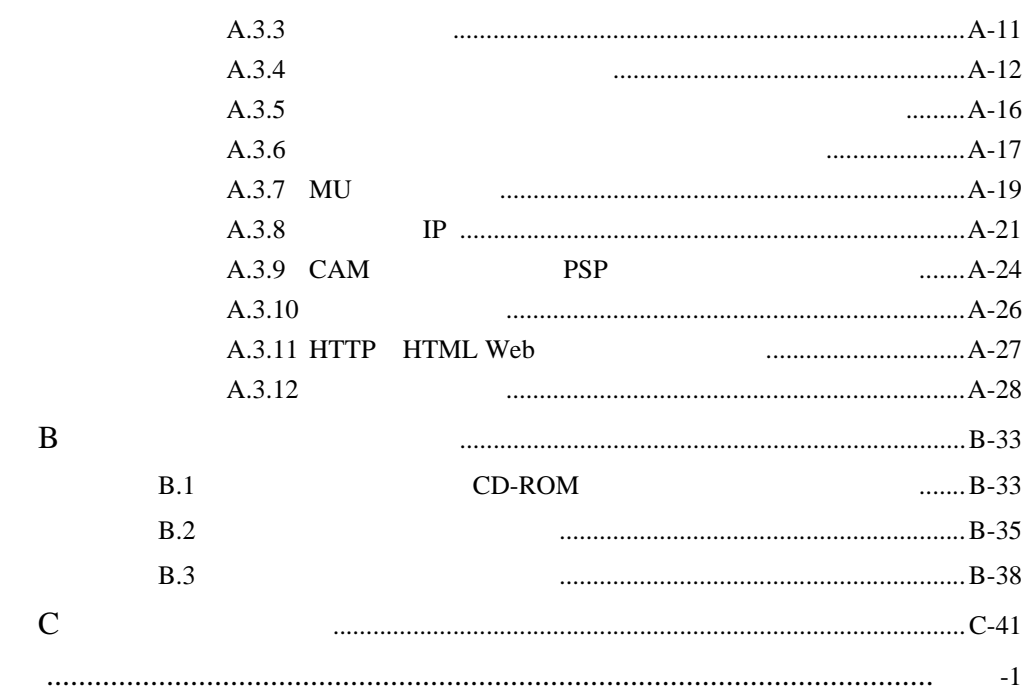

<span id="page-8-0"></span> $1$ 

Intel® PRO/Wireless 2011 LAN

Intel® PRO/Wireless 2011 LAN

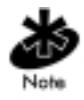

Intel<sup>®</sup> PRO/Wireless 2011 LAN

Intel® PRO/Wireless 2011 LAN

 $\mathbf 1$ 

Intel® PRO/Wireless 2011 LAN Intel<sup>®</sup> PRO/Wireless 2011 LAN A Intel® PRO/Wireless 2011 LAN

<span id="page-9-0"></span> $1.1$ 

 $(10BaseT \t 10Base2)$ Intel<sup>®</sup> PRO/Wireless 2011 LAN

- $\qquad \qquad \mathsf{RF}$
- $\mathbb{R}^2$
- ホスト・システムの位置
- $AC$
- $\bullet$
- $\bullet$  +  $\bullet$  +  $\$
- 
- 

 $RF$ 

 $RF$ 

RF **the set of the RF** 

<span id="page-10-0"></span> $1.1.1$ 

#### Intel<sup>®</sup> PRO/Wireless 2011 LAN

- 
- 
- $\bullet$
- 電波到達範囲として予定されている区域は広いか狭いか • 電波到達範囲として予定されている区域は幅広か細長か
- $\bullet$

 $\mathbf 1$ 

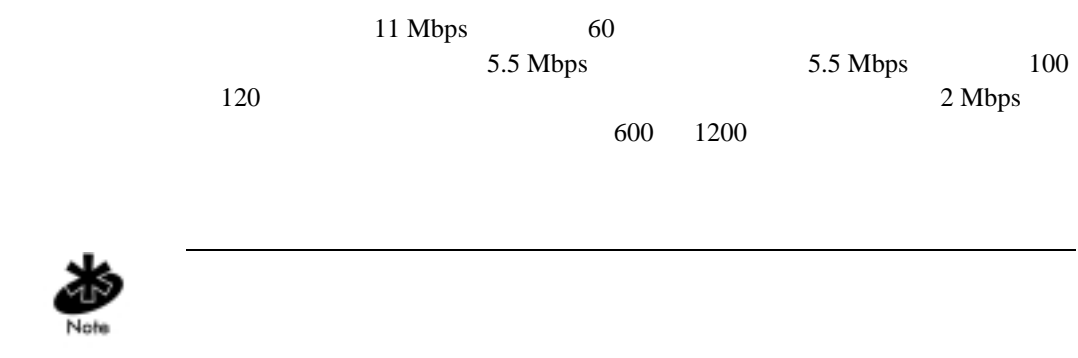

#### <span id="page-11-0"></span> $1.1.2$

Intel<sup>®</sup> PRO/Wireless 2011 LAN

<span id="page-12-0"></span>

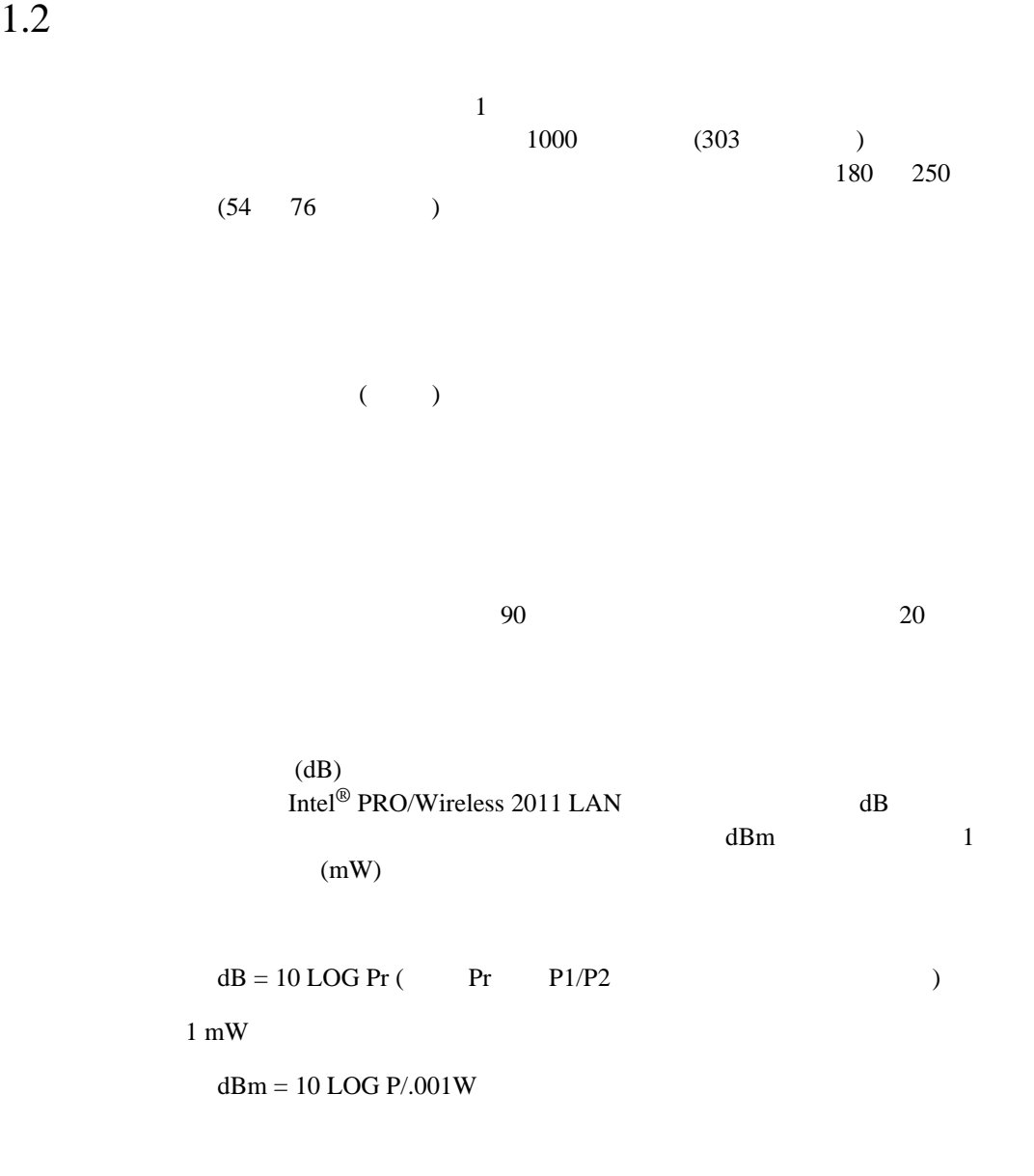

 $P = 2W$   $Pr = 2W/001W = 2000$  $dBm = 10 \times LOG 2000 = 10 \times 3.3 = 33$ 2 W 33 dBm dBm  $\mathbf{d}$ 

 $PmW = 10(dBm/10)$ 

 $\epsilon$ ) experiments of  $\mathcal{L}_{\mathcal{F}}$ 

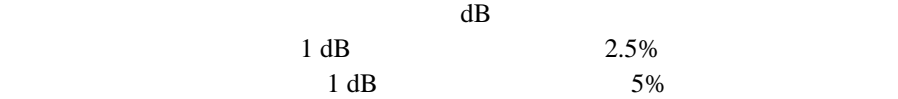

<span id="page-14-0"></span> $1.2.1$ 

 $\frac{1}{2}$  2  $\overline{c}$  $\begin{array}{ccccc} 2 & \hspace{1.5mm} & \text{AP SECONDARY ANTENNA} \\ & & 1 & \end{array}$  $\mathbf 1$ 

<span id="page-14-1"></span> $1.2.2$ 

Intel<sup>®</sup> PRO/Wireless 2011 LAN

1.  $\blacksquare$  $(UPS)$  $2.$  $3.$  UPS  $4.$ 5. UPS  $6.$  $1\quad 4$  $\overline{4}$  $5 \t 6$ 

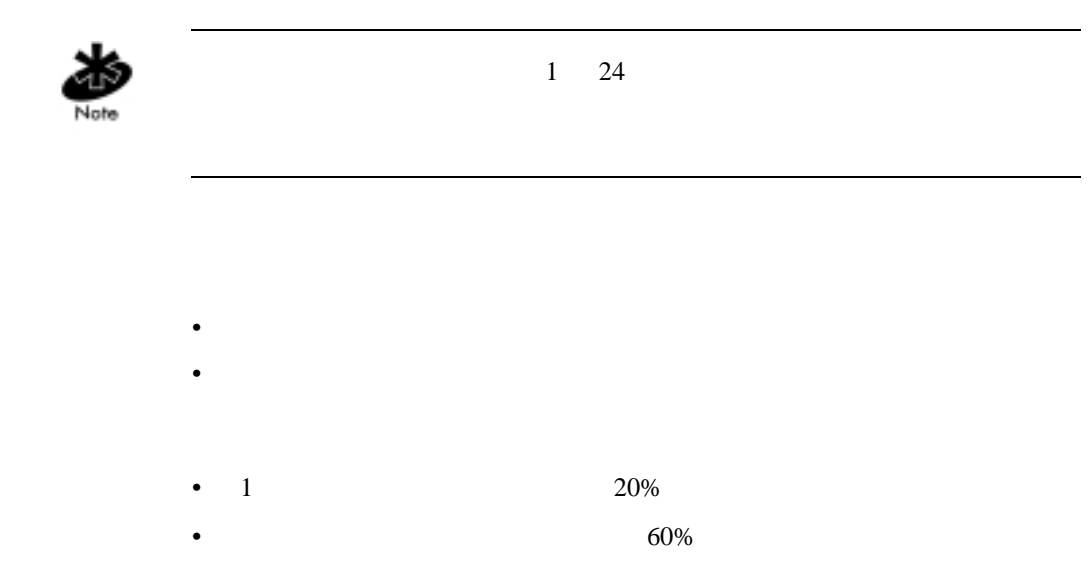

## <span id="page-15-0"></span>1.3 Intel<sup>®</sup> PRO/Wireless 2011 LAN

Intel<sup>®</sup> PRO/Wireless 2011 LAN

<span id="page-16-0"></span> $1.3.1$ 

<span id="page-18-0"></span>Intel<sup>®</sup> PRO/Wireless 2011 LAN

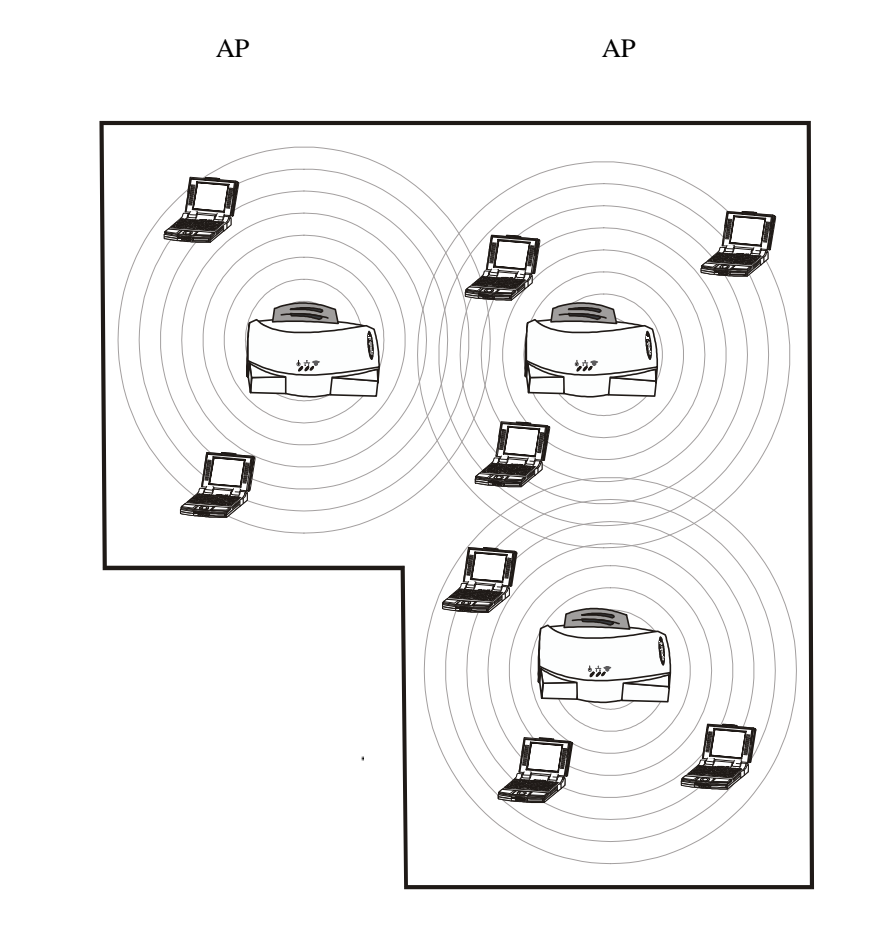

Intel<sup>®</sup> PRO/Wireless 2011 LAN Windows  $95/98$  NT 2000

# <span id="page-19-0"></span>2.1 Intel<sup>®</sup> PRO/Wireless 2011 LAN

#### <span id="page-19-1"></span>2.1.1 CD-ROM

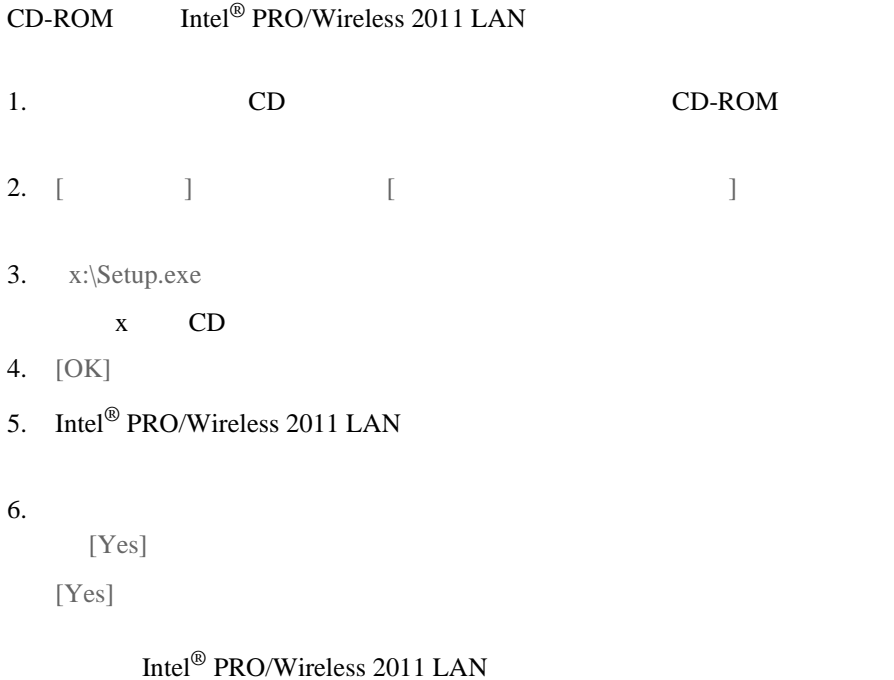

Windows

#### <span id="page-20-0"></span> $2.1.2$  Web

#### Web  $\overline{\phantom{a}}$

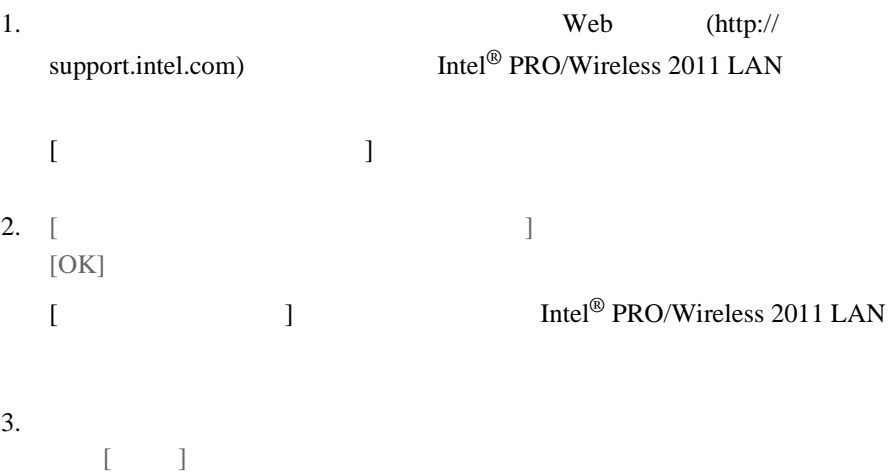

zip 圧縮されたサイト・サーベイ・ユーティリティのファイル群がデス

4. Intel<sup>®</sup> PRO/Wireless 2011 LAN

## <span id="page-20-1"></span>2.2 Intel<sup>®</sup> PRO/Wireless 2011 LAN

 $\mbox{Intel}^{\circledR} \mbox{ PRO/Wireless 2011}$  LAN LAN

LAN LAN LAN

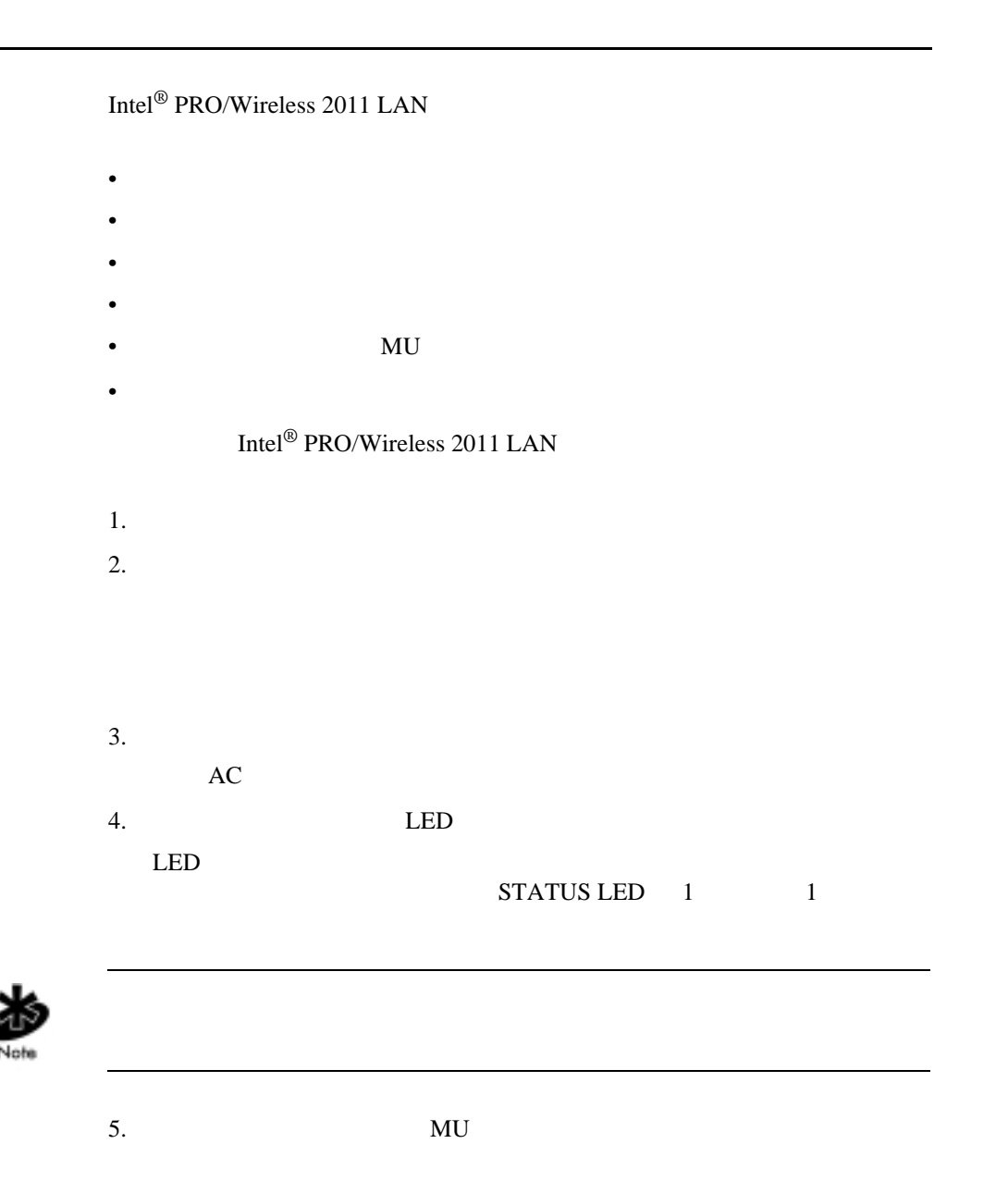

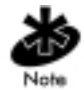

6. MU ID MU STREET ID ID STREET IN THE TREET IN THE TREET IN THE TREET IN THE TREET IN THE TREET IN THE TREET IN THE TRE  $101$ 

Intel<sup>®</sup> PRO/Wireless 2011 LAN

# <span id="page-23-0"></span>2.3 Intel<sup>®</sup> PRO/Wireless 2011 LAN

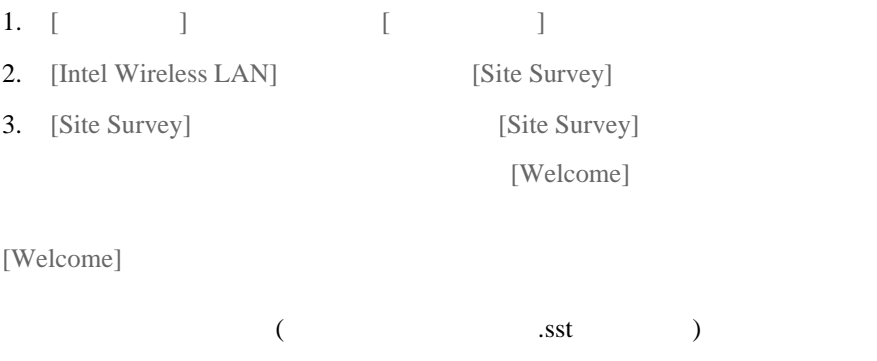

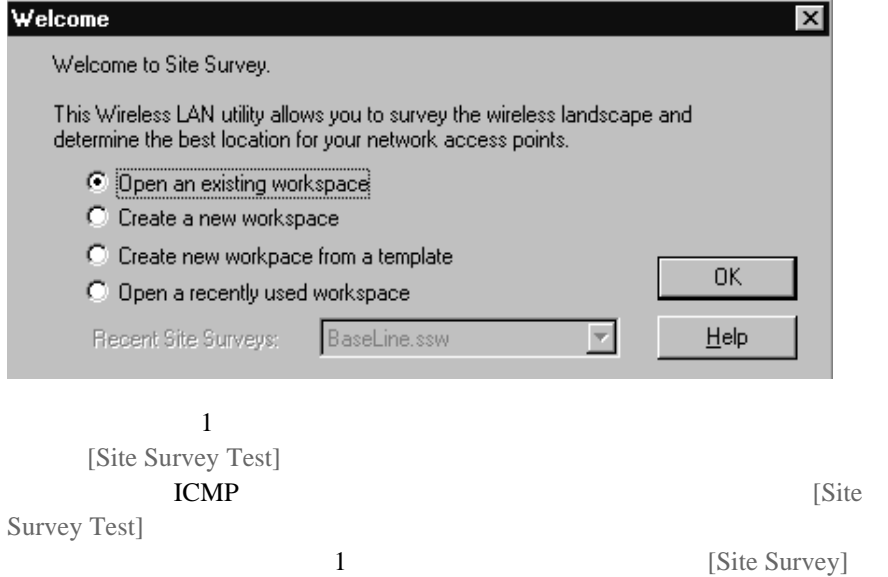

[Site Survey] [Site Survey Test] [Site Survey]

[Area] [Help]

[Welcome] [File] [Edit] [View]

 $\overline{\phantom{a}}$ 

ping [Edit]

## <span id="page-25-0"></span>2.4 [File]

 $[File]$ 

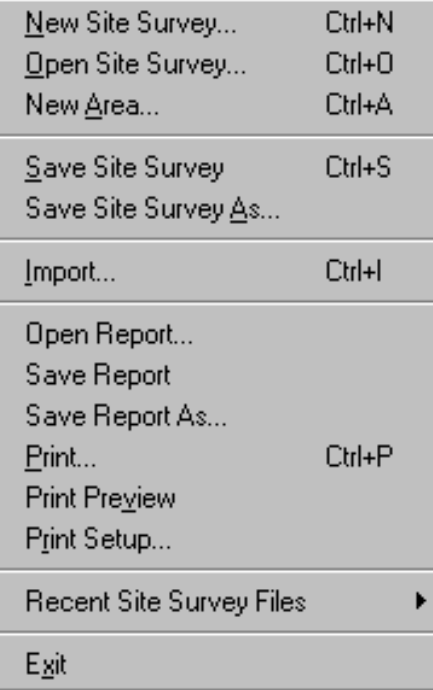

<span id="page-26-0"></span>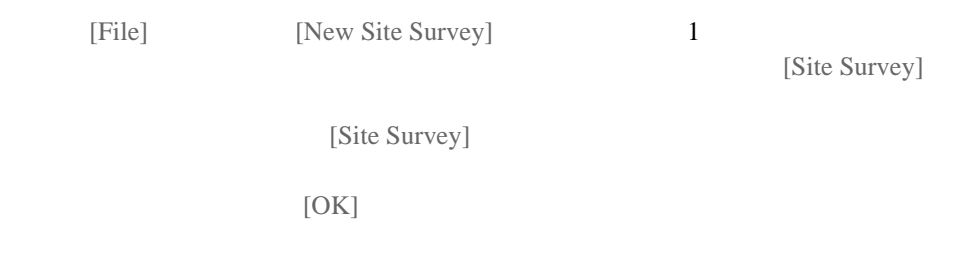

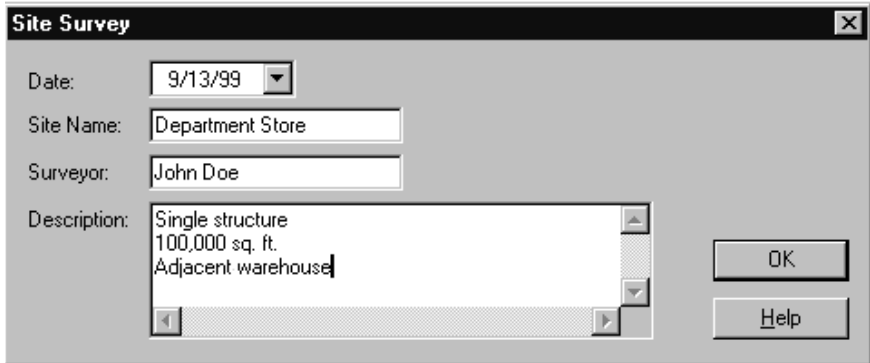

#### <span id="page-26-1"></span> $2.4.2$

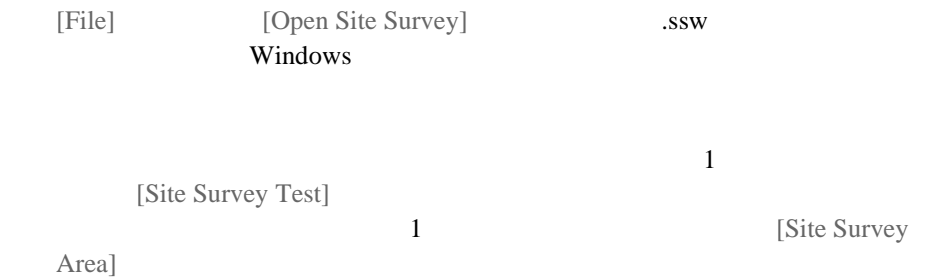

<span id="page-27-0"></span>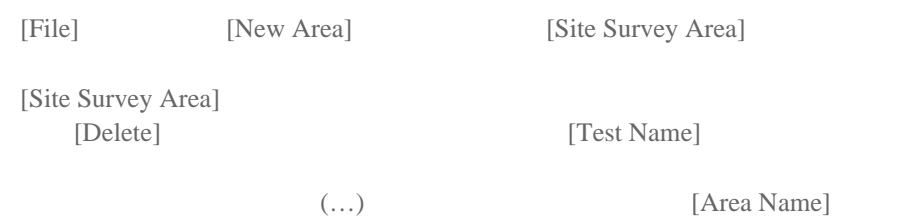

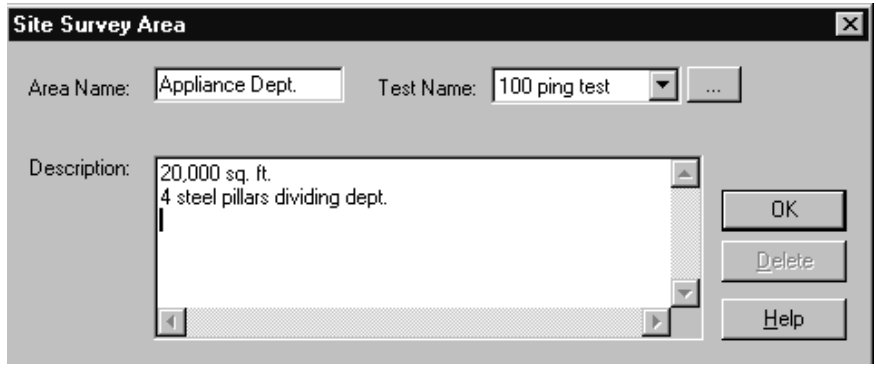

## <span id="page-27-1"></span>2.4.4 [Save] [Save As] ([  $\qquad$  ] [  $\qquad$  ])

[File] [Save]

[File] [Save As]

<span id="page-28-0"></span>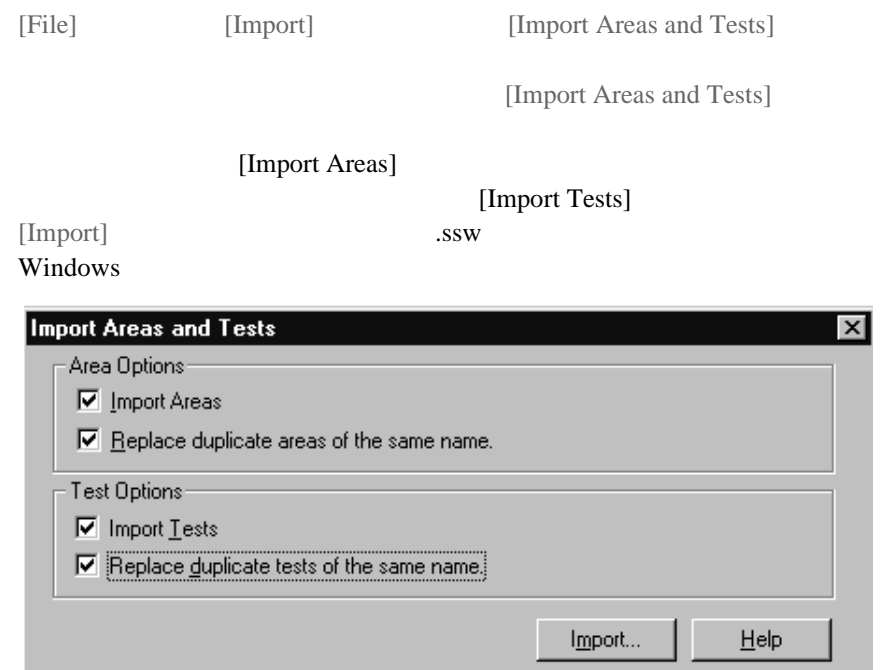

<span id="page-28-1"></span> $2.4.6$ 

Site Survey Results.doc

<span id="page-29-0"></span>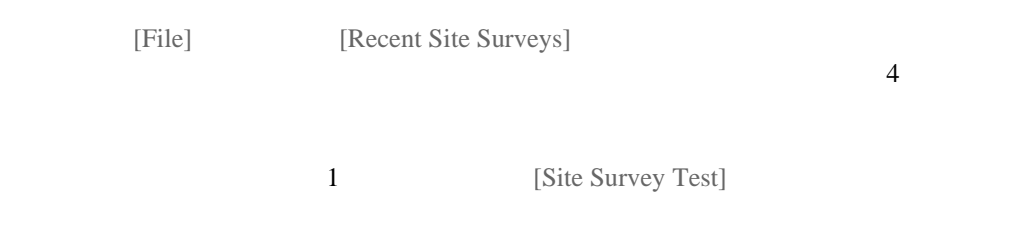

## <span id="page-29-1"></span>2.5 [Edit]

[Edit] [Site Survey] [Area] [Default Settings]

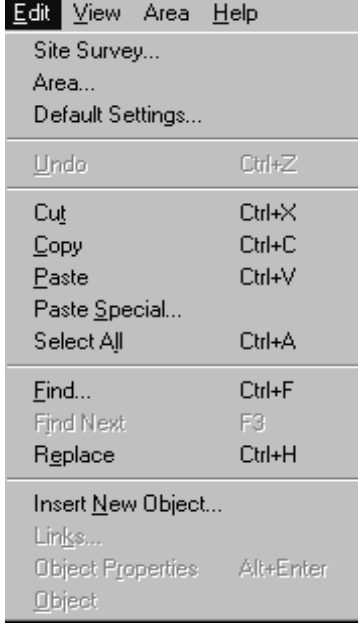

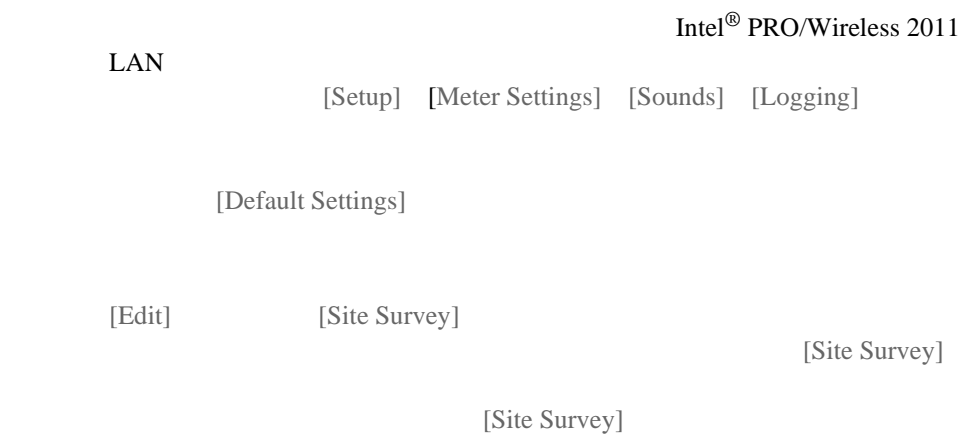

<span id="page-30-0"></span> $2.5.1$ 

#### $[OK]$

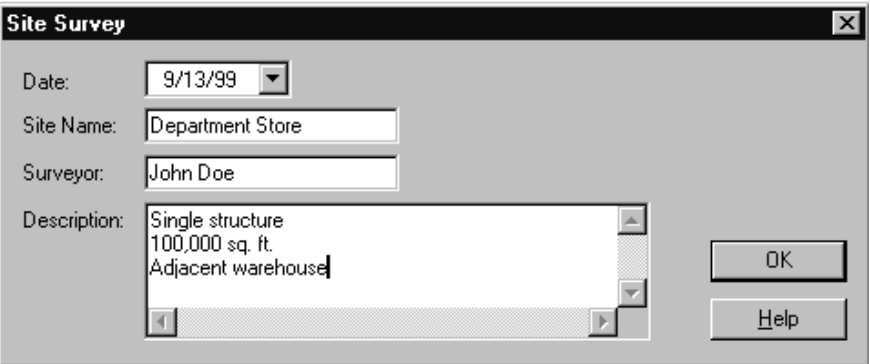

#### <span id="page-31-0"></span> $2.5.2$

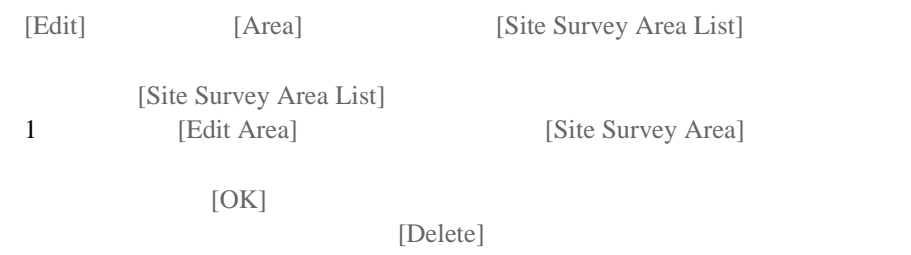

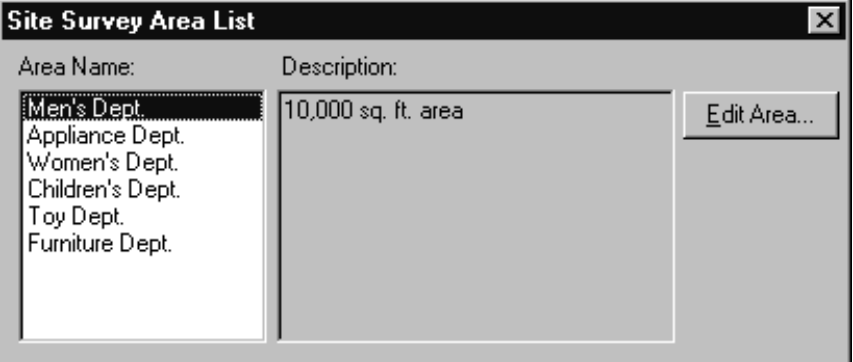

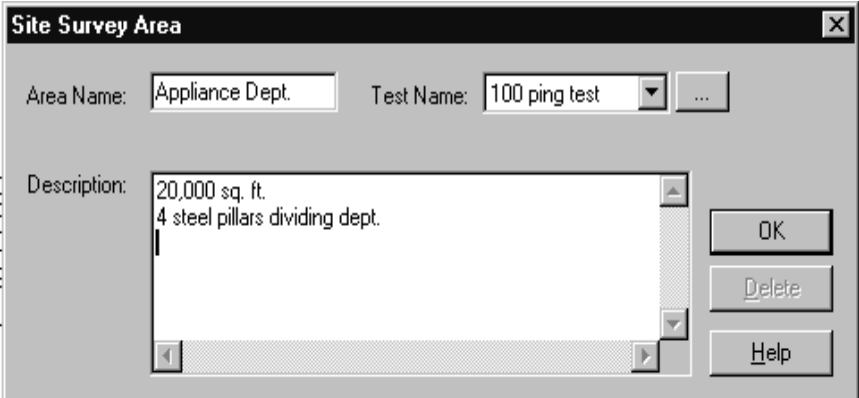

#### <span id="page-32-0"></span> $2.5.3$

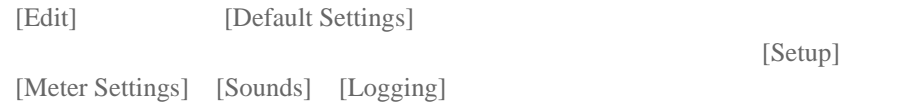

## [Setup]

[Setup]

**[Surveyor]** [Surveyor] [OK] [OK] [New Site Survey]

#### **[Auto Rerun]**

[Auto Rerun]

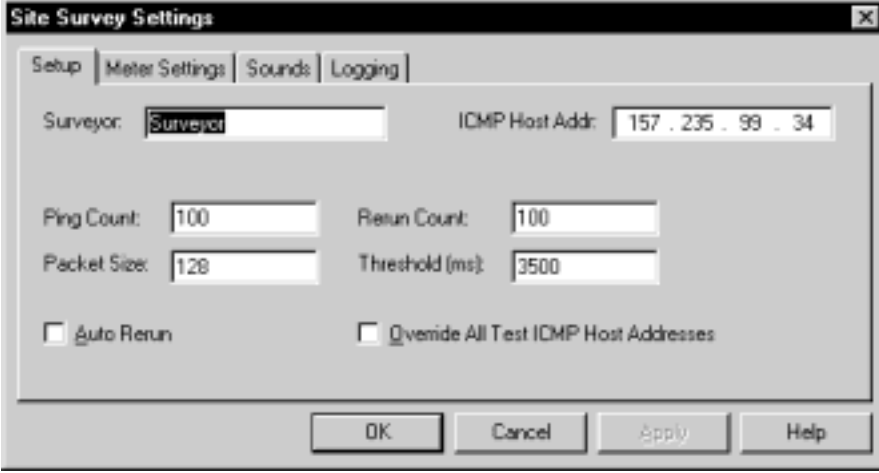

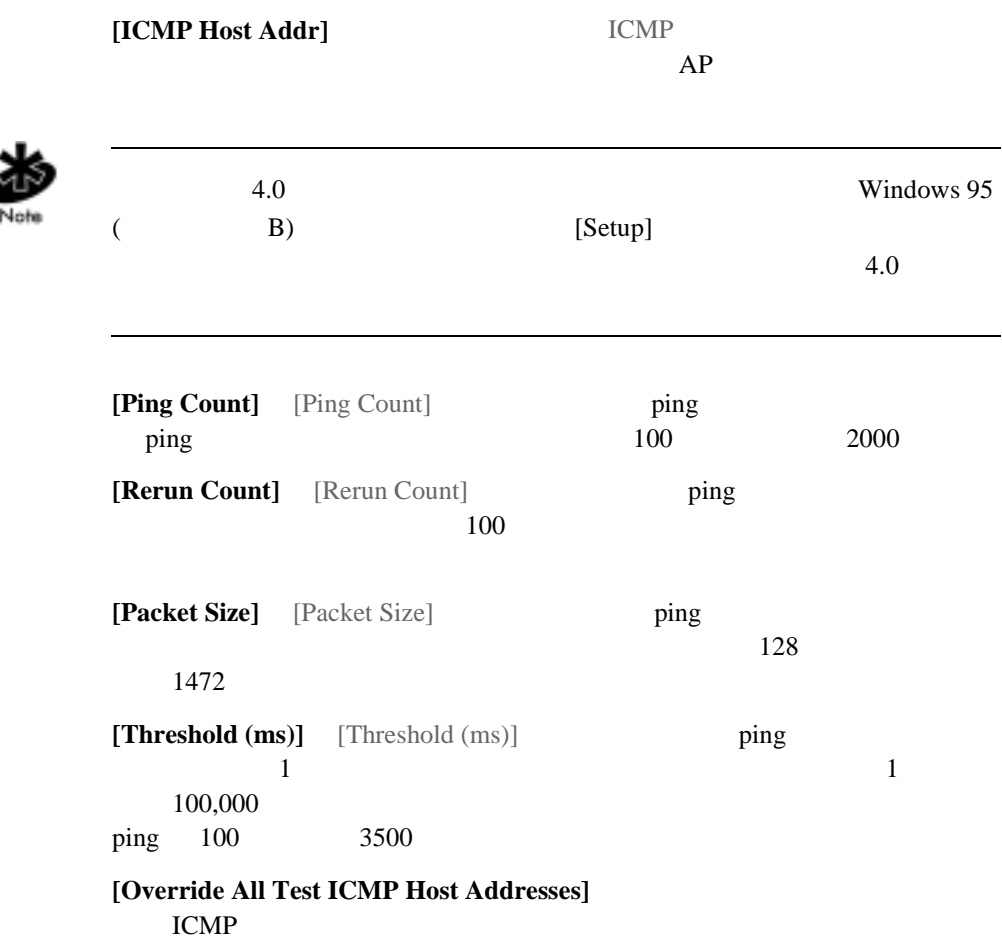

## [Meter Settings]

[Meter Settings] [Round Trip Bounds (ms)] [Missed Beacon Bounds (percent)] [Transmit Retry Bounds (percent)]  $($ [Site Survey Test]  $[RTT \, Avg]$   $[Missed \%]$   $[Retry \%]$  $[RTT]$ Avg] 20 [Retry %] 40 [Missed %] 20

[Site Survey Test]

[Meter Settings] [Site Survey Test]

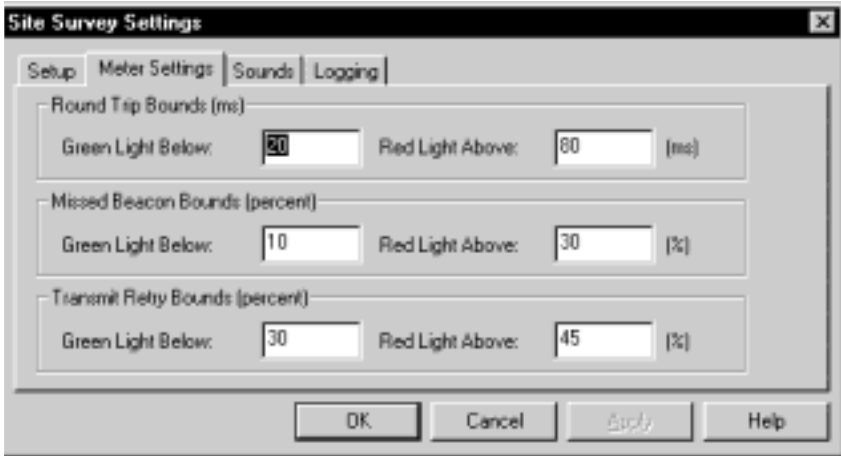

## [Sounds]

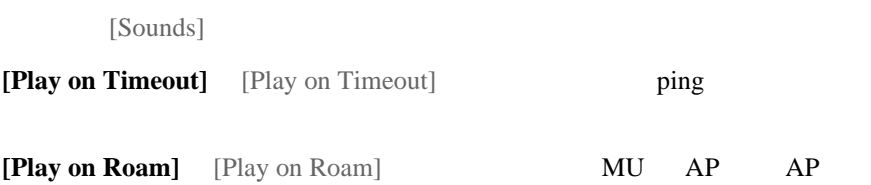

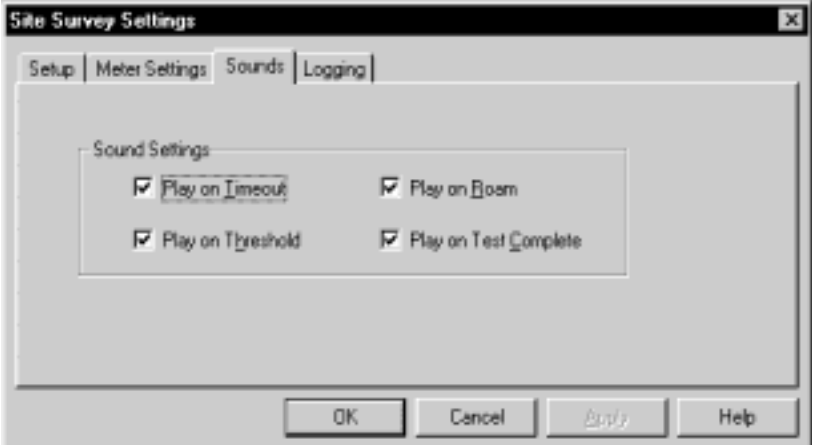

**[Play on Threshold]** [Play on Threshold]

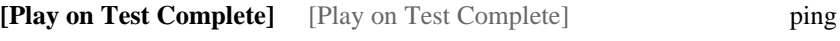

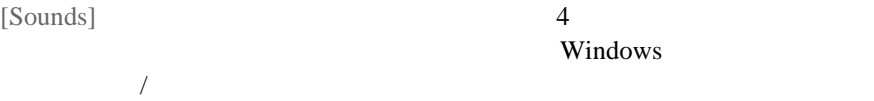
## [Logging]

[Logging]

**[Enable Logging]**  $\qquad \qquad$   $\qquad \qquad$   $\qquad$   $\qquad$ 

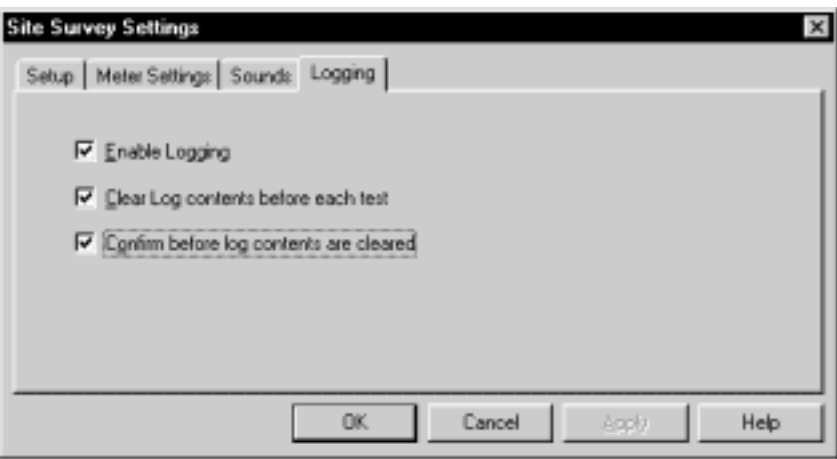

 $\mathcal{L}(\mathcal{L})$ )  $\overline{\phantom{a}}$ 

[Clear Log contents before each test]

[Confirm before log contents are cleared]

## 2.6 [View]

[View] [Adapter] Info] [Areas] [Known AP's] [Noise Meter] [Signal Quality] [Generate Report]

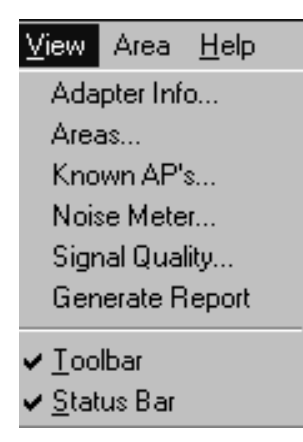

#### WLAN

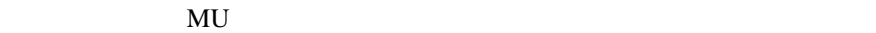

[Status Bar] /  $\sqrt{ }$  $[Toolbar]$  /  $/$ 

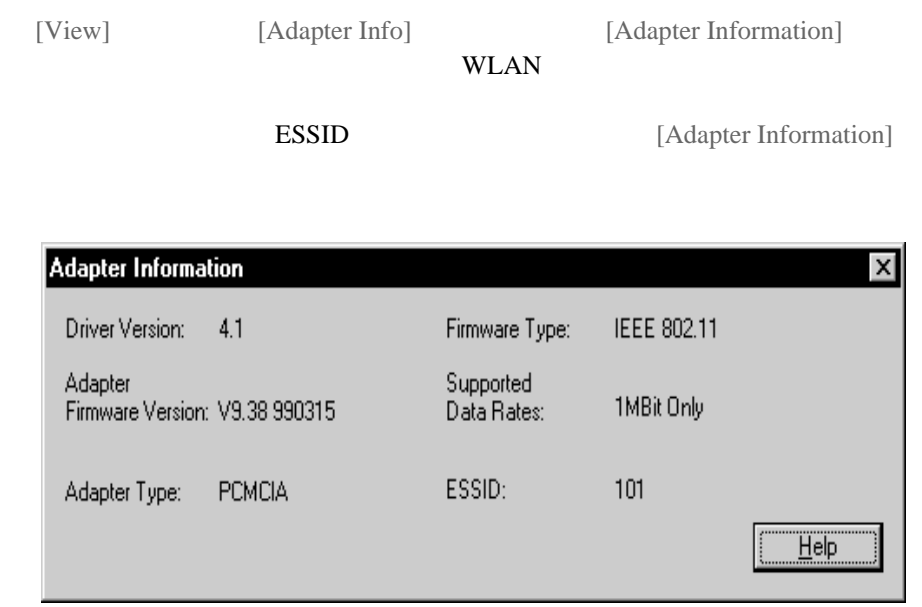

[View] [Areas] [Site Survey Area List] [Site Survey Area List]<br>1 [Edit Area]

[Site Survey Area]

 $[OK]$ 

[Delete]

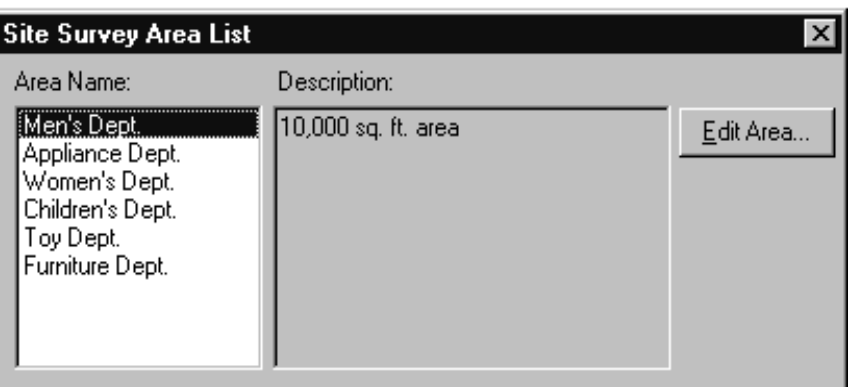

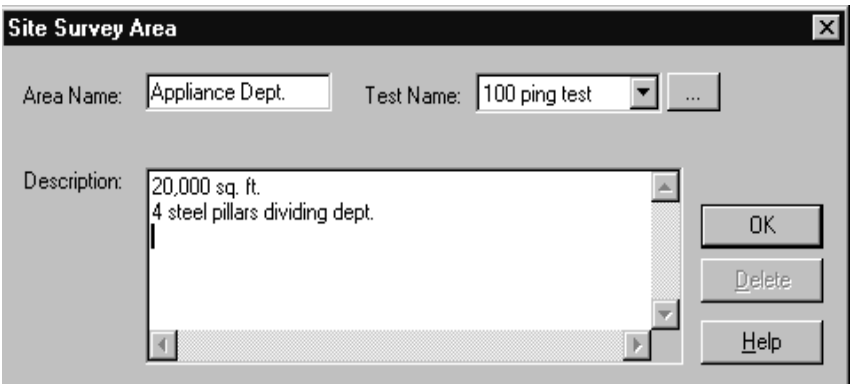

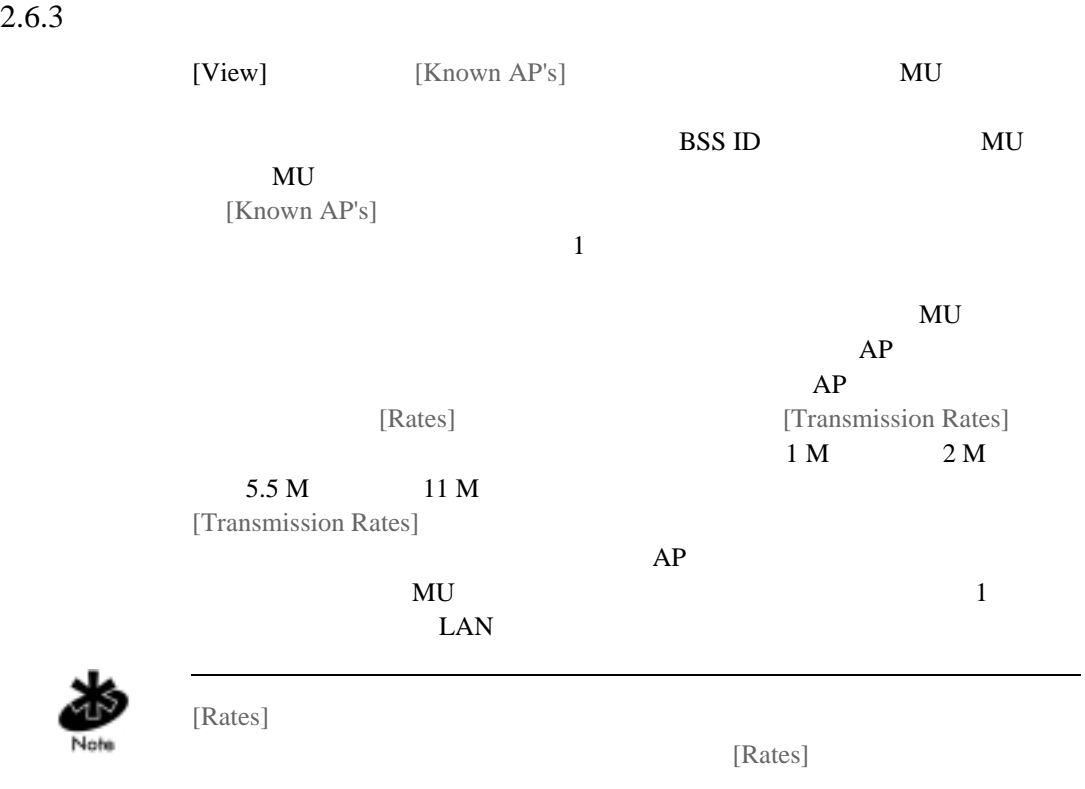

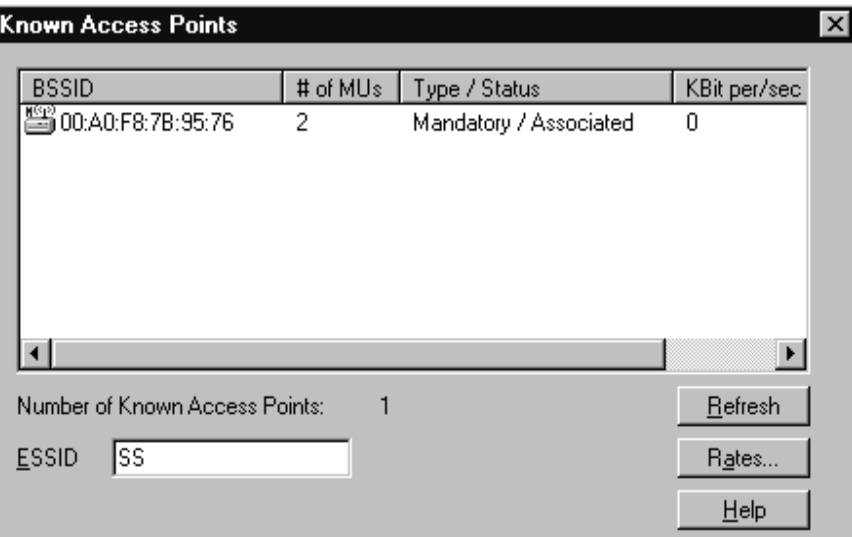

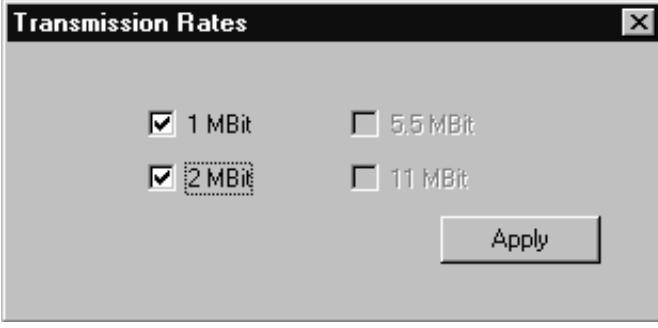

[View] [Noise Meter]

 $\sim$  2

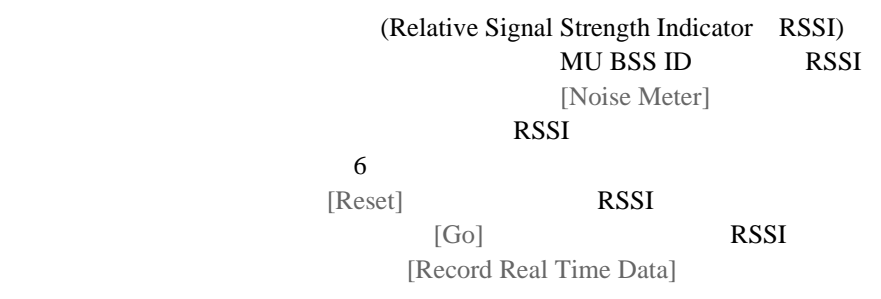

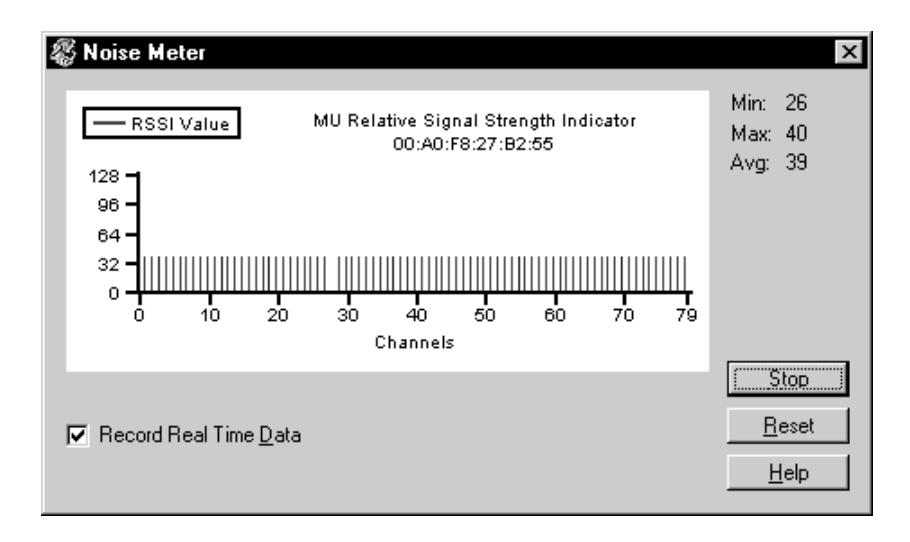

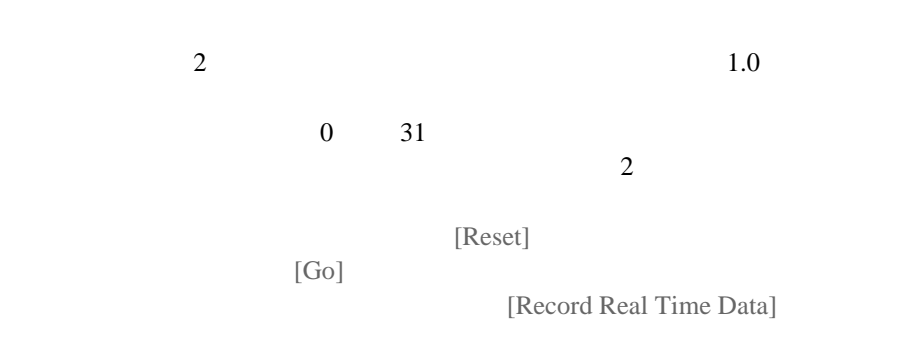

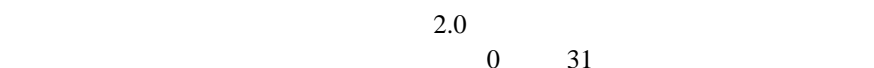

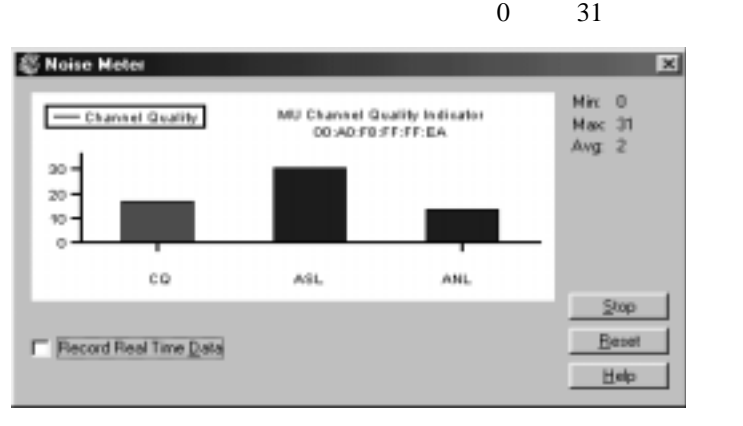

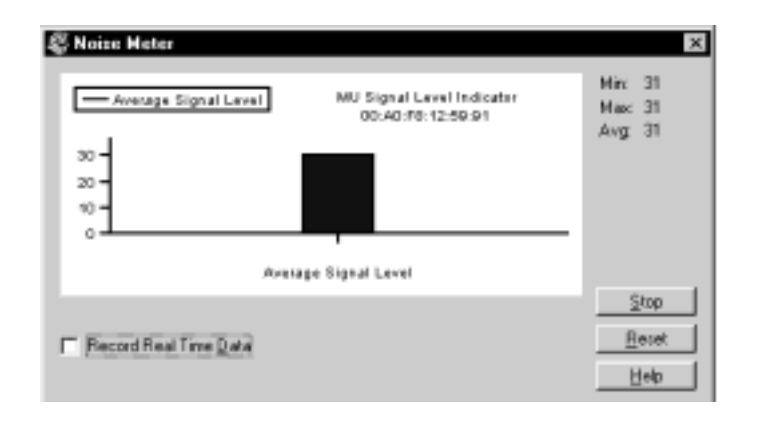

[View] [Signal Quality]

crec the contract of the set of the set of the set of the set of the set of the set of the set of the set of the set of the set of the set of the set of the set of the set of the set of the set of the set of the set of the

[Signal Quality]

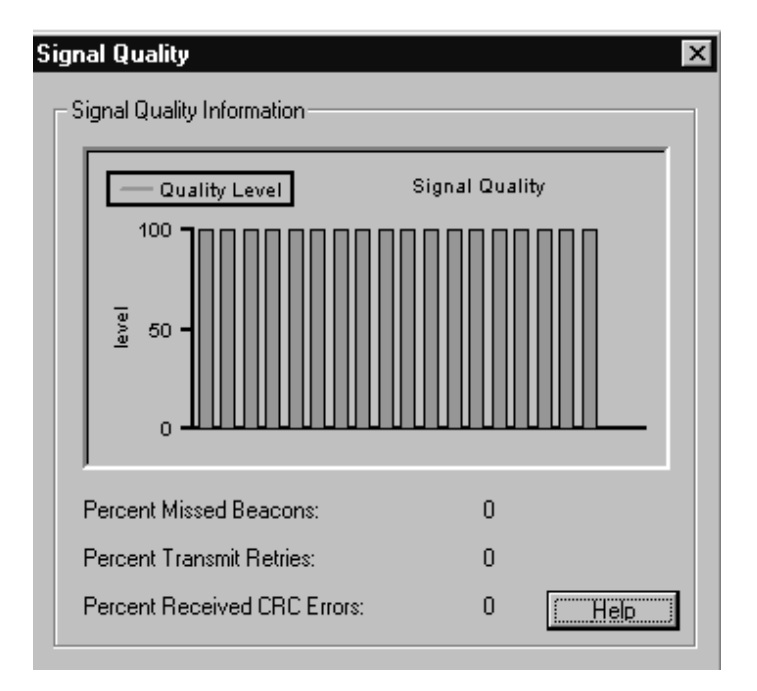

Intel<sup>®</sup> PRO/Wireless 2011 LAN

Microsoft

 $[Print]$ 

[Cut] [Copy] [Paste]

Site Survey Results.doc

# 2.7 [Area]

[Area] [New] [Select] [Clear Log Contents] [Edit Note] [Run ICMP Test] [Run Throughput Tests]

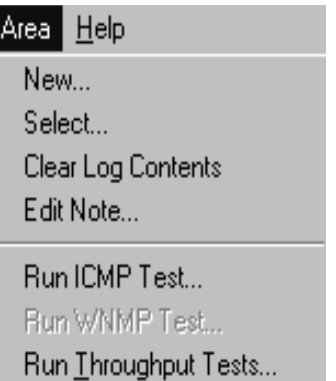

 $\overline{\phantom{a}}$ 

ICMP

 $(FTP)$ 

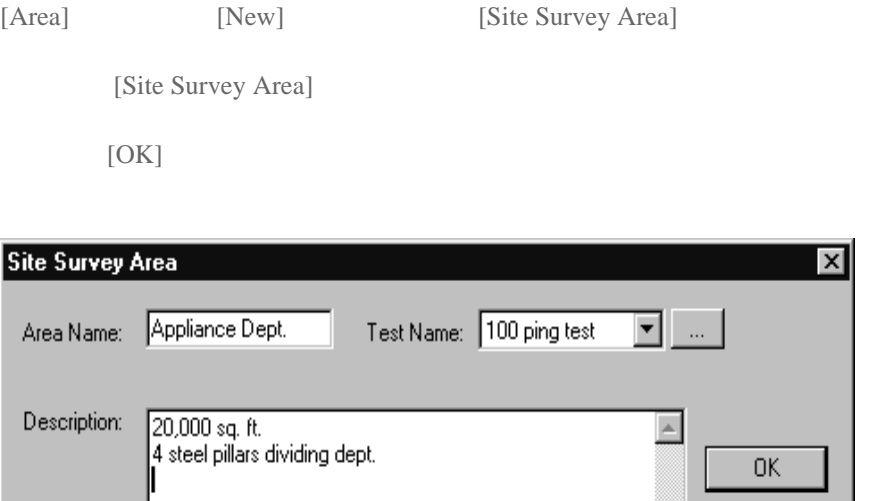

 $\overline{\mathbb{R}}$ 

 $\overline{\mathbf{x}}$ 

Delete

 $He$ lp

 $\overline{\phantom{a}}$ 

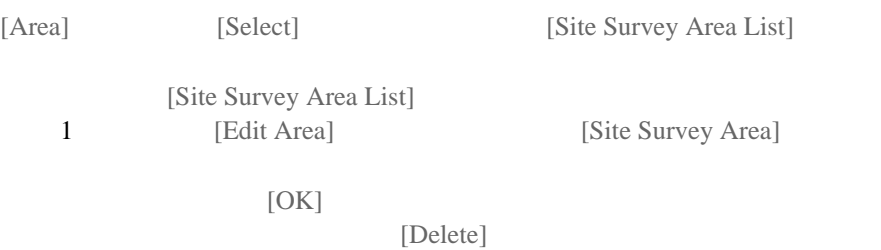

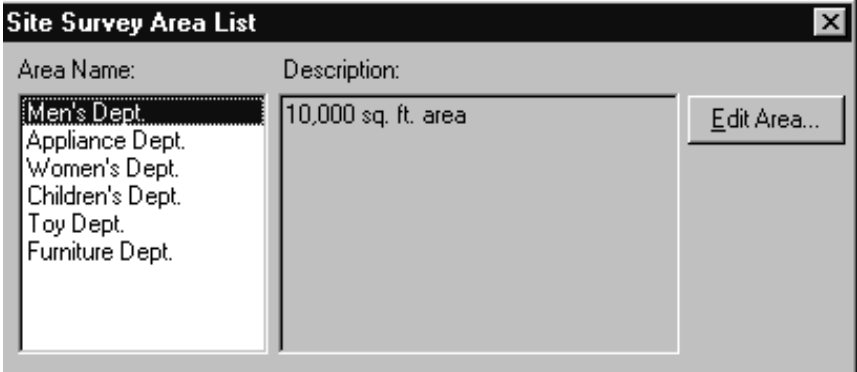

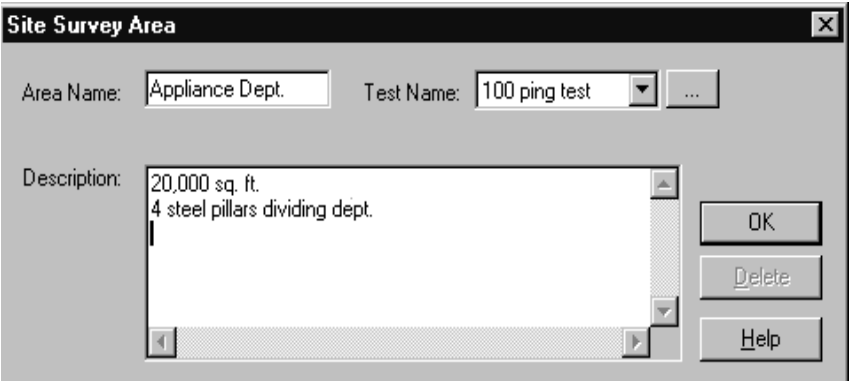

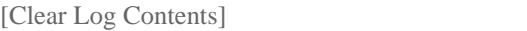

#### $2.7.4$

[Area] [Edit Note] [Note Editing]

[Edit Note]

### 2.7.5 ICMP

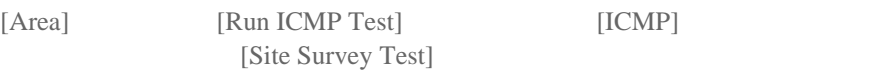

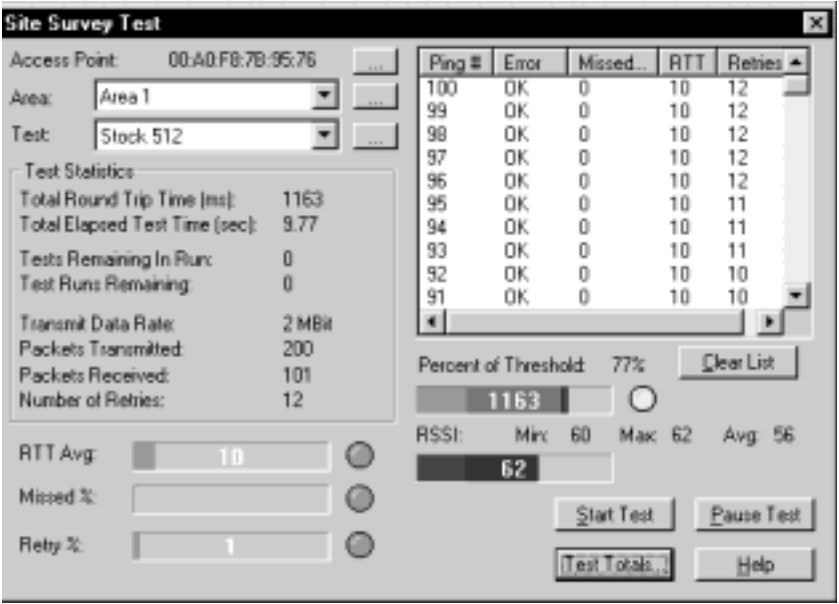

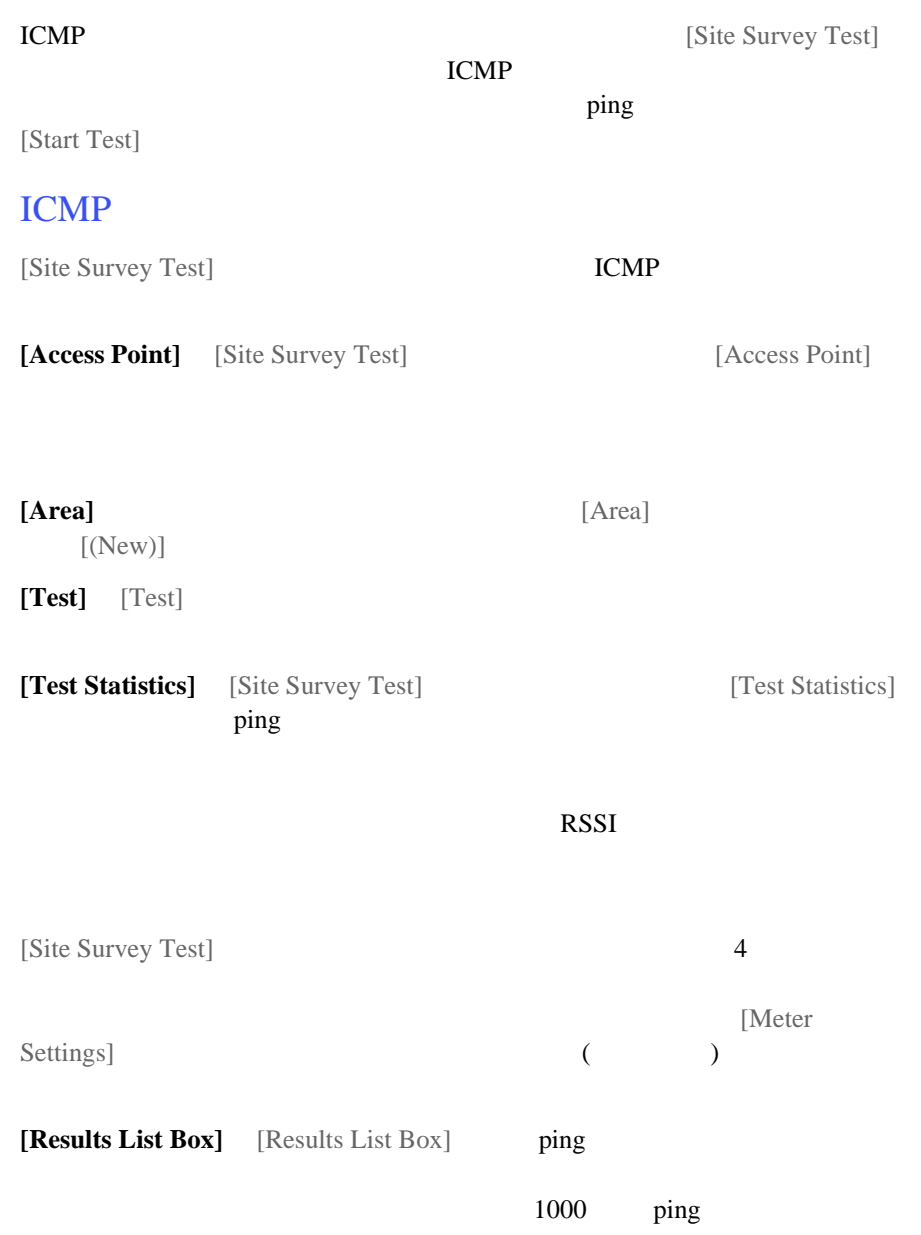

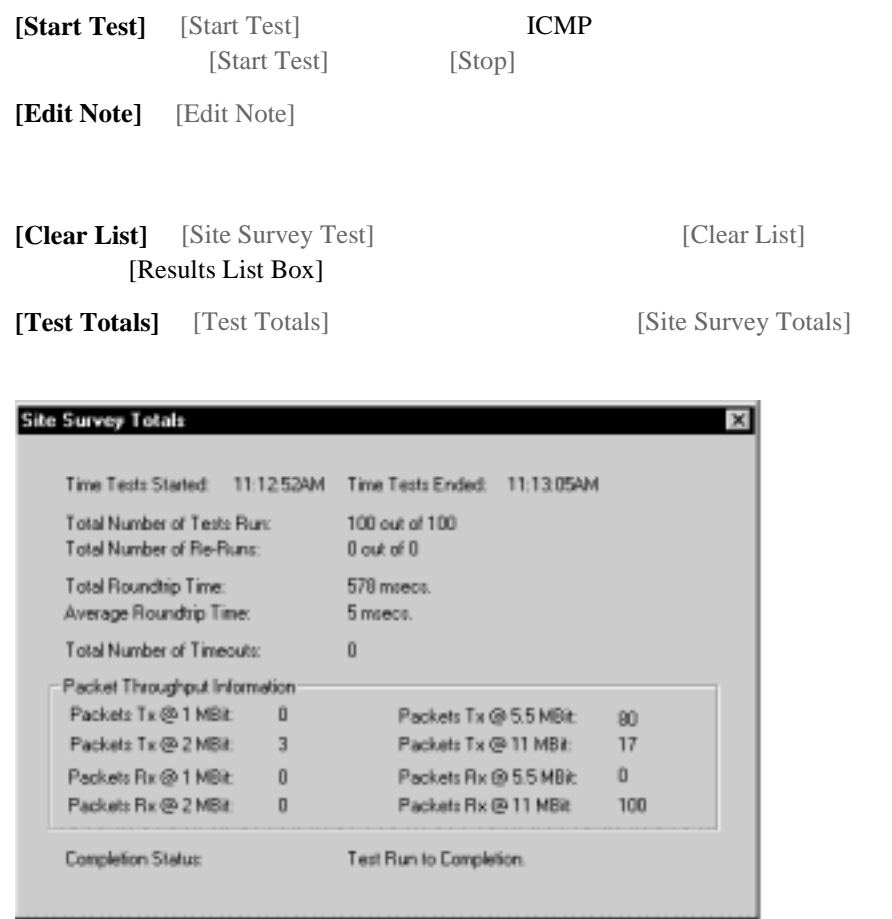

[Site Survey Totals]

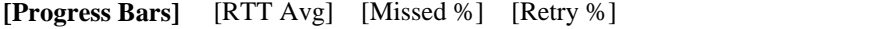

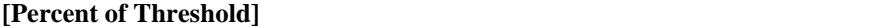

[Setup]

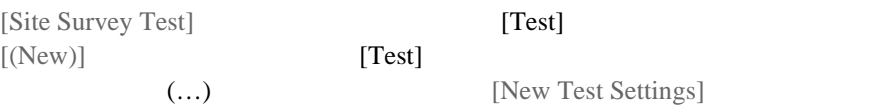

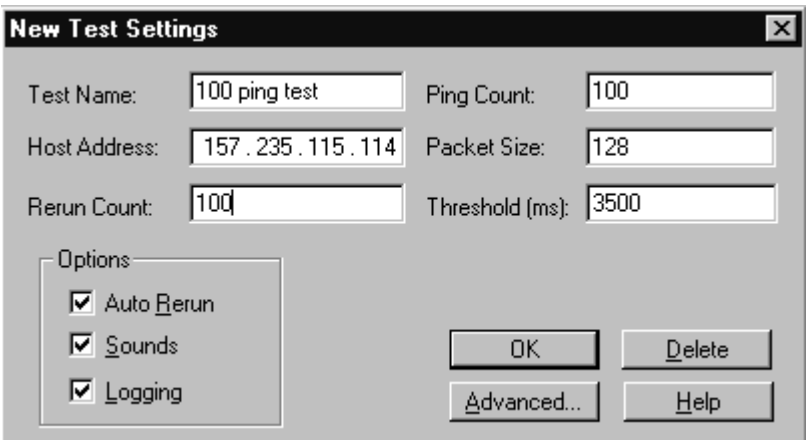

[New Test Settings]

 $\gamma$  ping  $\gamma$ [Auto Rerun] [Sounds] [Logging]

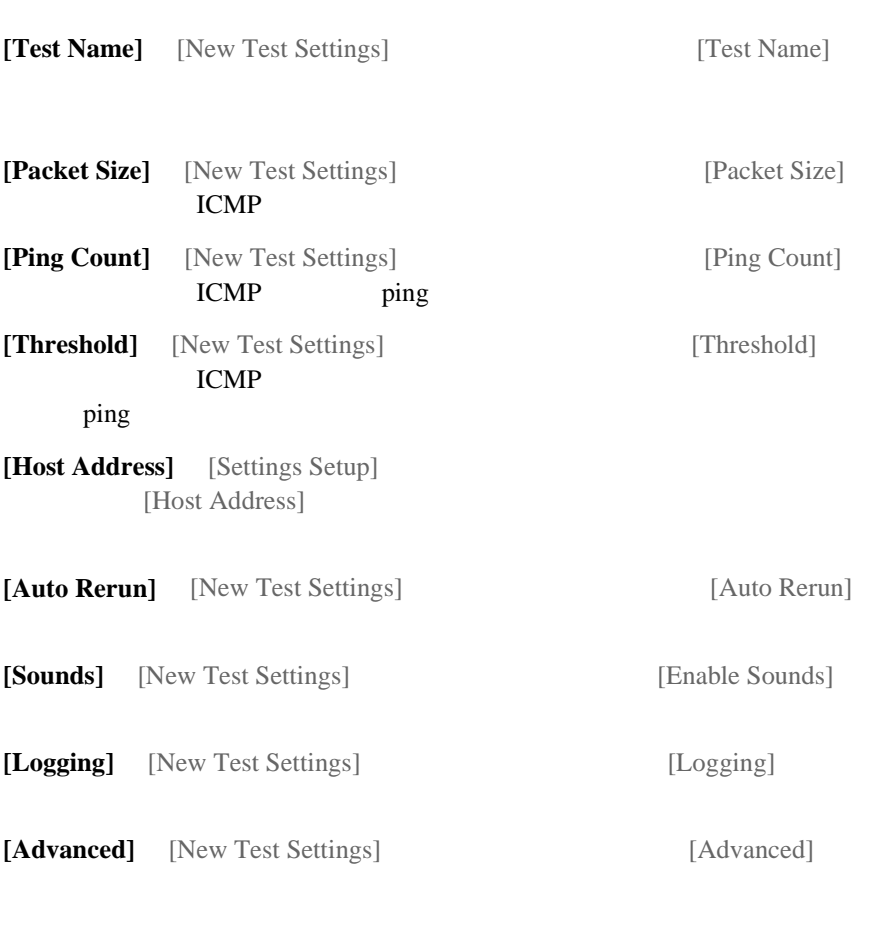

[Meter Settings] [Sounds] [Logging]

#### [Area] [Run Throughput Tests] [FTP] [FTP Test]

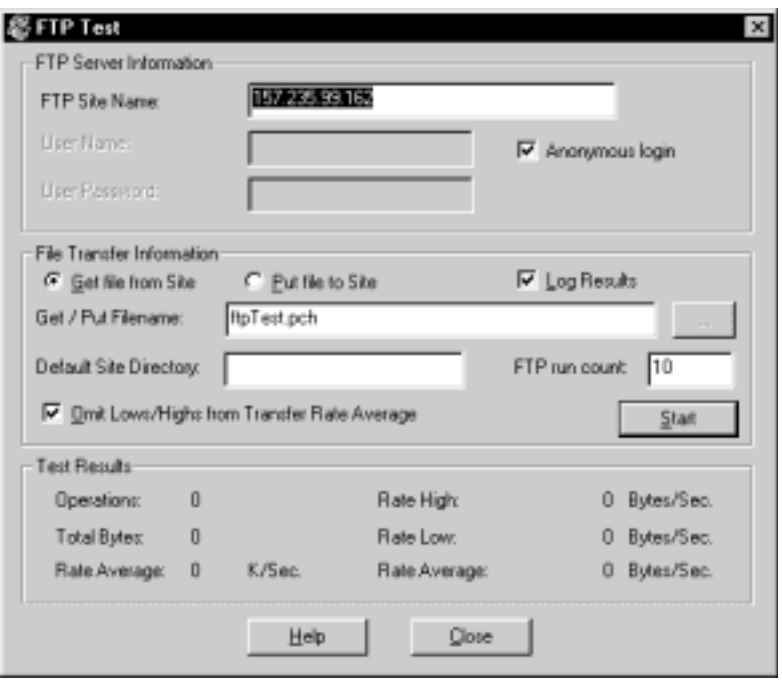

[FTP Test]

(File Transfer Protocol FTP)

[FTP Test]

**[FTP Site Name]** [FTP Site Name] フィールドには、FTP サイトの IP アド

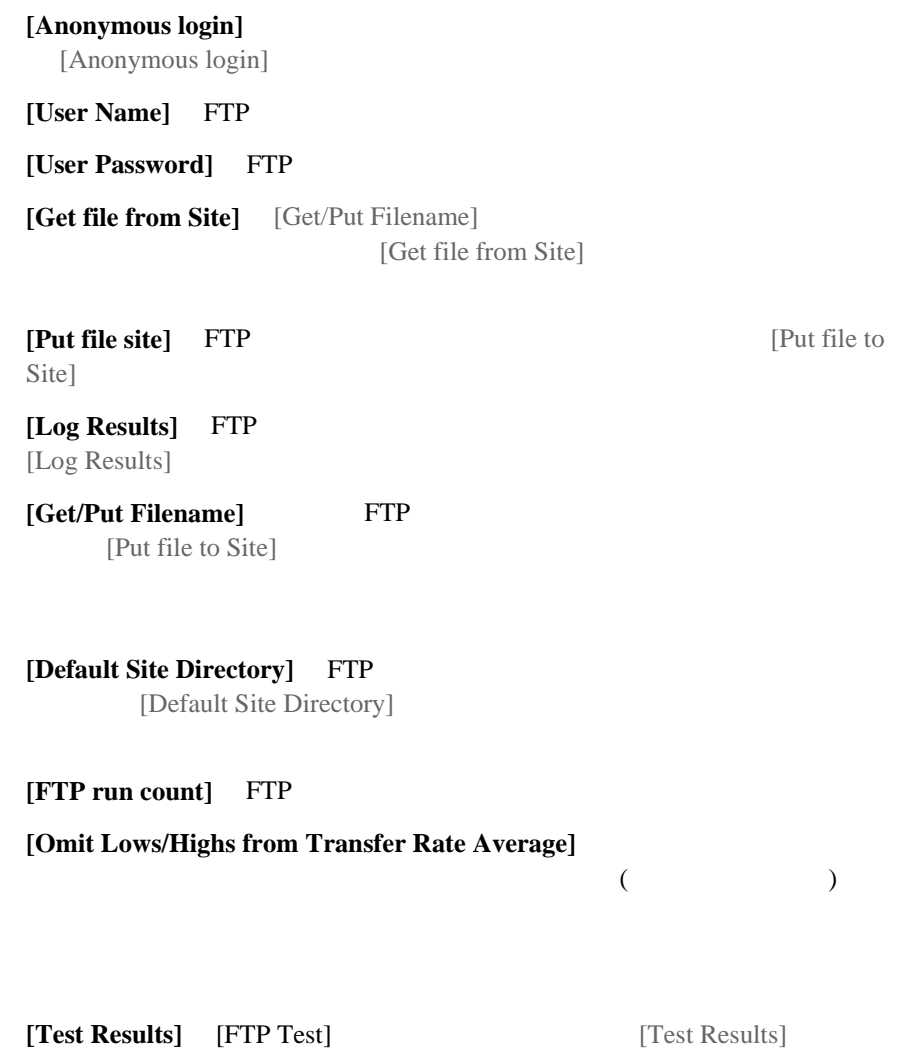

[Operations] [Total Bytes] [Rate Average] (K/Sec) [Rate High] [Rate Low] [Rate Average] (Bytes/Sec)

 $[Start]$ 

 $10 \hspace{1.5cm} 20$ 20 100  $3.1$  $1$  2 1.  $\blacksquare$  $(10BaseT \t10Base2)$  $2.$  $RF$ AC extended a set of  $AC$  $3.$  $\mathbf 1$  and  $\mathbf 1$  and  $\mathbf 1$  $4.$  $11 M$ 往復 ping 時間とデータ・レートを確認してください。個々の往復 ping  $1024$  $11 M$  5.5 M  $7$ [Test Totals] [Totals]

 $\frac{1}{2}$ 

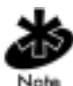

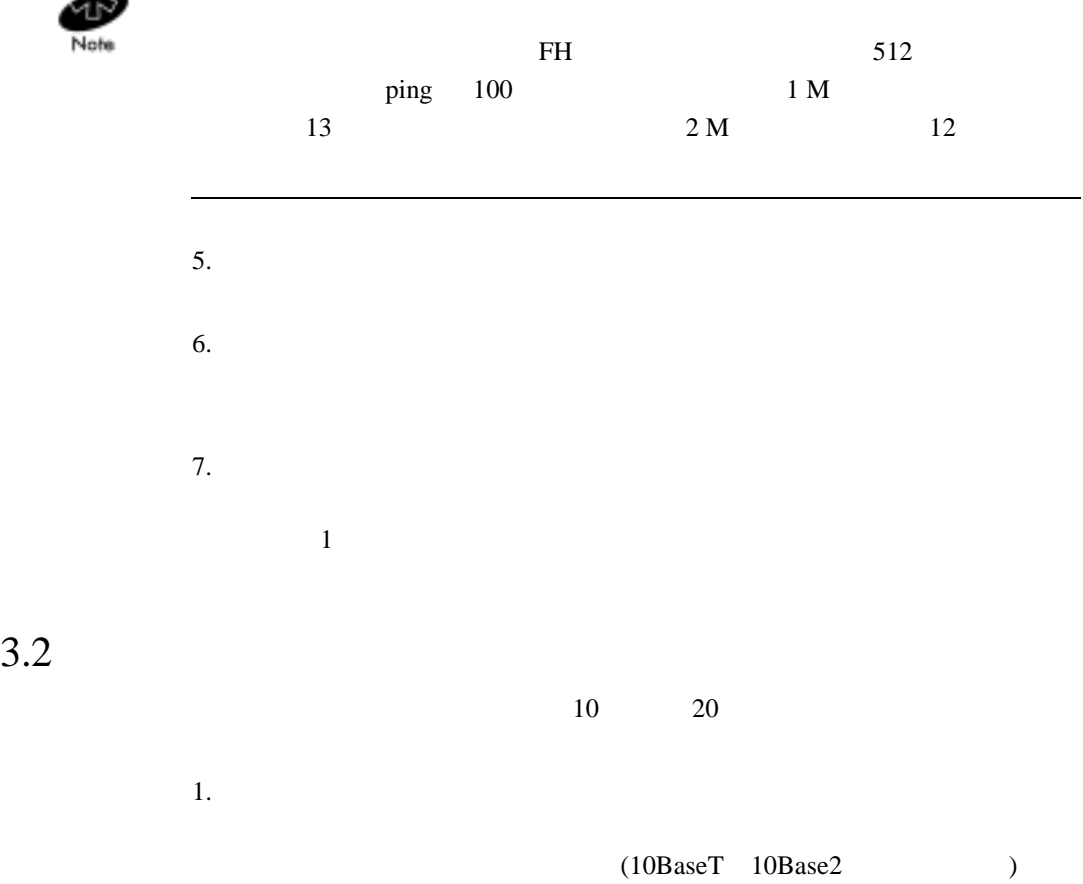

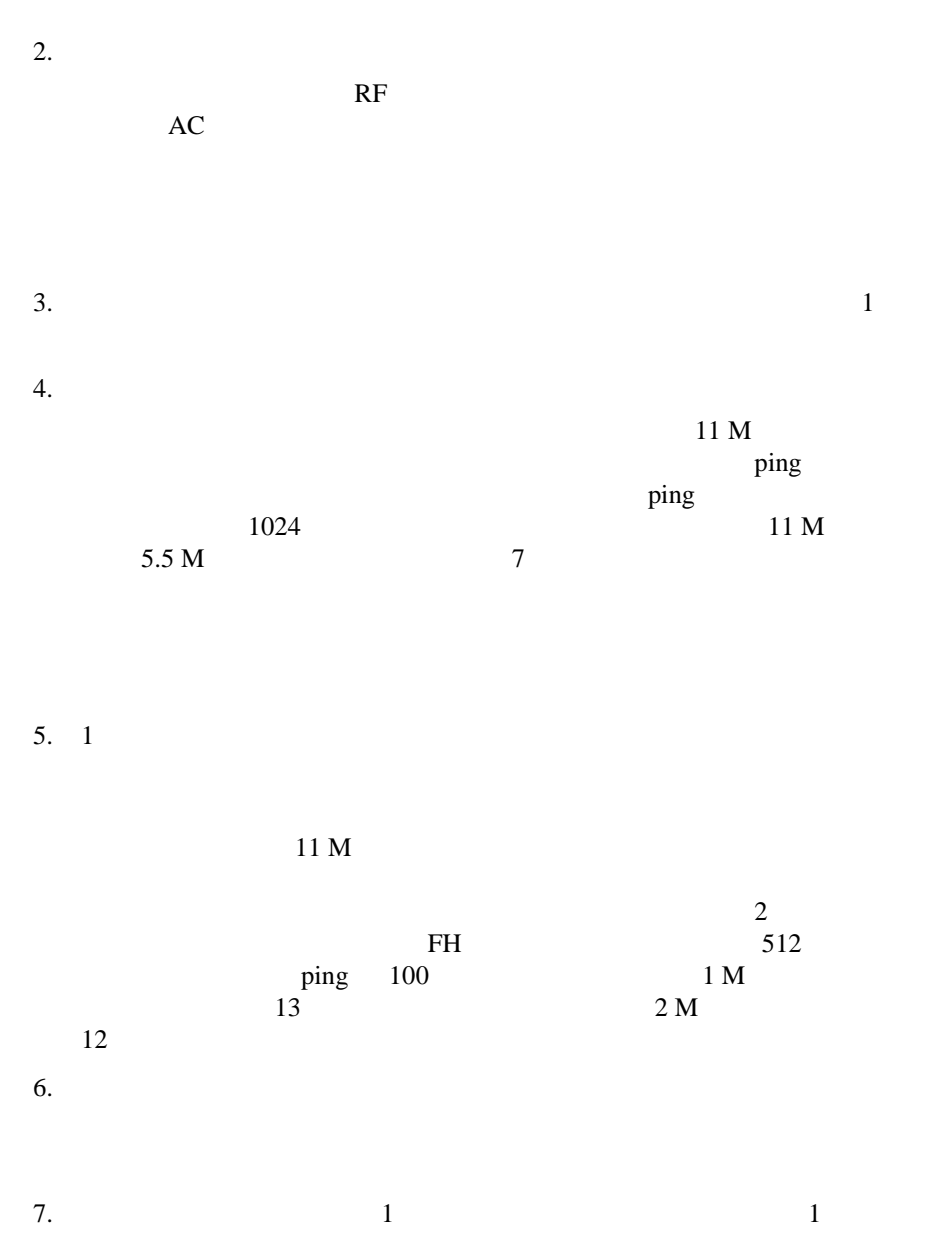

 $1$  $8.$  $14$  $9.$  $1$  $3.3$ 

 $20 \overline{100}$ 

 $1.$  $(10BaseT \t10Base2)$ 

 $2.$  $RF$  $AC$ 

 $3.$  $4.$ 

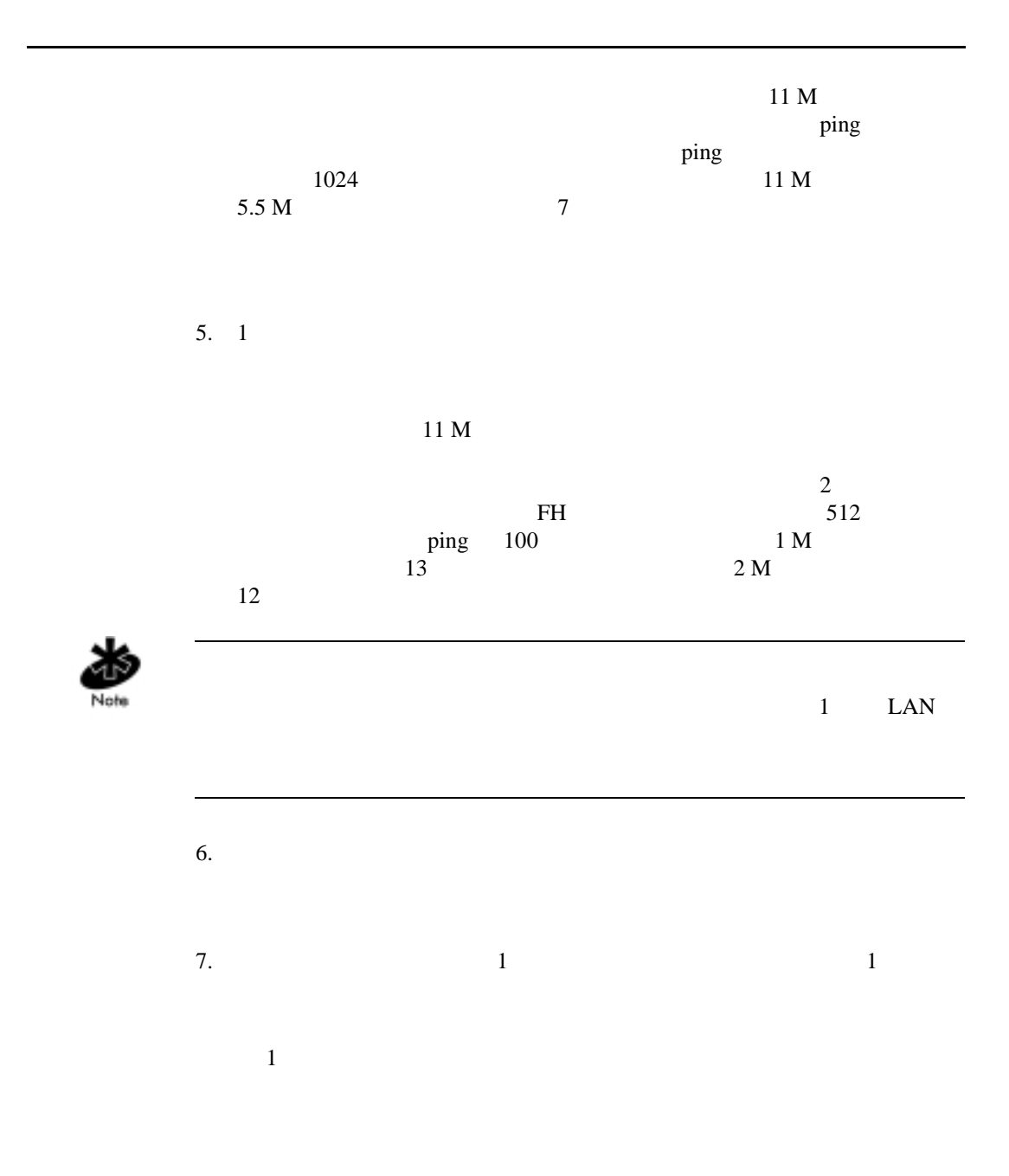

 $8.$ 

 $14$ 

 $9.$ 

 $1$ 

# $\overline{A}$ Intel<sup>®</sup> PRO/Wireless 2011 LAN

Intel® PRO/Wireless 2011 LAN  $\mbox{Intel}^@ \; \mbox{PRO/Wireless 2011 LAN} \label{eq:1}$ 

 $\text{Intel}^{\circledR}$ PRO/Wireless 2011 LAN LAN IEEE 802.11 LAN

• executive production  $\mathcal{L}^{\text{max}}$ 

(direct-sequence DS) (frequency-hopping FH)

Intel<sup>®</sup> PRO/Wireless 2011 LAN

- **IEEE 802.11**
- <sub>The st</sub>ep of the state  $\mathcal{L}_{\mathcal{A}}$  and  $\mathcal{L}_{\mathcal{A}}$  and  $\mathcal{L}_{\mathcal{A}}$  and  $\mathcal{L}_{\mathcal{A}}$  and  $\mathcal{L}_{\mathcal{A}}$  and  $\mathcal{L}_{\mathcal{A}}$  and  $\mathcal{L}_{\mathcal{A}}$  and  $\mathcal{L}_{\mathcal{A}}$  and  $\mathcal{L}_{\mathcal{A}}$  and  $\mathcal{L}_{\mathcal{A}}$  and  $\mathcal{L$ PCMCIA  $\blacksquare$

## $A.1$

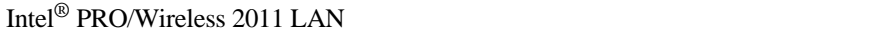

#### $AP$

Intel<sup>®</sup> PRO/Wireless 2011 LAN  $FM($ FM examples are found to the set of  $F$ 

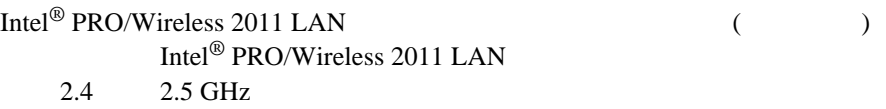

Intel<sup>®</sup> PRO/Wireless 2011 LAN

• **Figure** 

(*Media Access Control MAC*)<br>IEEE レスが割り当てられています。このアドレスは、IEEE から取得するアド

 $MAC$ 

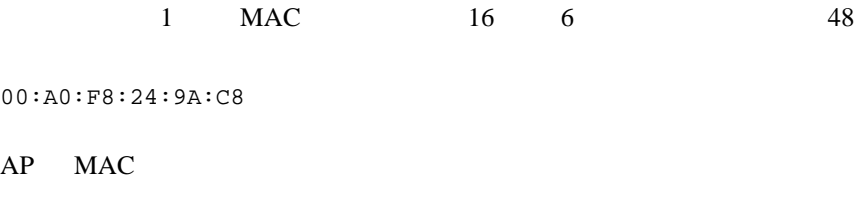

 $A.1.1$ 

•  $AP$ 

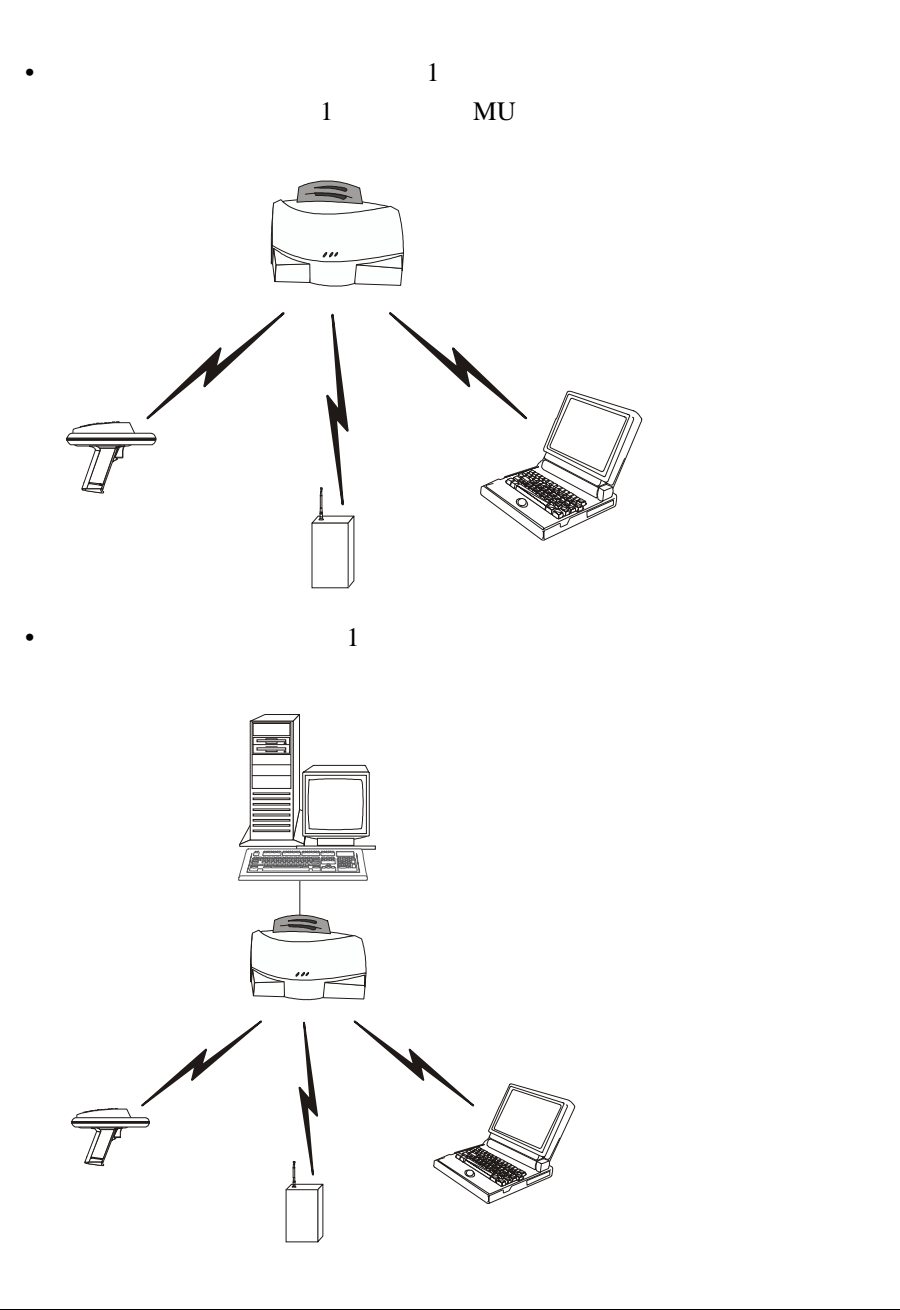

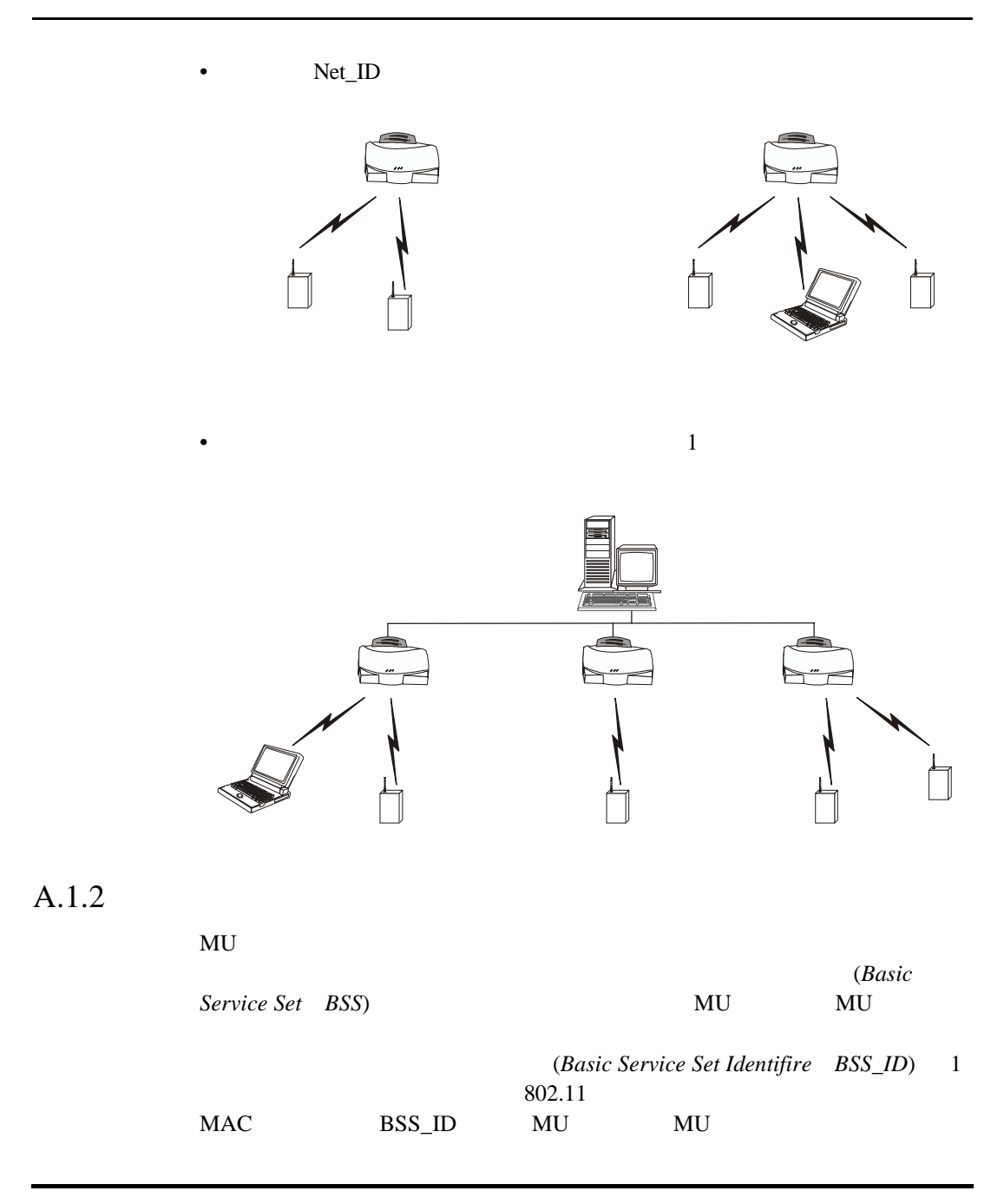

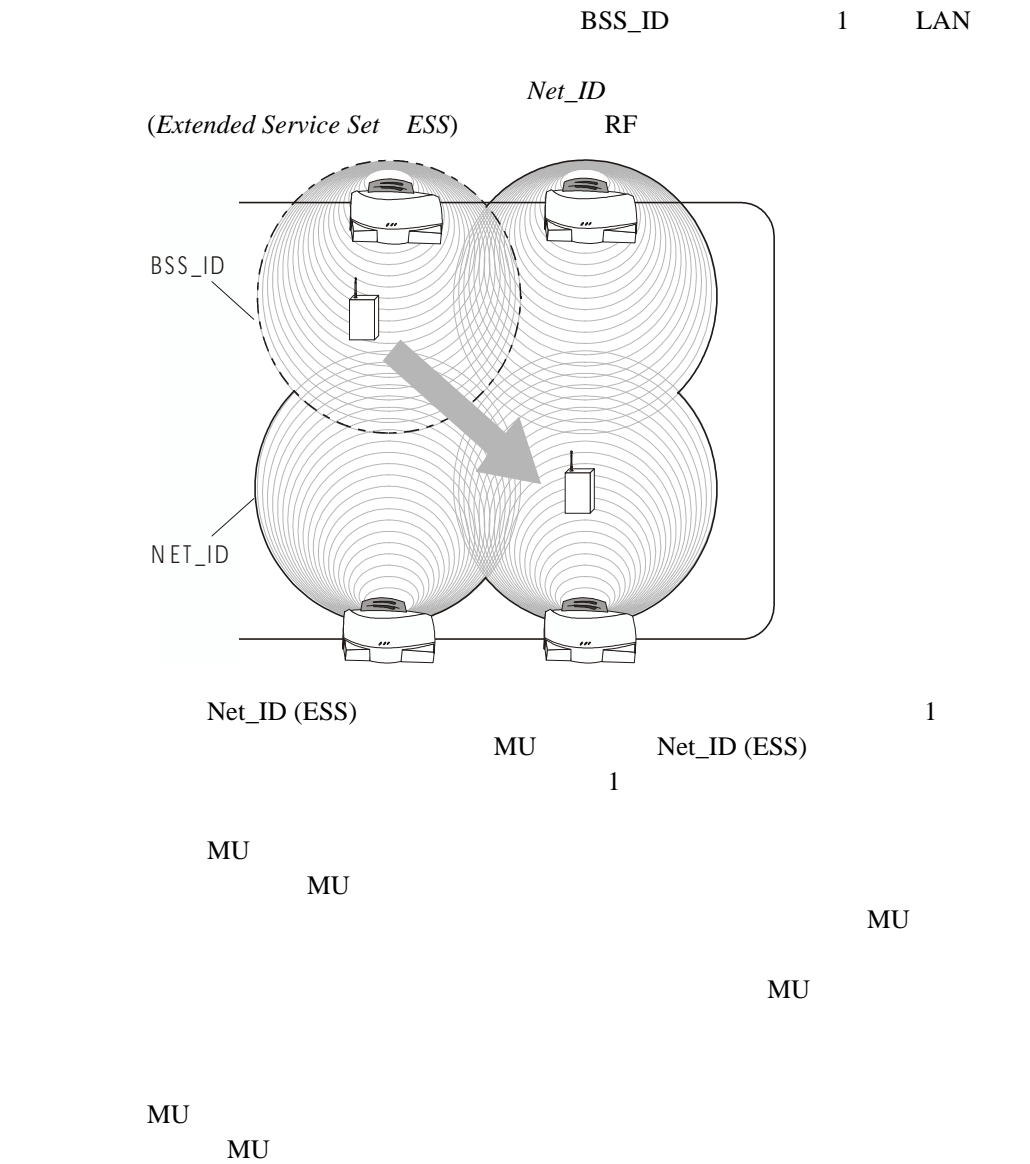

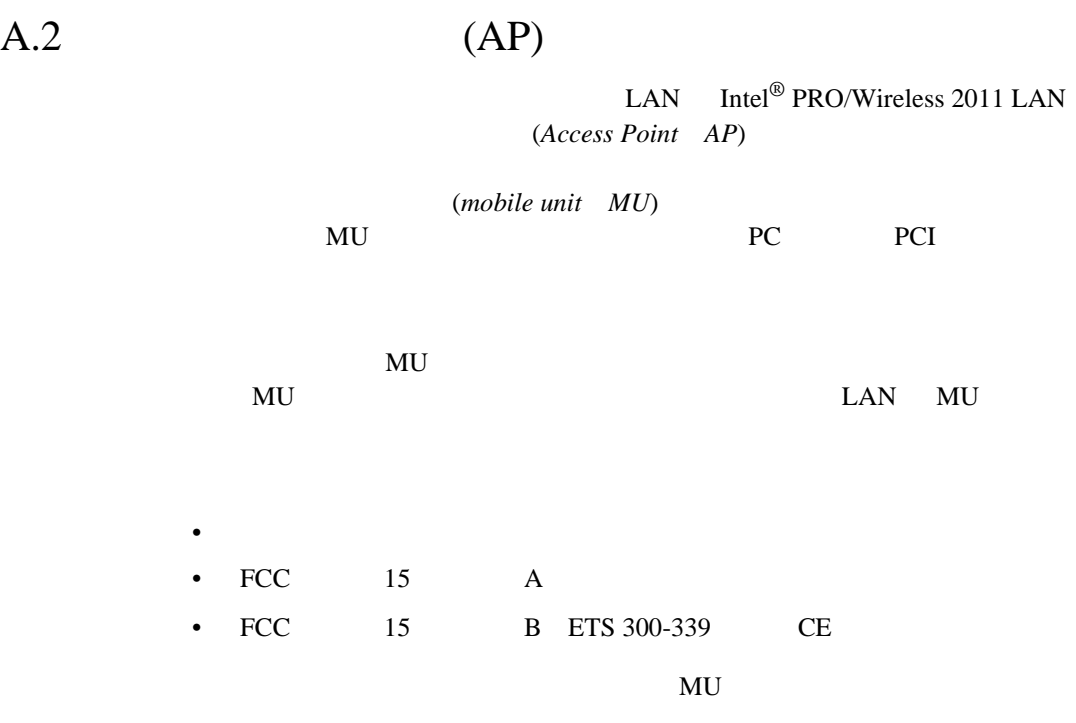

 $\mathbf 1$  and the results in the results in the results in the results in the results in the results in the results in the results in the results in the results in the results in the results in the results in the results in

 $2$ 

 $A.3$ 

 $MAC$ 

MU <sub>3</sub>

共に通信の開始を管理するほか、MU の接続要求にも応答します。

## $A.3.1$  MAC

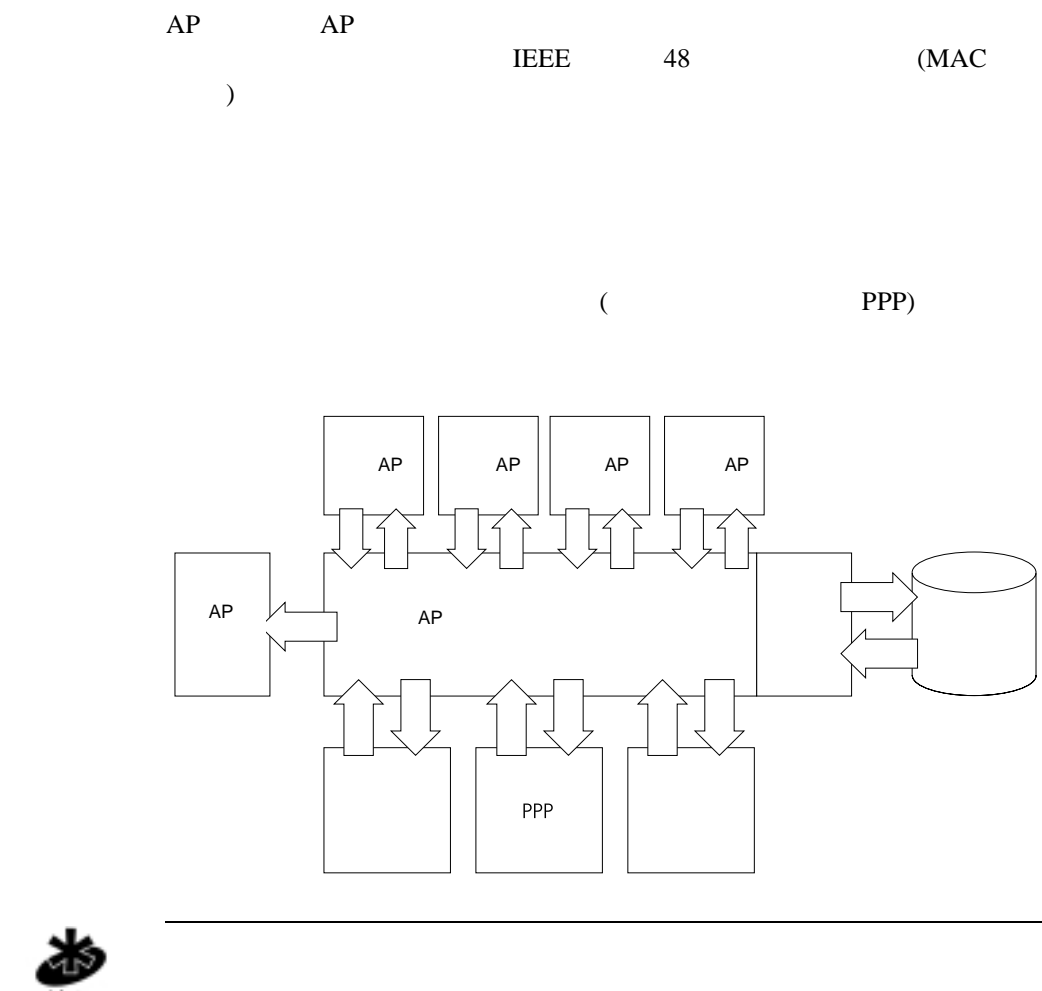

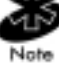
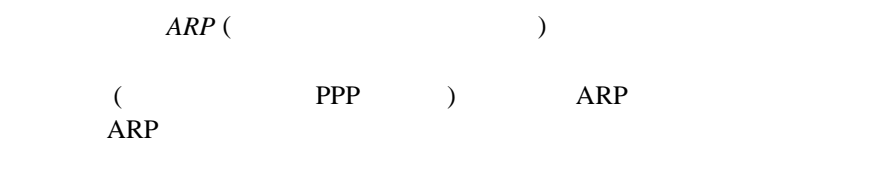

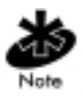

 $ARP$ 

 $A.3.1.1$ 

**NU** 

*ACL* (  $\overline{C}$  ) NU MAC 2002

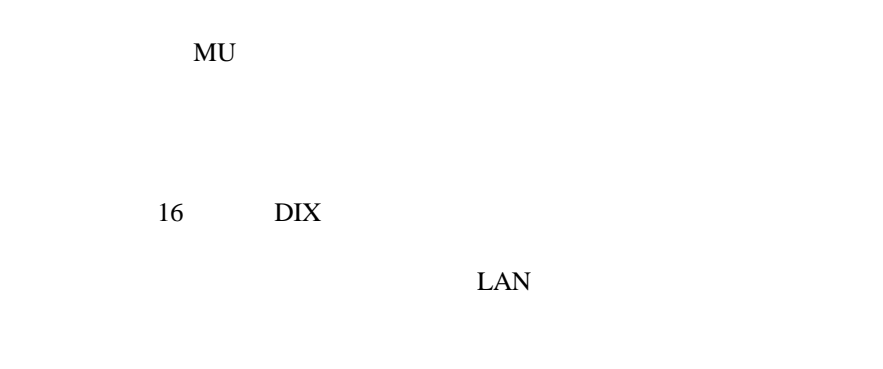

## $A.3.2$  DHCP

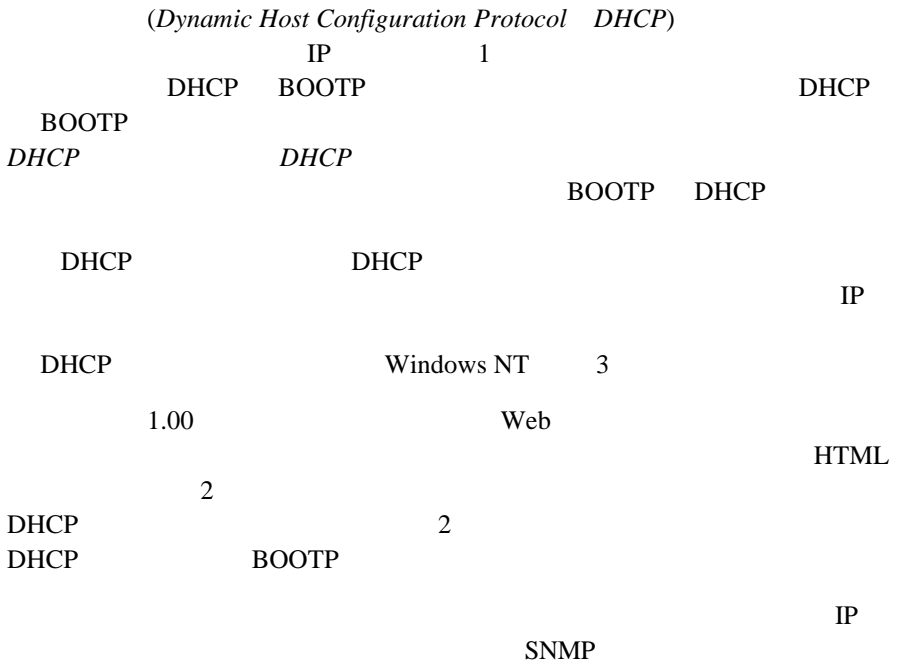

## $A.3.3$

### Rev. 2 IEEE 802.3 10Base-T

 $11Mbps$   $11Mbps$ PPP **PPP** 

IEEE 802.11

11Mbps

11Mbps **11Mb** 

ス・ポイントでは、ユーザが操作をしなくても、節電ポーリング (*Power Save Polling PSP*)  $(Continuously Award Mode\ CAM)$  $MU$ *RS-232* (*DB-9* 9 ) *UI* ( ) *PPP* (  $\qquad \qquad$  ) 続をするときにも、このシリアル・ポートが使われます。この UI を介して  $AP$  $\text{PPP}$  (  $\qquad \qquad$  )  $($ RS-232 *DTE* ( )  $($ 

# $A.3.4$

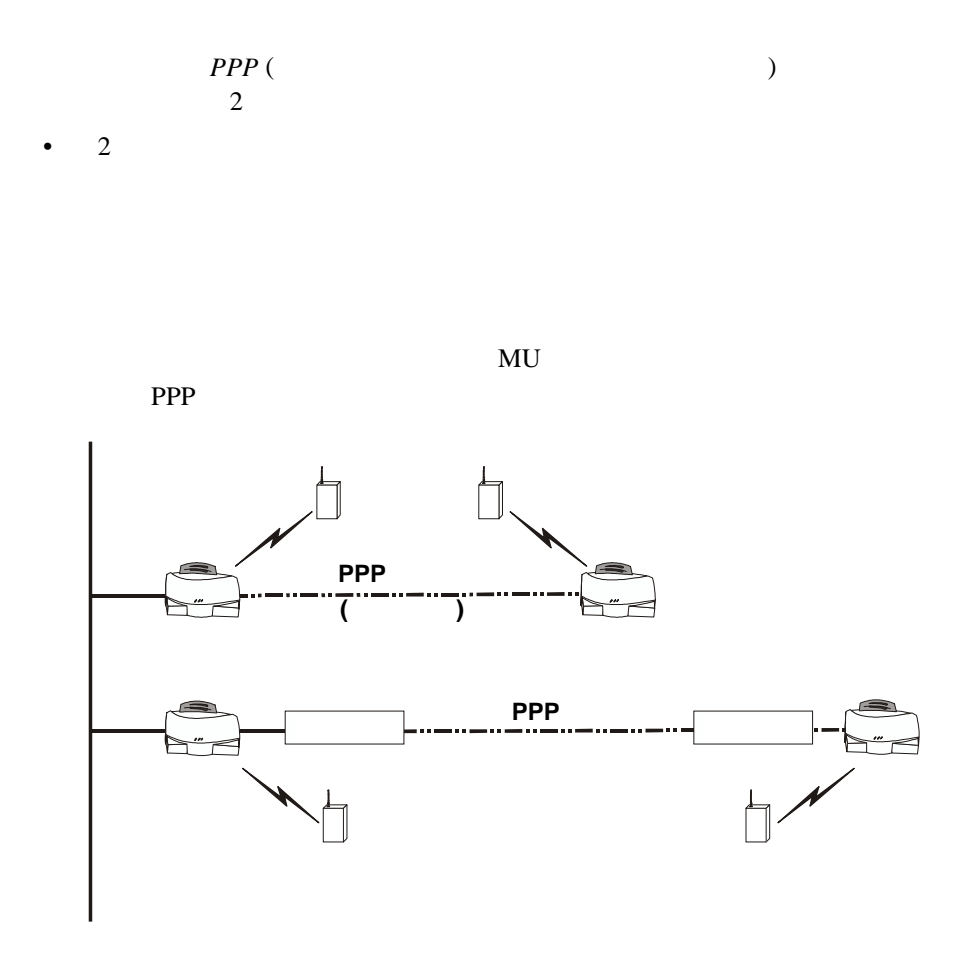

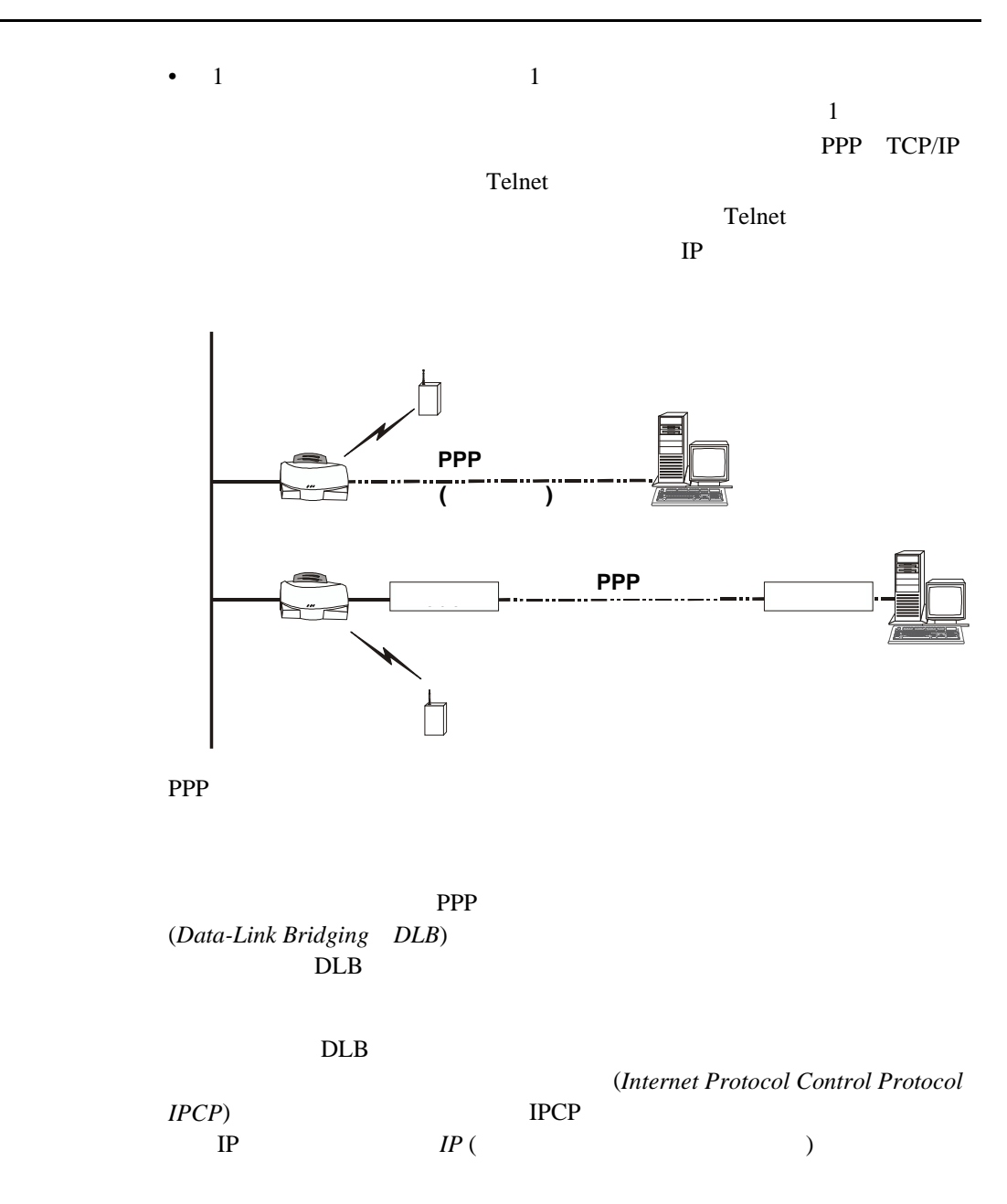

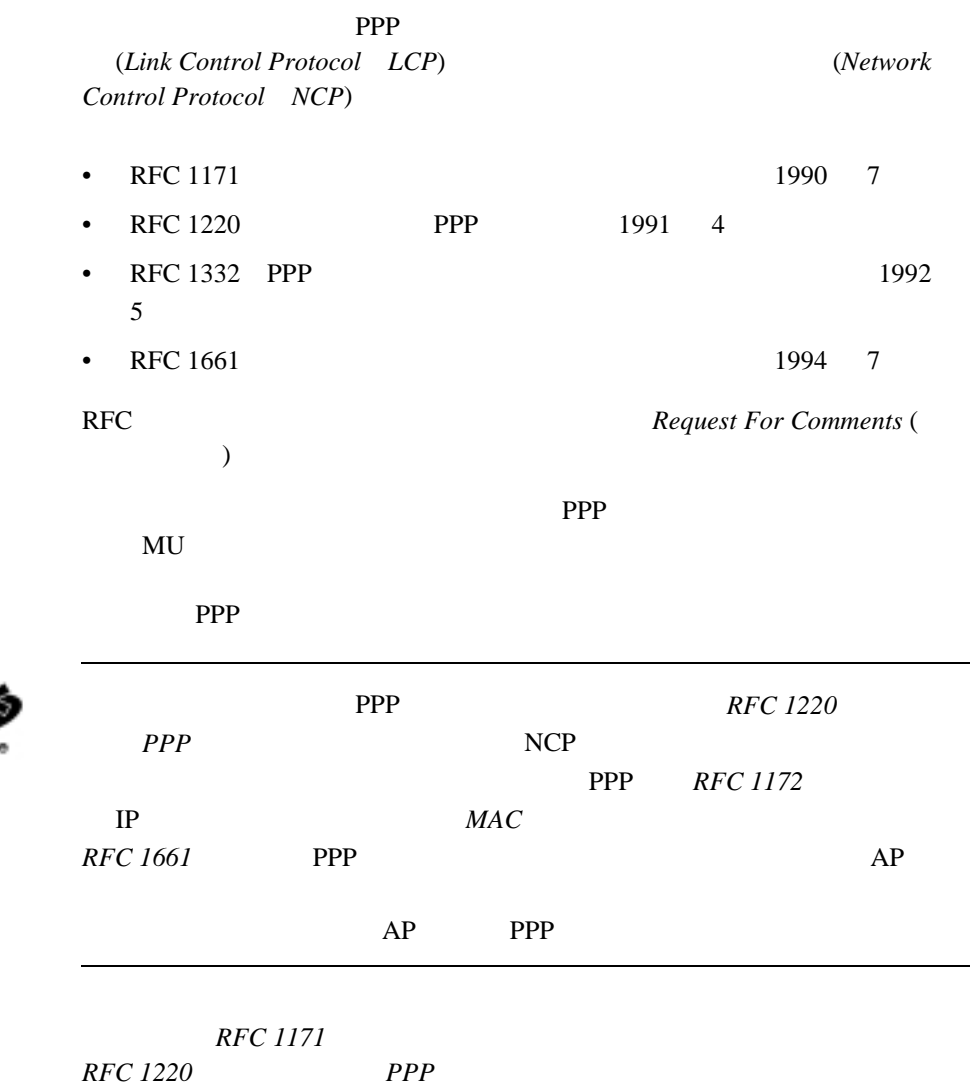

Not

A.3.4.1 PPP

AP (DTE)  $DB-9()$ 

 $\overline{2}$ 

 $\overline{3}$ 

 $\overline{4}$ 

AP (DTE)  $DB-9$  ( )

> $\overline{2}$

> > $\overline{1}$

 $\ddot{\mathbf{6}}$ 

 $1$  2  $\mathbf 1$ 

 $\mathbf{1}$  $\overline{4}$  $6\phantom{a}$  $\overline{7}$  $\overline{8}$  $\bf 8$  $\overline{7}$  $\overline{5}$  $\overline{5}$  $\overline{c}$ AP (DTE) AP (DTE) DB-9 ( ) DB-25 ( )  $\overline{8}$  $\mathbf{1}$  $\overline{3}$  $\overline{2}$  $\overline{3}$  $\overline{2}$ 

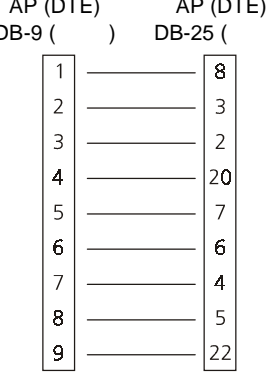

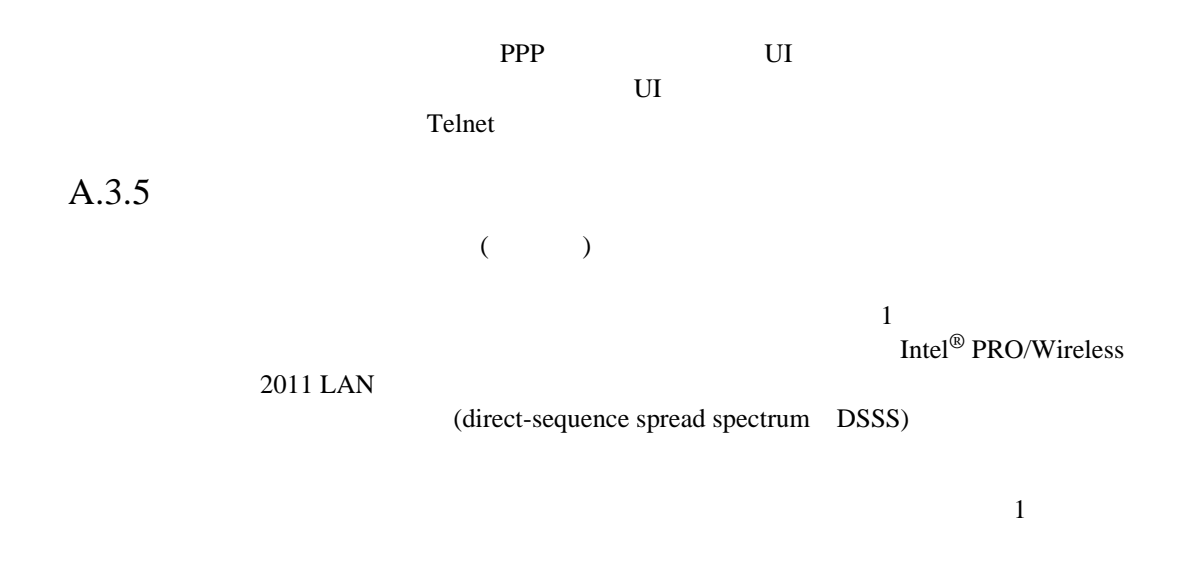

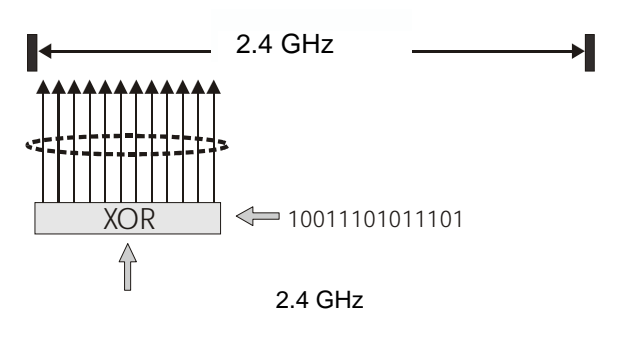

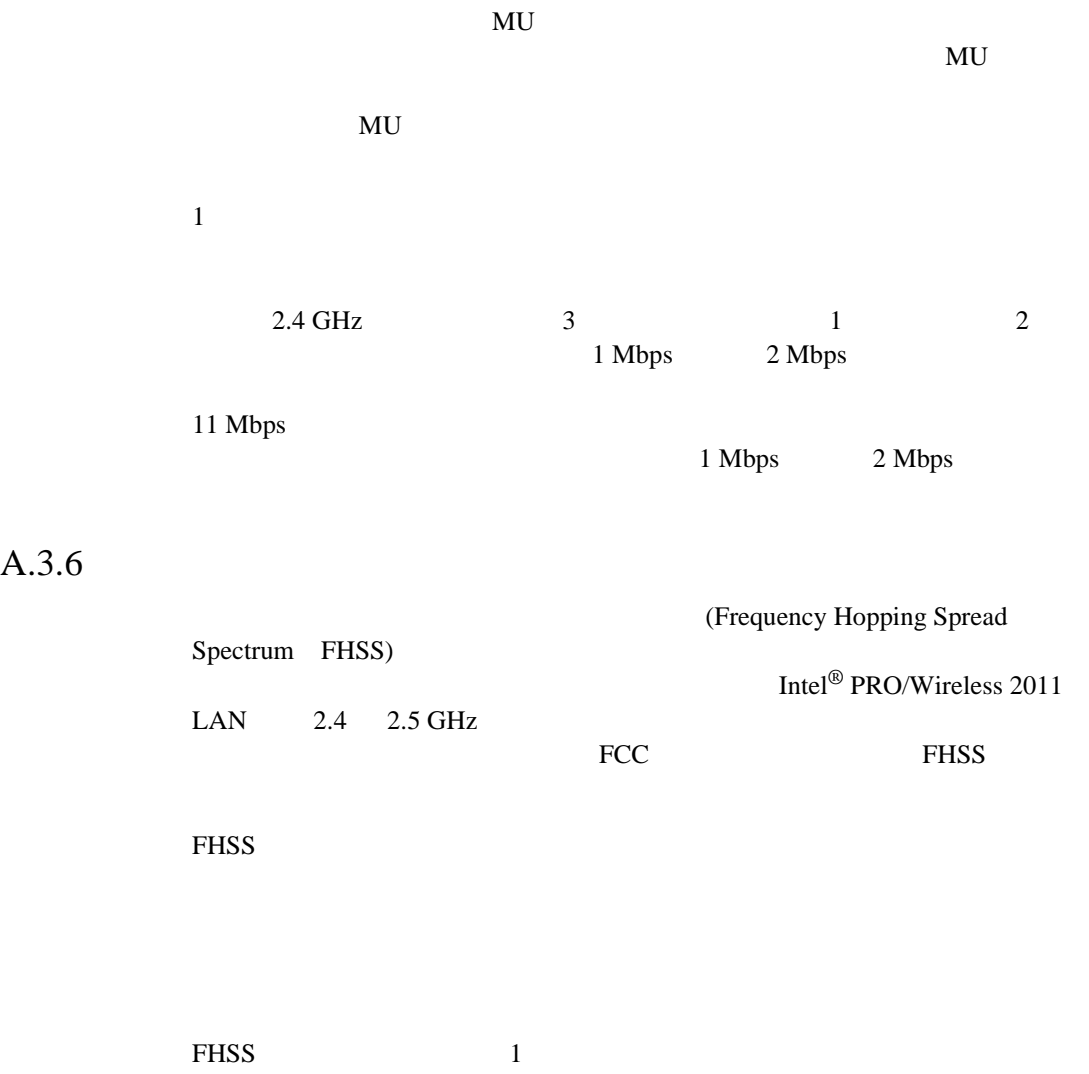

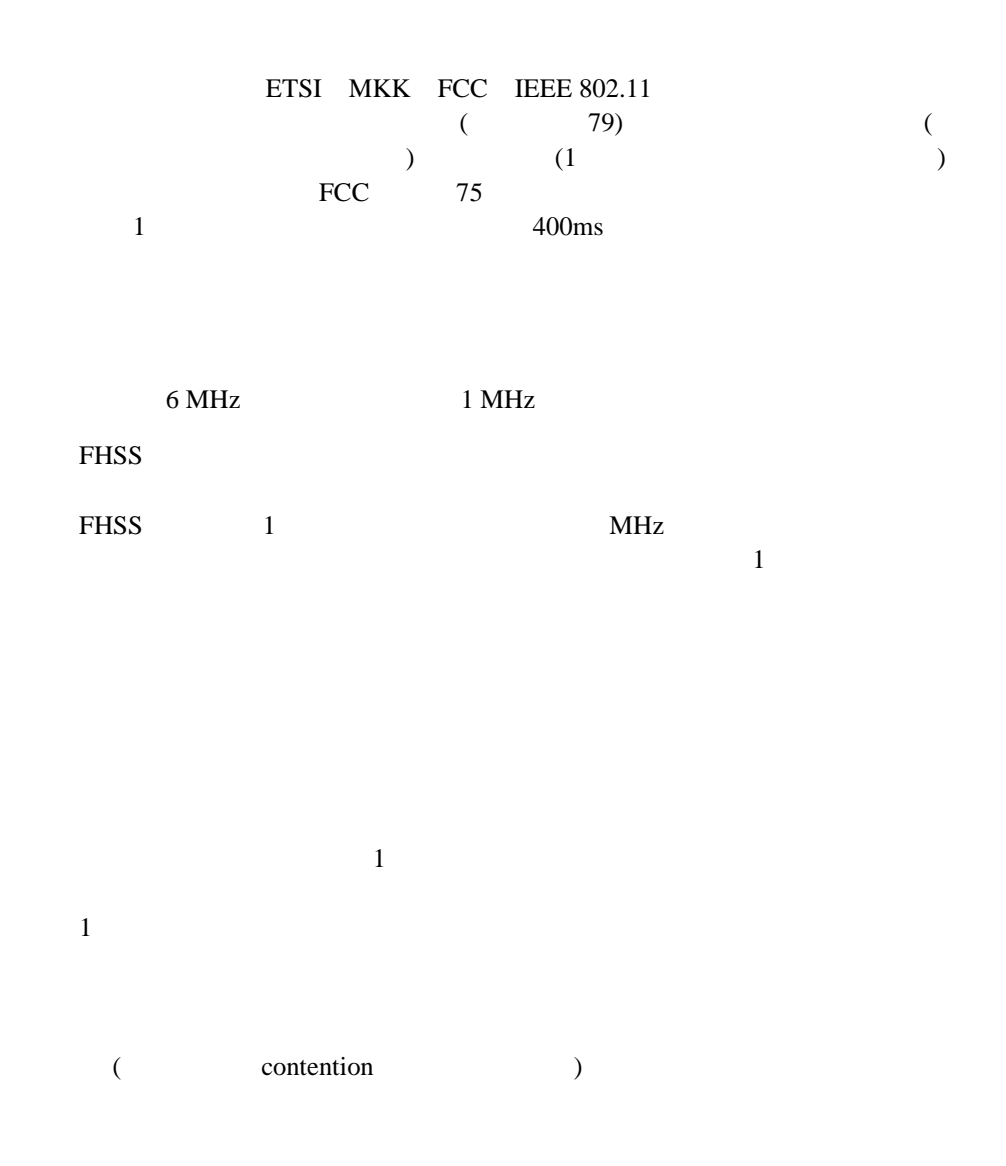

Intel<sup>®</sup> PRO/Wireless 2011 LAN

## $A.3.7$  MU

|           |          | MU       |                |               |  |  |
|-----------|----------|----------|----------------|---------------|--|--|
|           | MU       |          |                |               |  |  |
|           | MU       |          | MU             |               |  |  |
|           |          |          |                |               |  |  |
| $\bullet$ |          | $\rm MU$ |                |               |  |  |
| $\bullet$ | MU       |          |                |               |  |  |
| $\bullet$ | $\rm MU$ |          | $\overline{(}$ | $\mathcal{E}$ |  |  |
|           |          |          |                |               |  |  |
|           | 11 Mbps  |          |                |               |  |  |
|           | 5.5 Mbps |          |                |               |  |  |
|           | 2 Mbps   |          |                |               |  |  |
|           | 1 Mbps   |          |                |               |  |  |
| MU        |          |          |                |               |  |  |

MU katalog and the MU

 $MU$ 

す。得られた統計情報を利用することで、MU は周波数を目的のアクセ

 $MU$ 

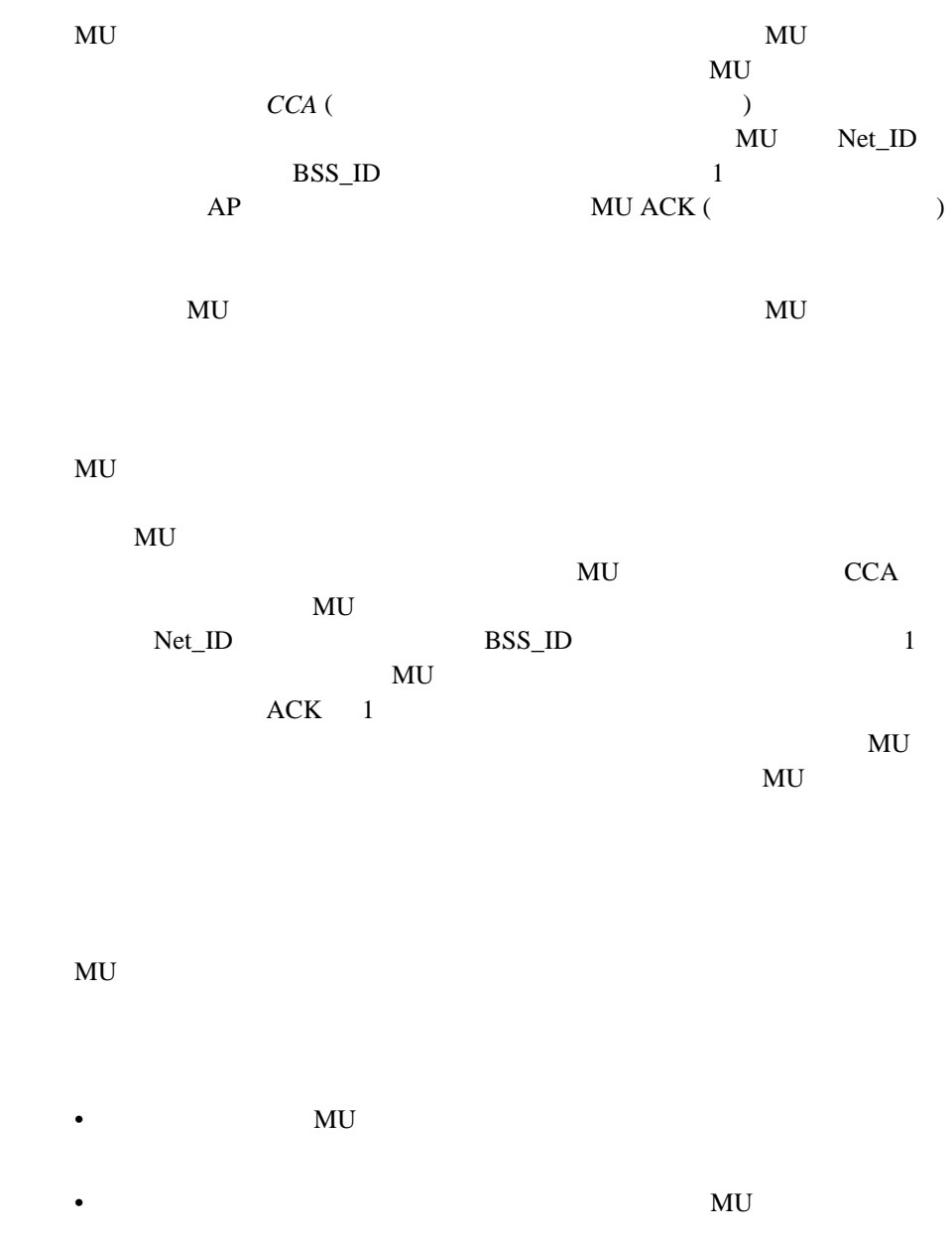

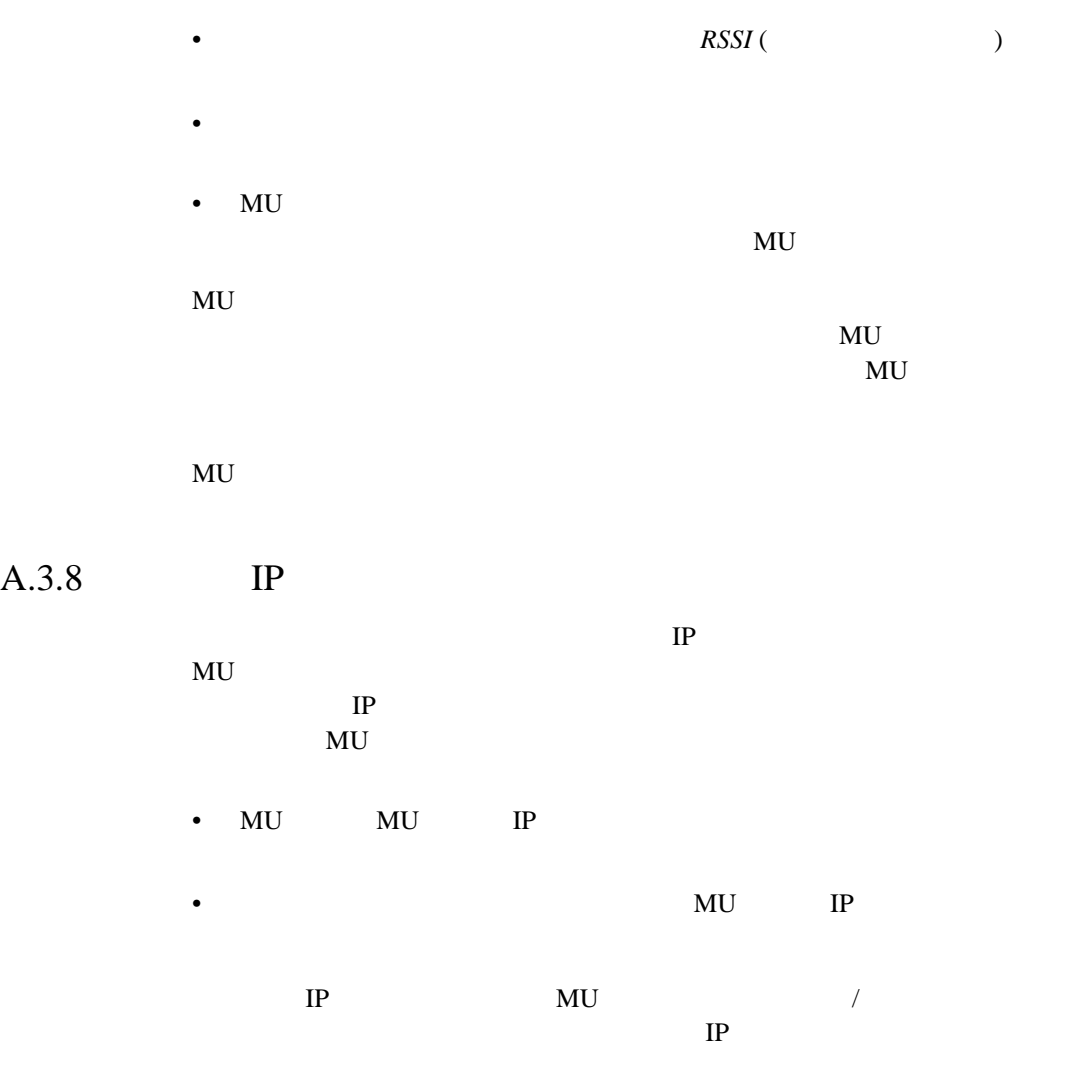

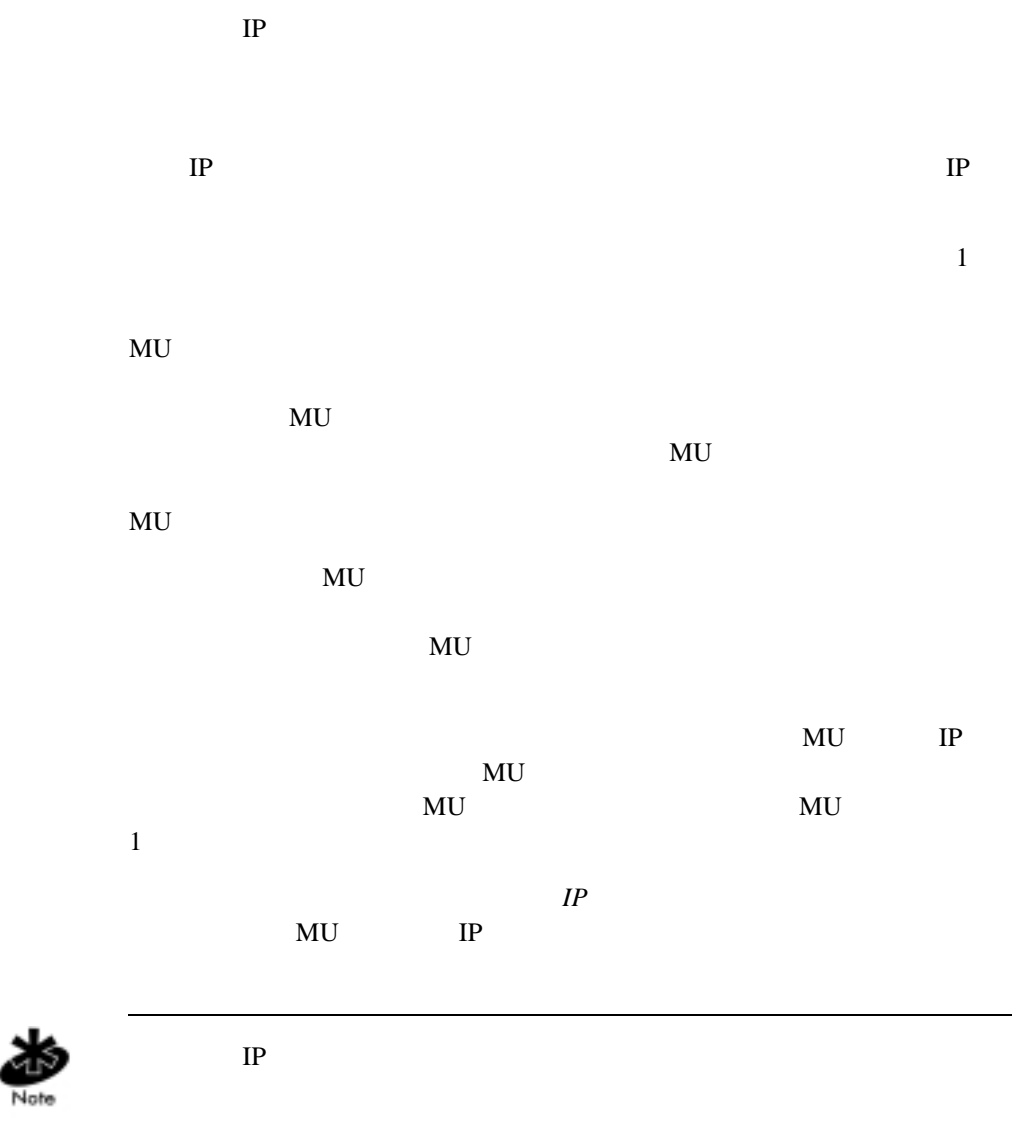

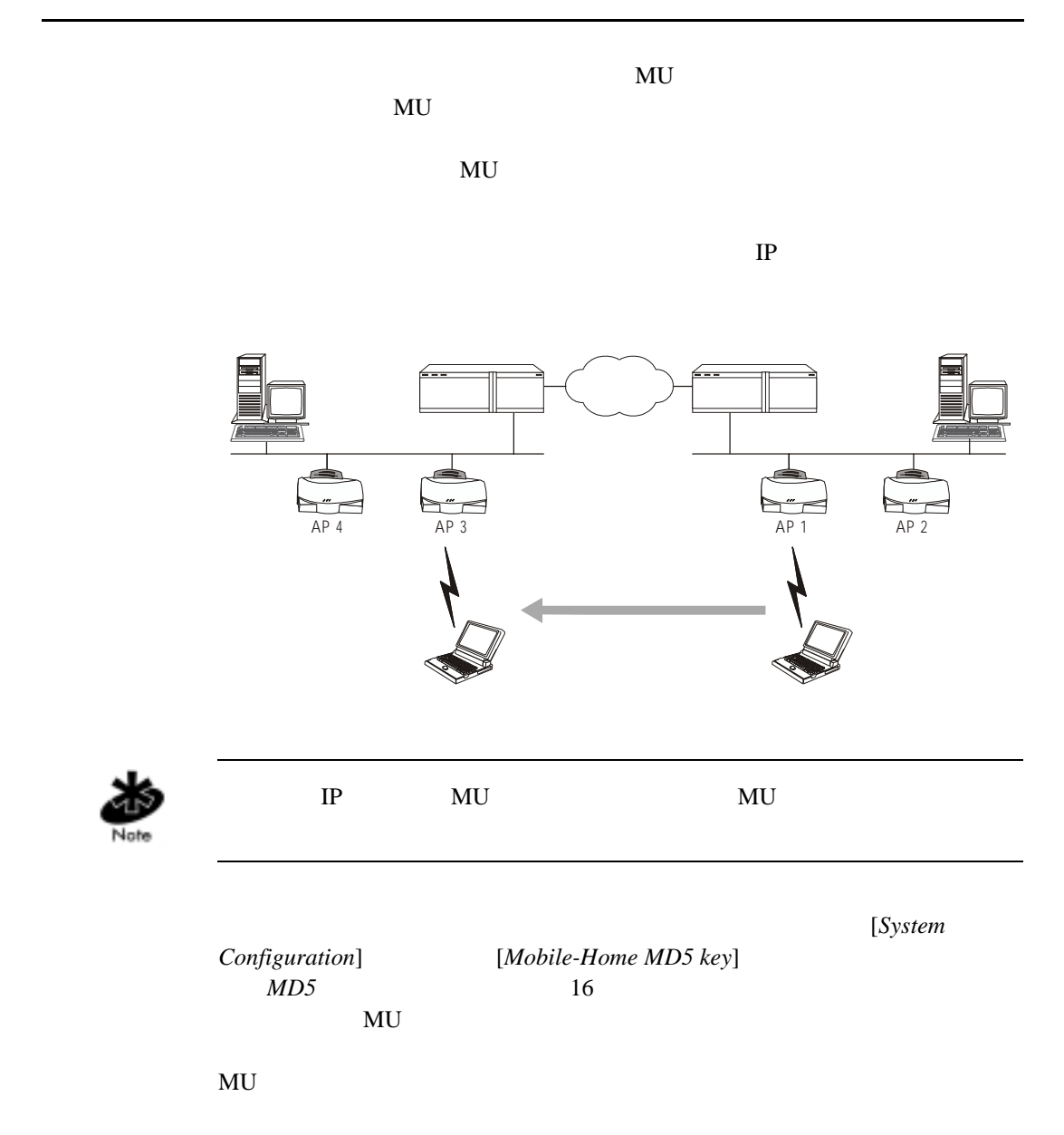

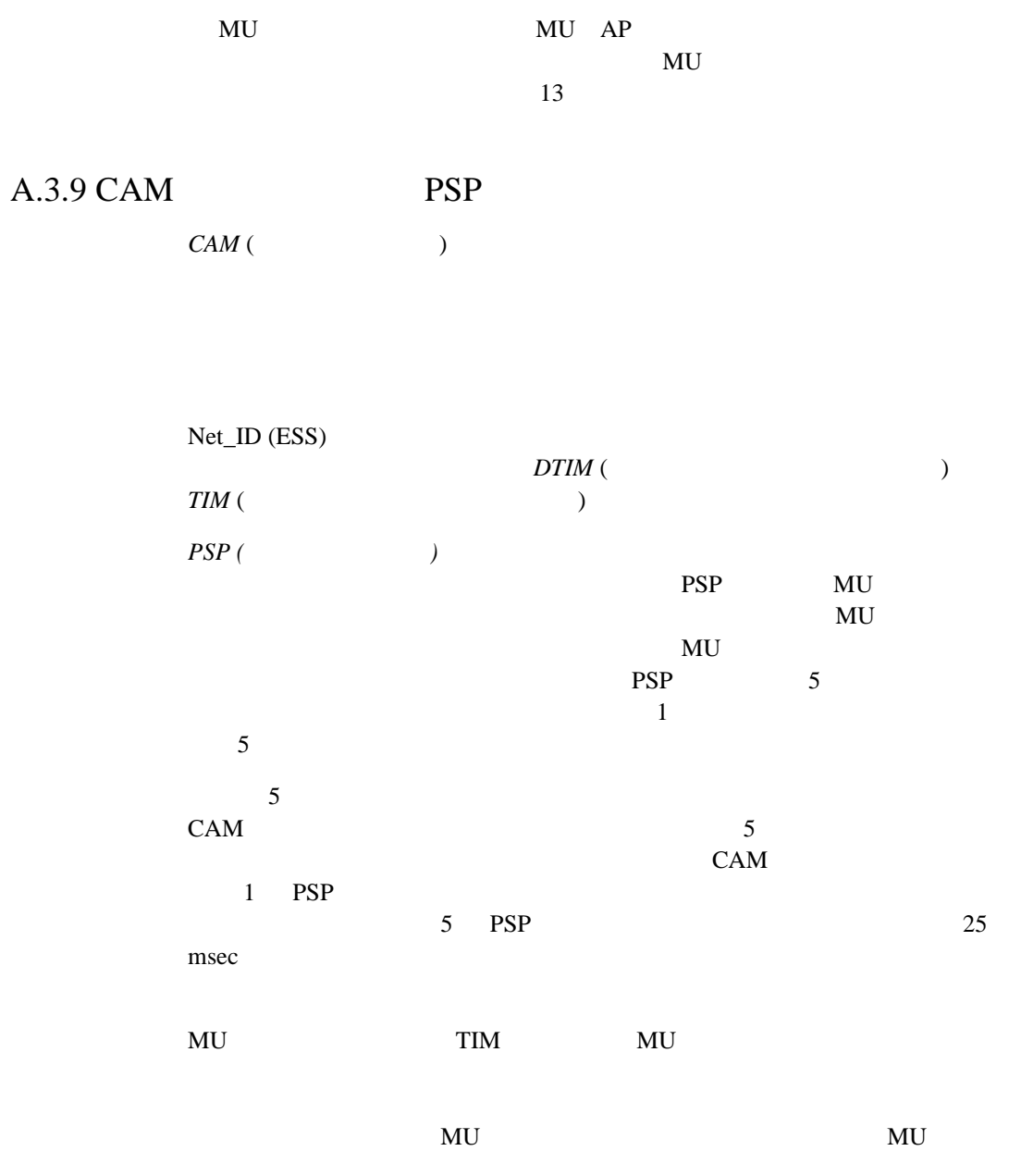

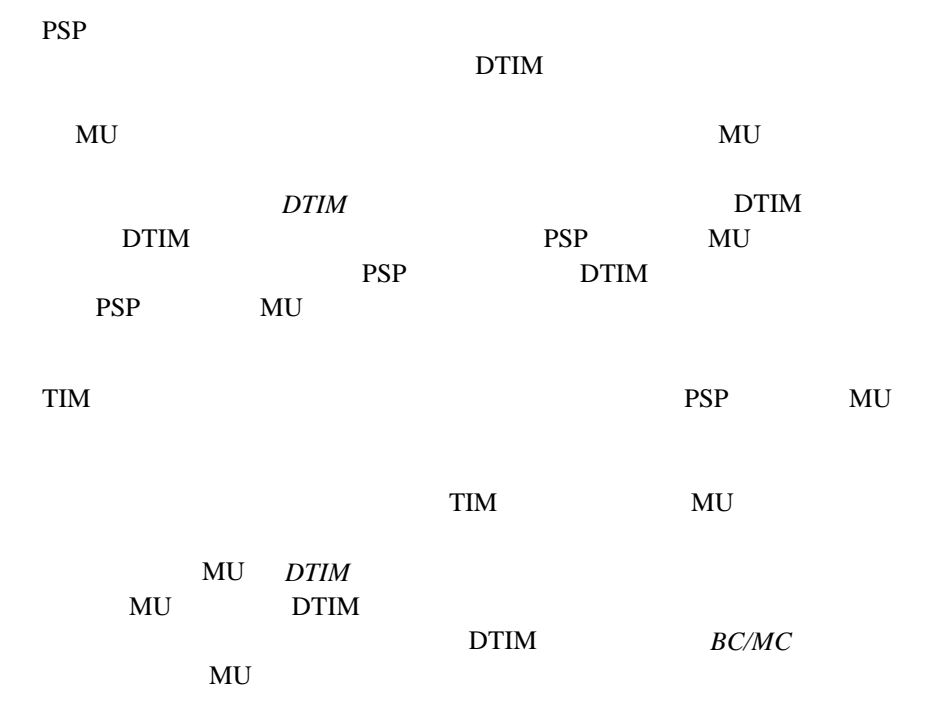

## $A.3.10$

 $\sim$  1ntel<sup>®</sup> PRO/Wireless 2011 LAN

 $1$ 

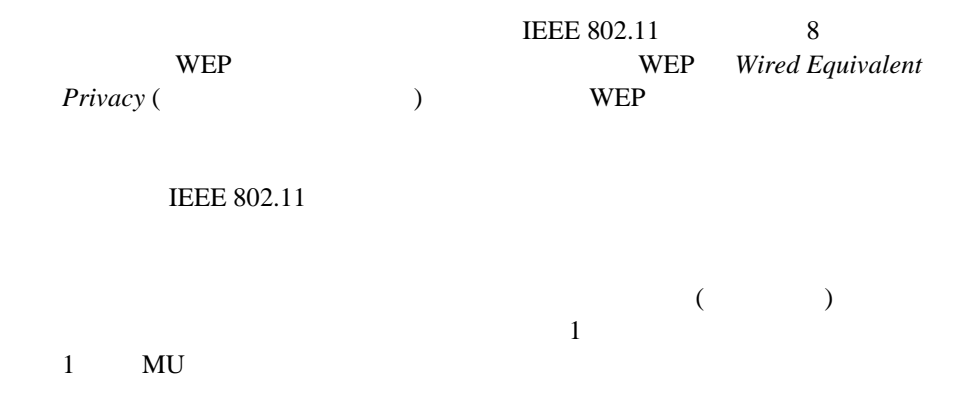

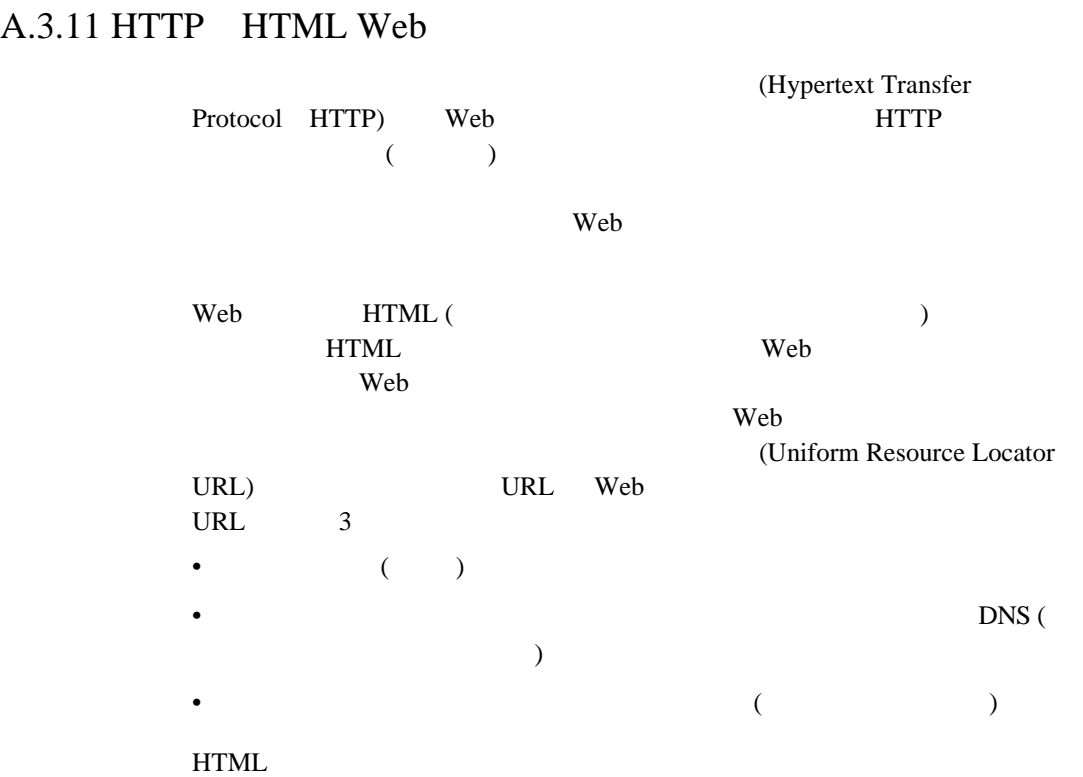

## $A.3.12$

Intel® PRO/Wireless 2011 LAN

 $MU$ 

 $\mbox{Intel}^{\circledR} \mbox{ PRO/Wireless 2011 LAN}$ 1

 $1$ •  $S NMP$  ( • Telnet LAN •  $RS-232$  ANSI PC

 $1$ 

 $IP$ 

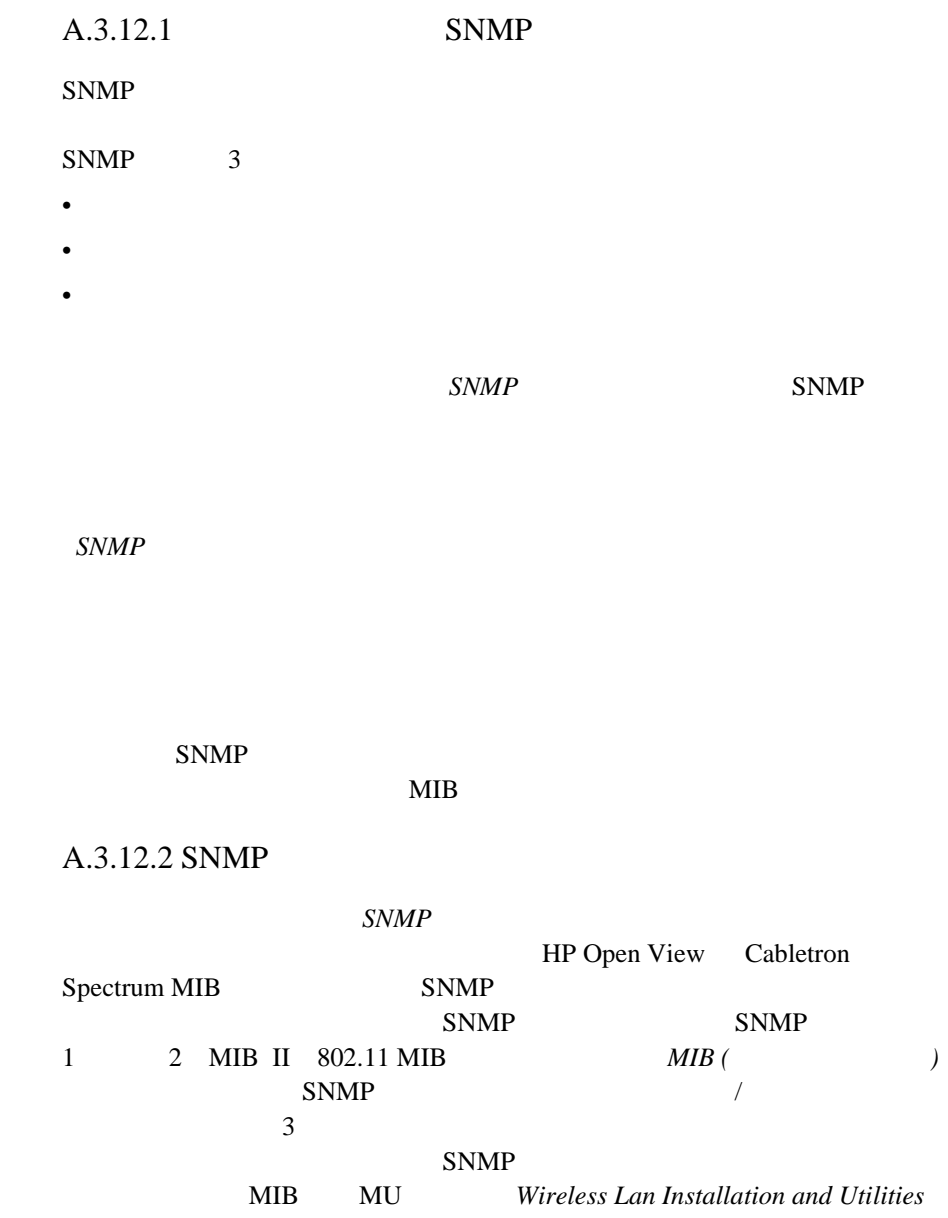

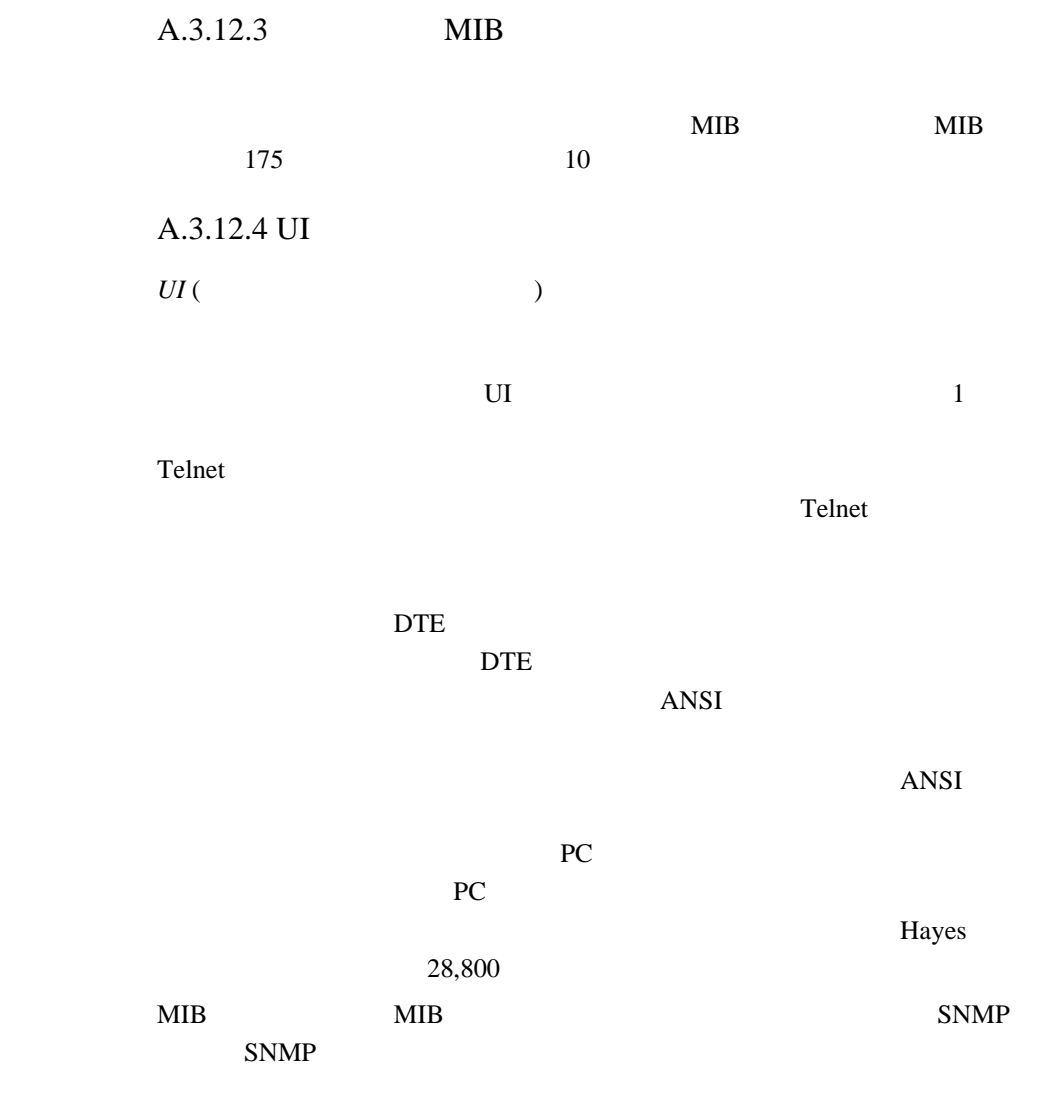

the state of the MIB

Web Web 2000 Web 5000 Web 5000 Web 5000 Web 5000 Web 5000 Web 5000 Web 5000 Web 5000 Web 5000 Web 5000 Web 500

# B.1 CD-ROM

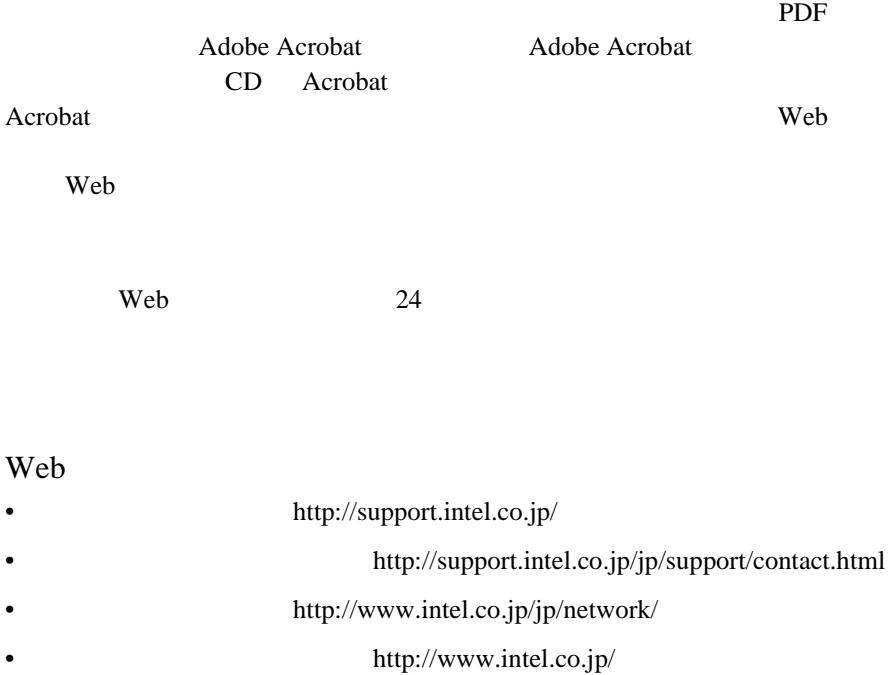

 $(9:00 \quad 17:00$ 

TEL 0120-868686 FAX 0298-47-7806

http://www.intel.com/support/9089.htm

 $B.2$ 

 $1$ 

- ソフトウェア - ソフトウェア - ソフトウェア - ソフトウェア

"license.txt"

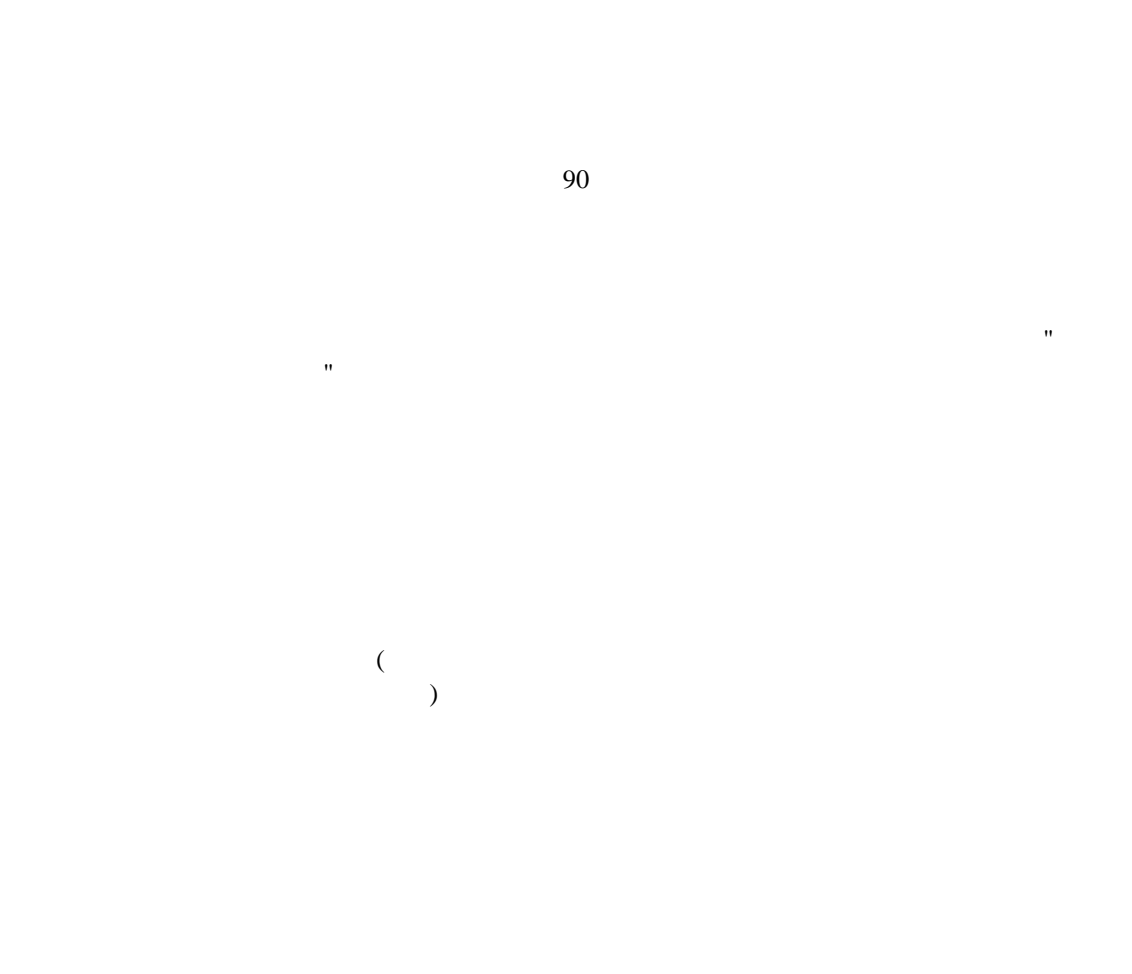

## FAR52.227-14 DFAR252.227-7013

 $($  95052  $2200$  )

## $B.3$

external contracts and the RMA (Return contracts) and  $\mathbb{R}$  RMA (Return Material Authorization)

 $(\hspace{2mm})$ 

## $(RMA)$

 $RMA$ 

連絡先:+1916-377-7000

### RMA RMA RMA

 $($ 

RMA

 $90$ 

 $($ ) and  $\overline{z}$  $2 \,$  $2$  Commissions) 15 A

# (Federal Communications

 $\frac{1}{2}$ • <sub>Pro</sub>cessing production of the set of the set of the set of the set of the set of the set of the set of the set of the set of the set of the set of the set of the set of the set of the set of the set of the set of the se

- $\bullet$  and  $\bullet$  and  $\bullet$  and  $\bullet$  and  $\bullet$  and  $\bullet$  and  $\bullet$  and  $\bullet$  and  $\bullet$  and  $\bullet$  $\bullet$
- $\blacksquare$

 $\overline{A}$ (Interference-Causing Equipment Regulations)

-- カナダのサイト

## $CE$

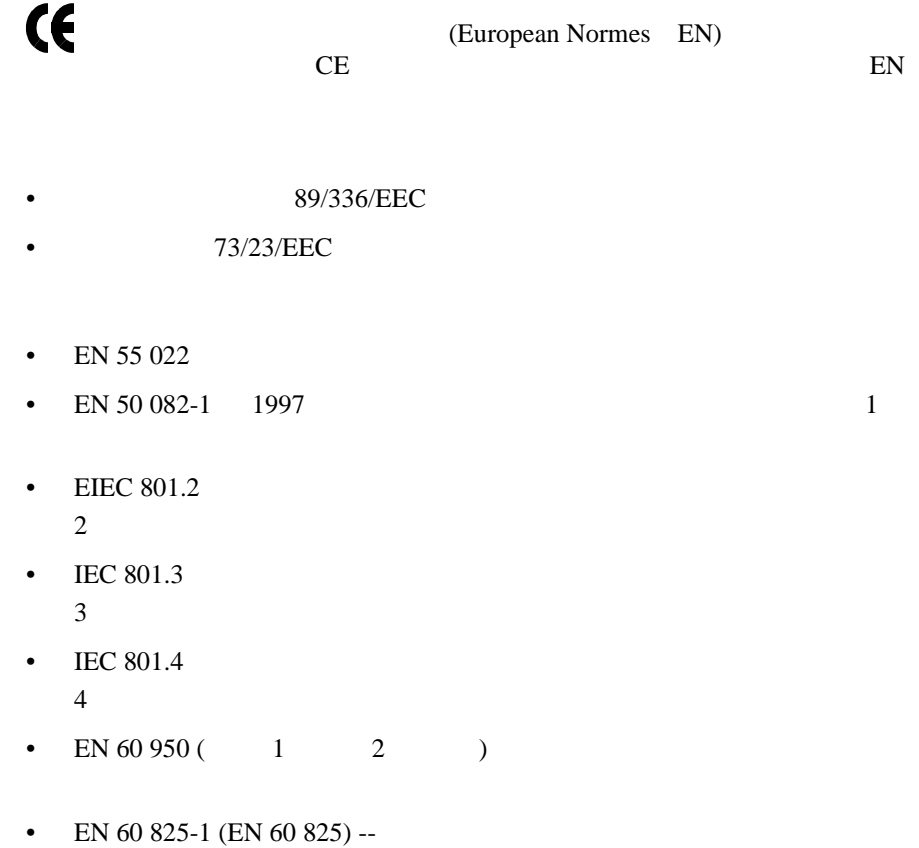

## $RF$

 $RF$ 

 $\mathbb{R}$  Fig.  $\mathbb{R}$  RF

US 21CFR1040.10 J IEC825/EN 60 825( IEC825-1/EN 60 825-1)

 $\mathbf 1$ 

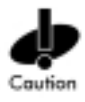

 $\overline{c}$  2  $\overline{c}$ 

 $\overline{c}$
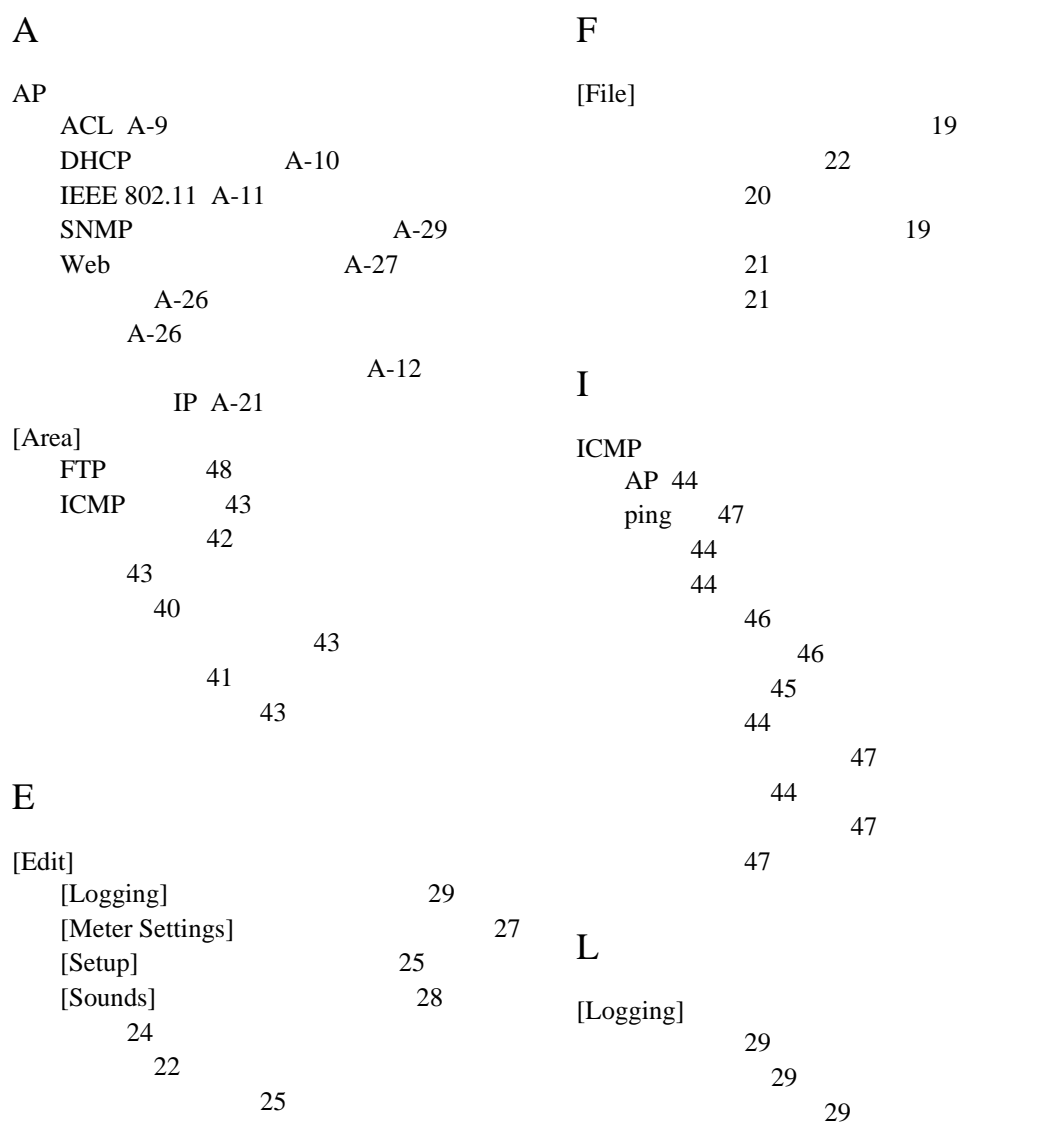

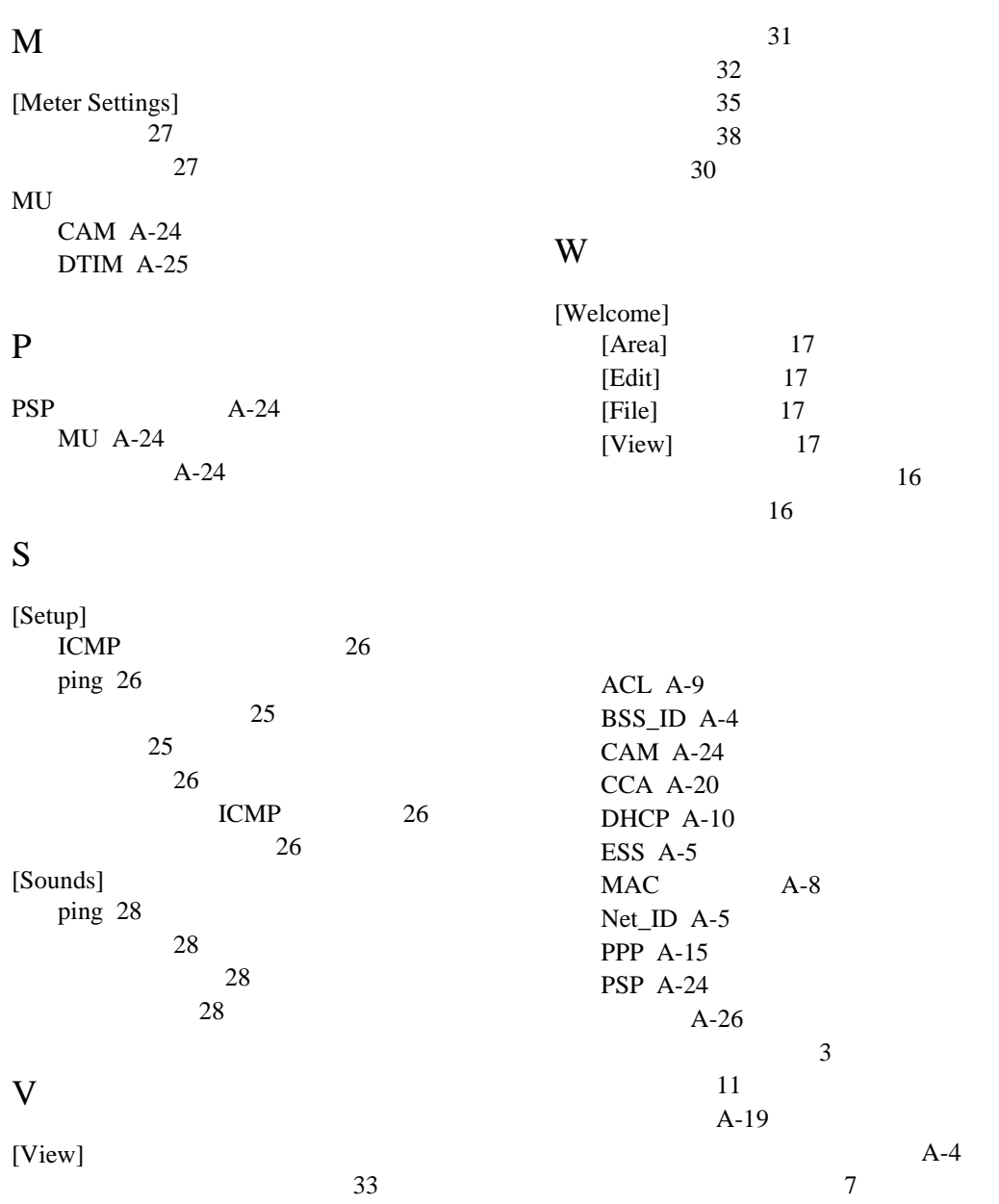

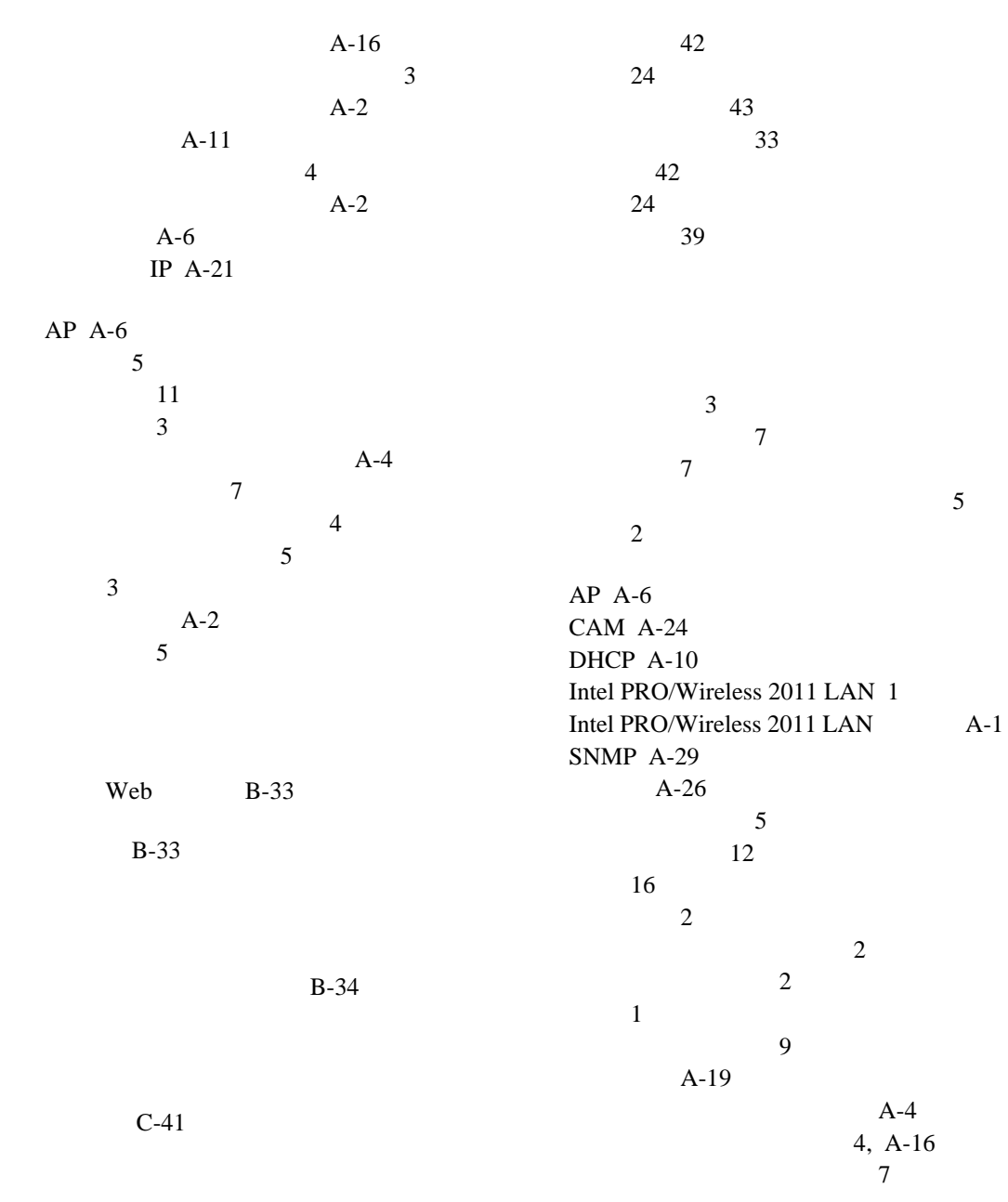

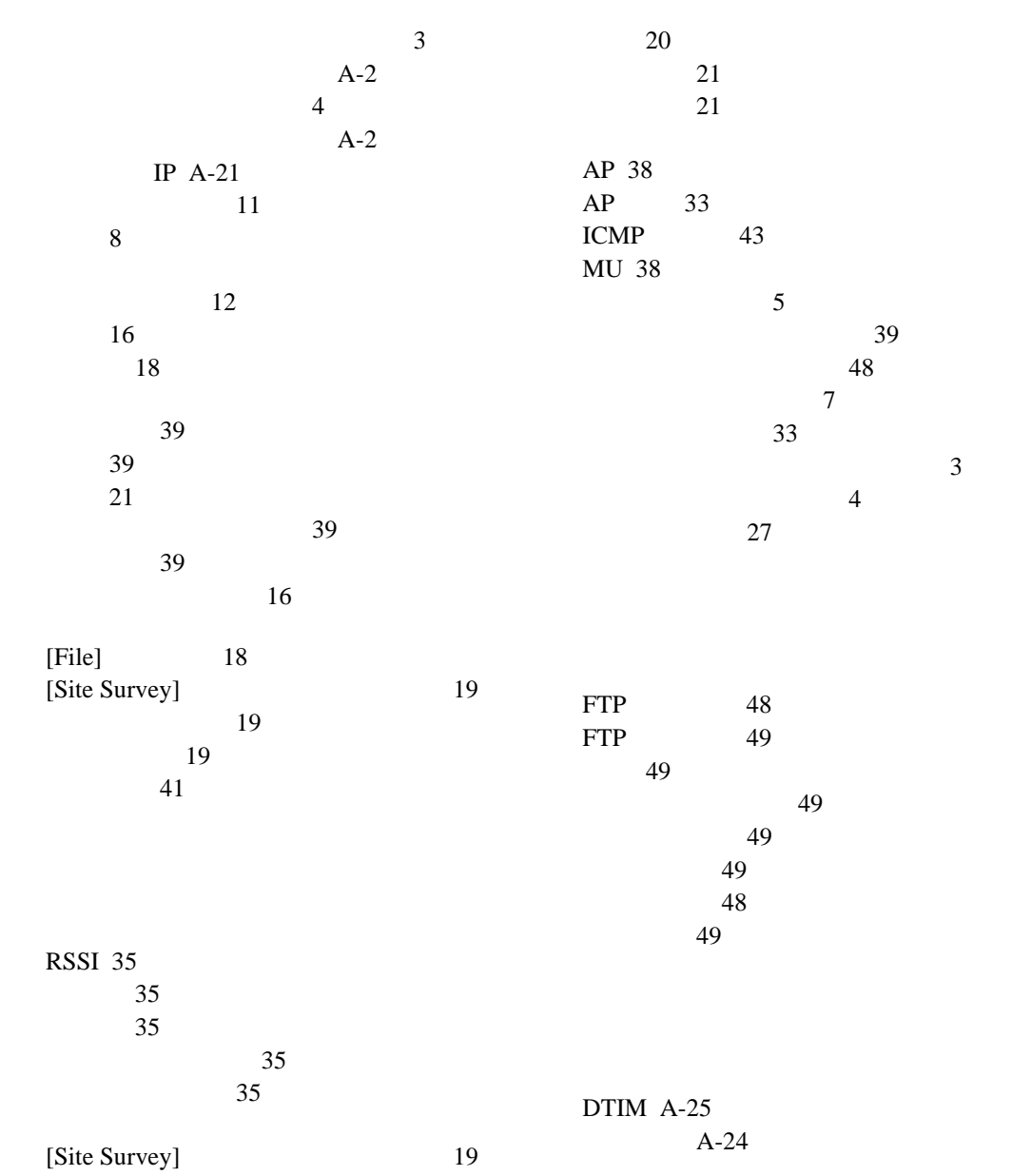

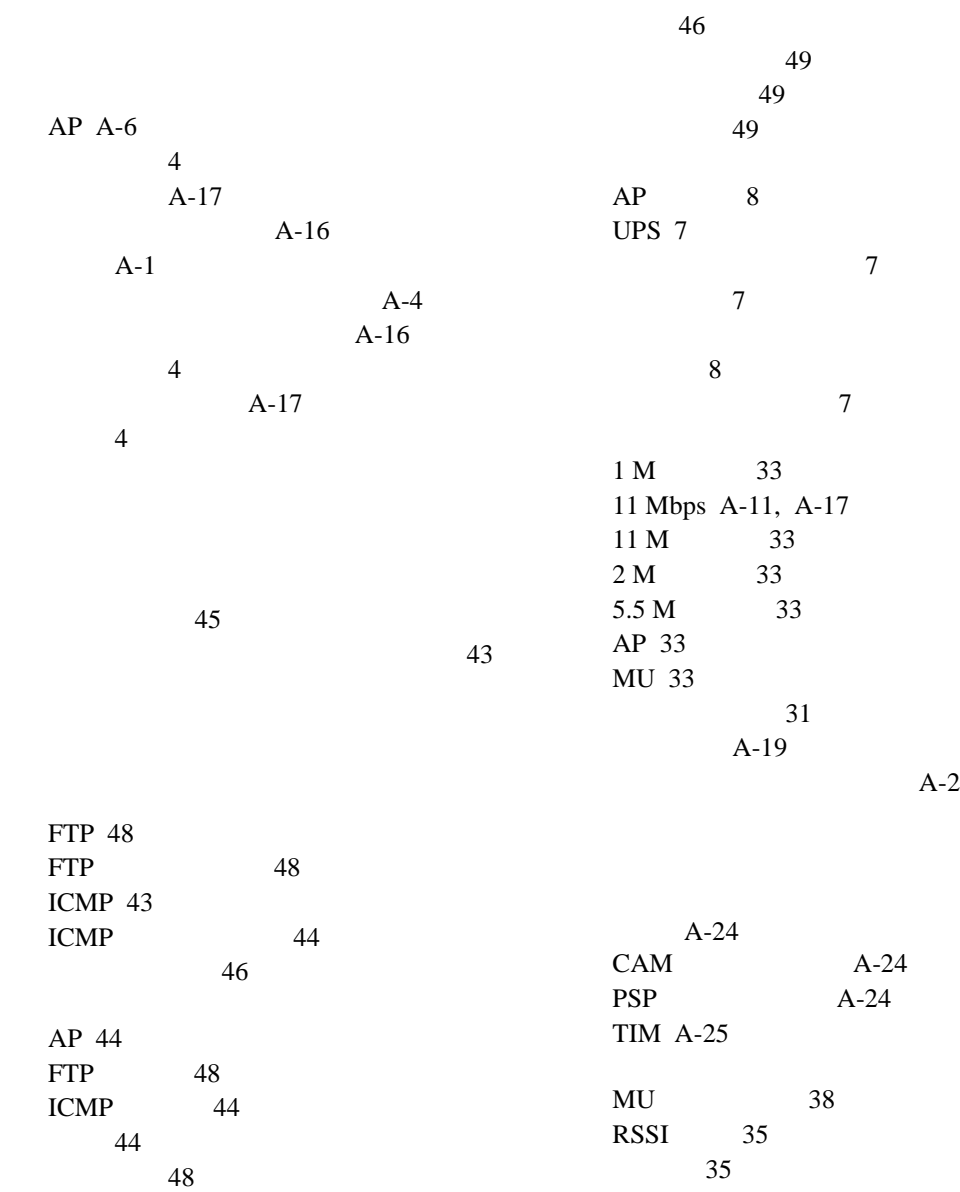

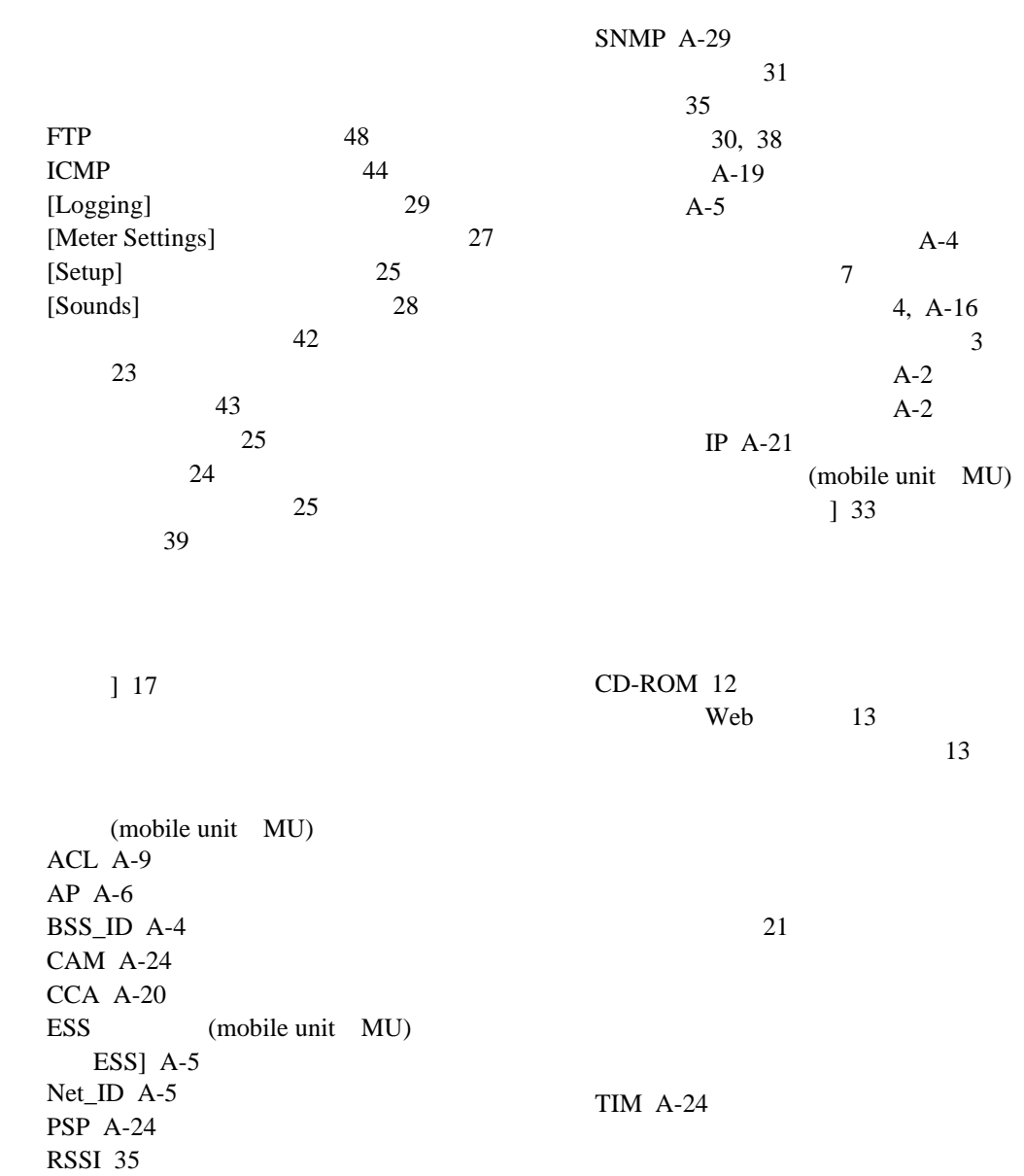